#### **Министерство образования и науки Российской Федерации** федеральное государственное автономное образовательное учреждение высшего образования **«НАЦИОНАЛЬНЫЙ ИССЛЕДОВАТЕЛЬСКИЙ ТОМСКИЙ ПОЛИТЕХНИЧЕСКИЙ УНИВЕРСИТЕТ»**

Школа \_*Инженерная школа информационных технологий и робототехники*\_ Направление подготовки <sup>09.03.01</sup> Информатика и ВТ\_ Отделение школы (НОЦ)\_\_*Информационных технологий*\_\_\_\_\_\_\_\_\_\_\_\_\_\_\_\_\_

### **БАКАЛАВРСКАЯ РАБОТА**

**Тема работы** Разработка защищенной автоматизированной системы заказа и оформления пропусков на охраняемую территорию закрытого образования (г. Северск)

УДК 681.51:620.11-021.342(1-21)(571.16)

Студент

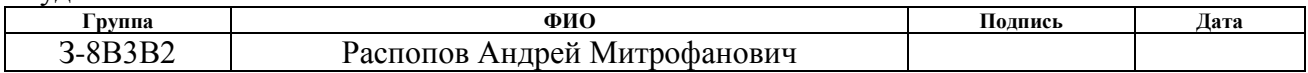

Руководитель

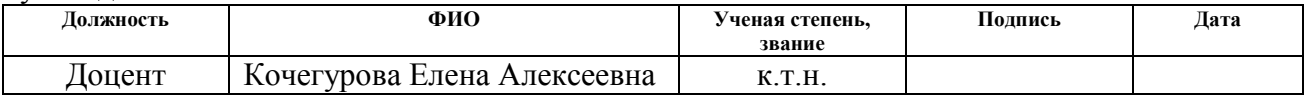

#### **КОНСУЛЬТАНТЫ:**

По разделу «Финансовый менеджмент, ресурсоэффективность и ресурсосбережение»

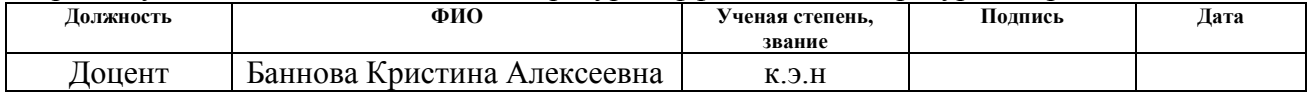

#### По разделу «Социальная ответственность»

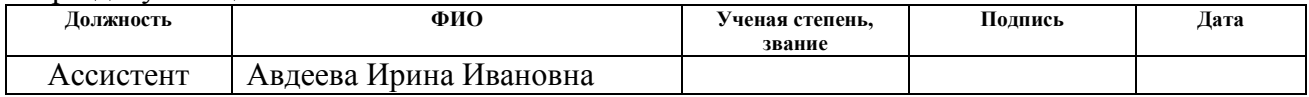

#### **ДОПУСТИТЬ К ЗАЩИТЕ:**

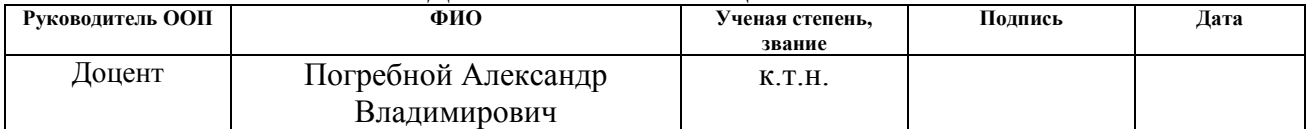

# Планируемые результаты обучения по ООП

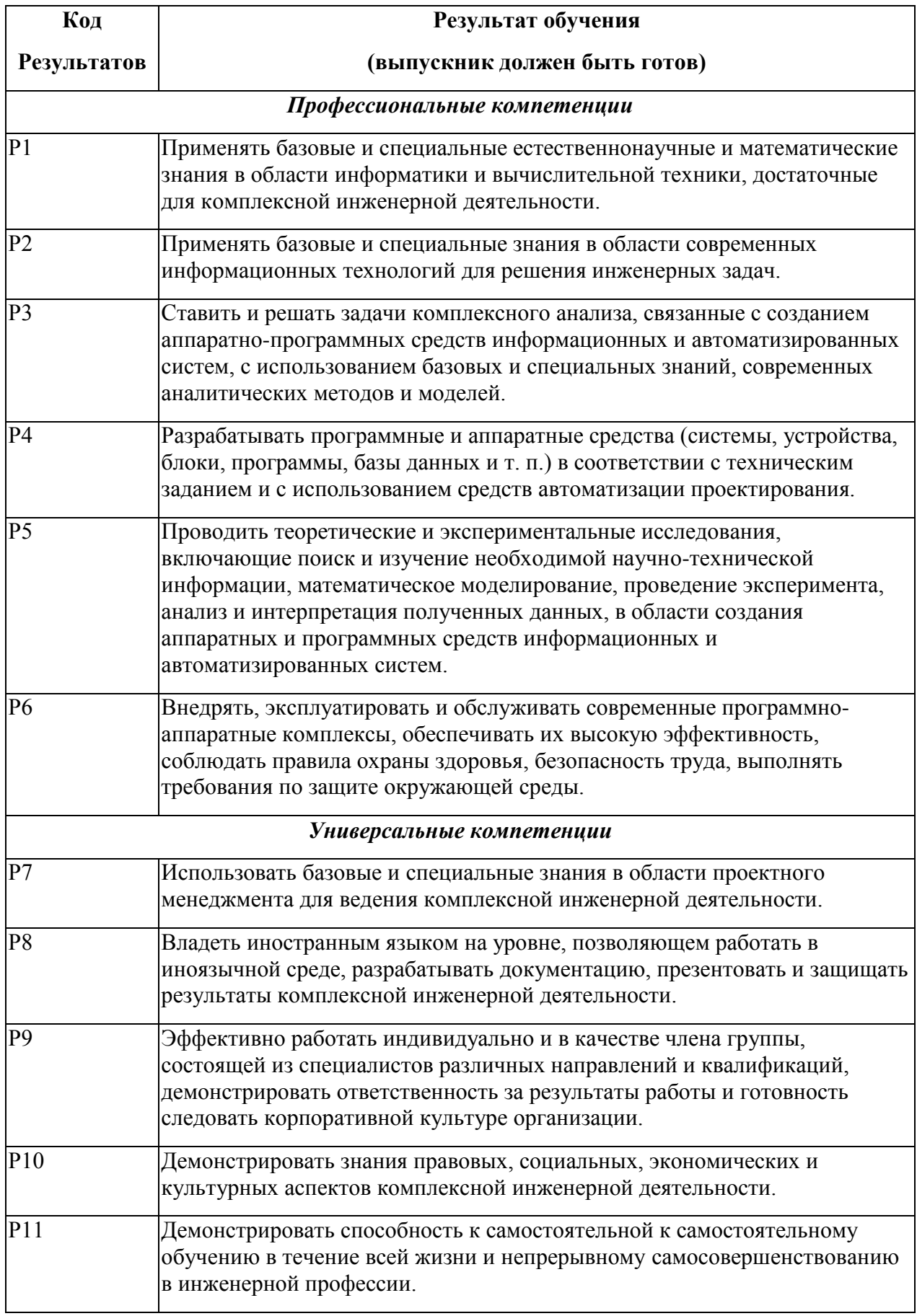

#### **Министерство образования и науки Российской Федерации** федеральное государственное автономное образовательное учреждение высшего образования **«НАЦИОНАЛЬНЫЙ ИССЛЕДОВАТЕЛЬСКИЙ ТОМСКИЙ ПОЛИТЕХНИЧЕСКИЙ УНИВЕРСИТЕТ»**

Школа \_*Инженерная школа информационных технологий и робототехники*\_\_ Направление подготовки (специальность)\_ *09.03.01 Информатика и ВТ*\_\_\_\_\_\_ Отделение школы (НОЦ)\_\_ Информационных технологий

> УТВЕРЖДАЮ: Руководитель ООП

\_\_\_\_\_\_\_\_ \_\_\_\_\_\_\_ \_\_\_\_\_\_\_\_\_\_\_\_ (Подпись) (Дата) (Ф.И.О.)

#### **ЗАДАНИЕ**

#### **на выполнение выпускной квалификационной работы**

В форме:

Бакалаврской работы

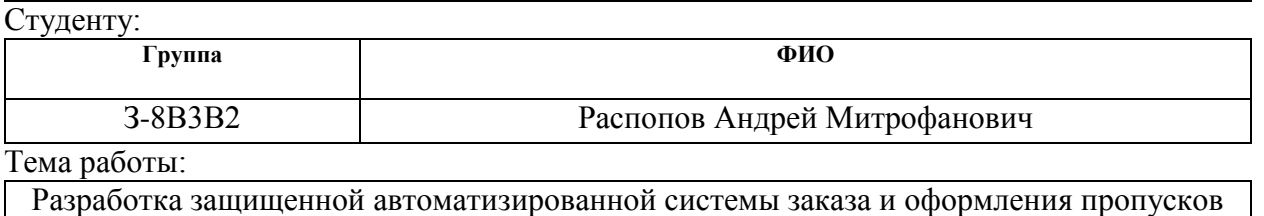

на охраняемую территорию закрытого образования (г. Северск)

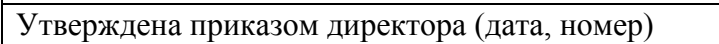

Утверждена приказом директора (дата, номер) *19.04.2018 №2752/с*

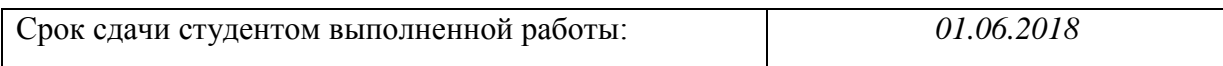

#### **ТЕХНИЧЕСКОЕ ЗАДАНИЕ:**

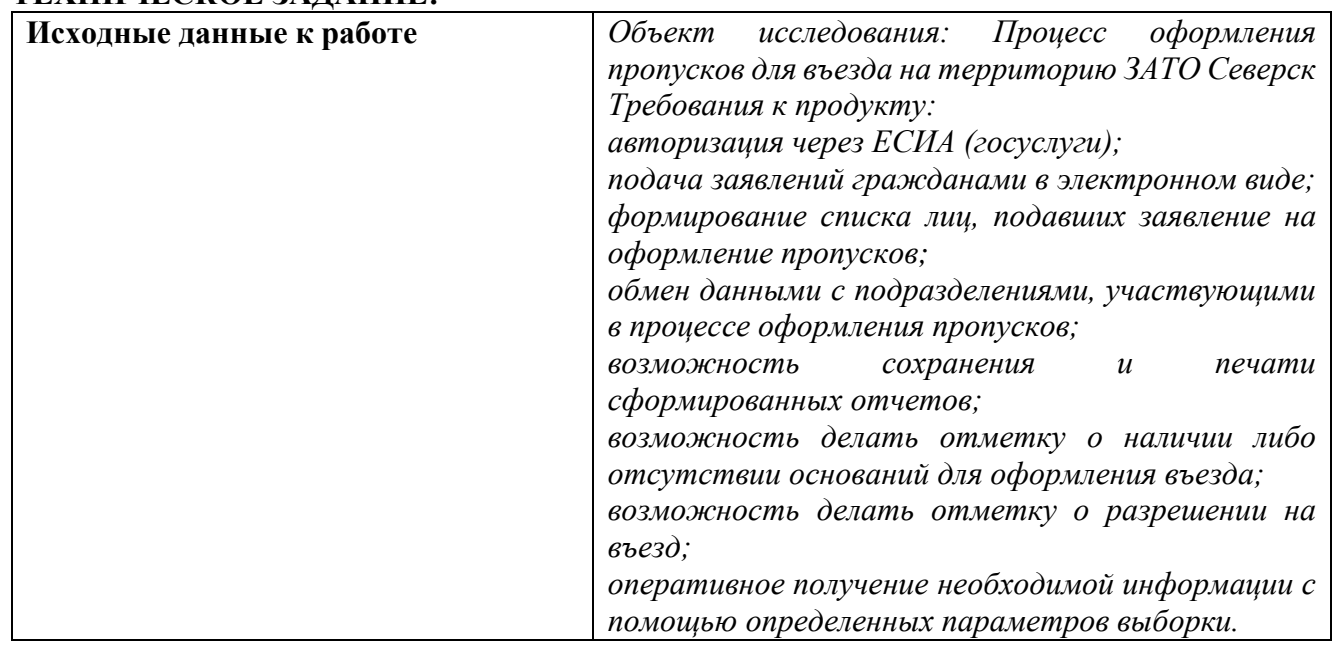

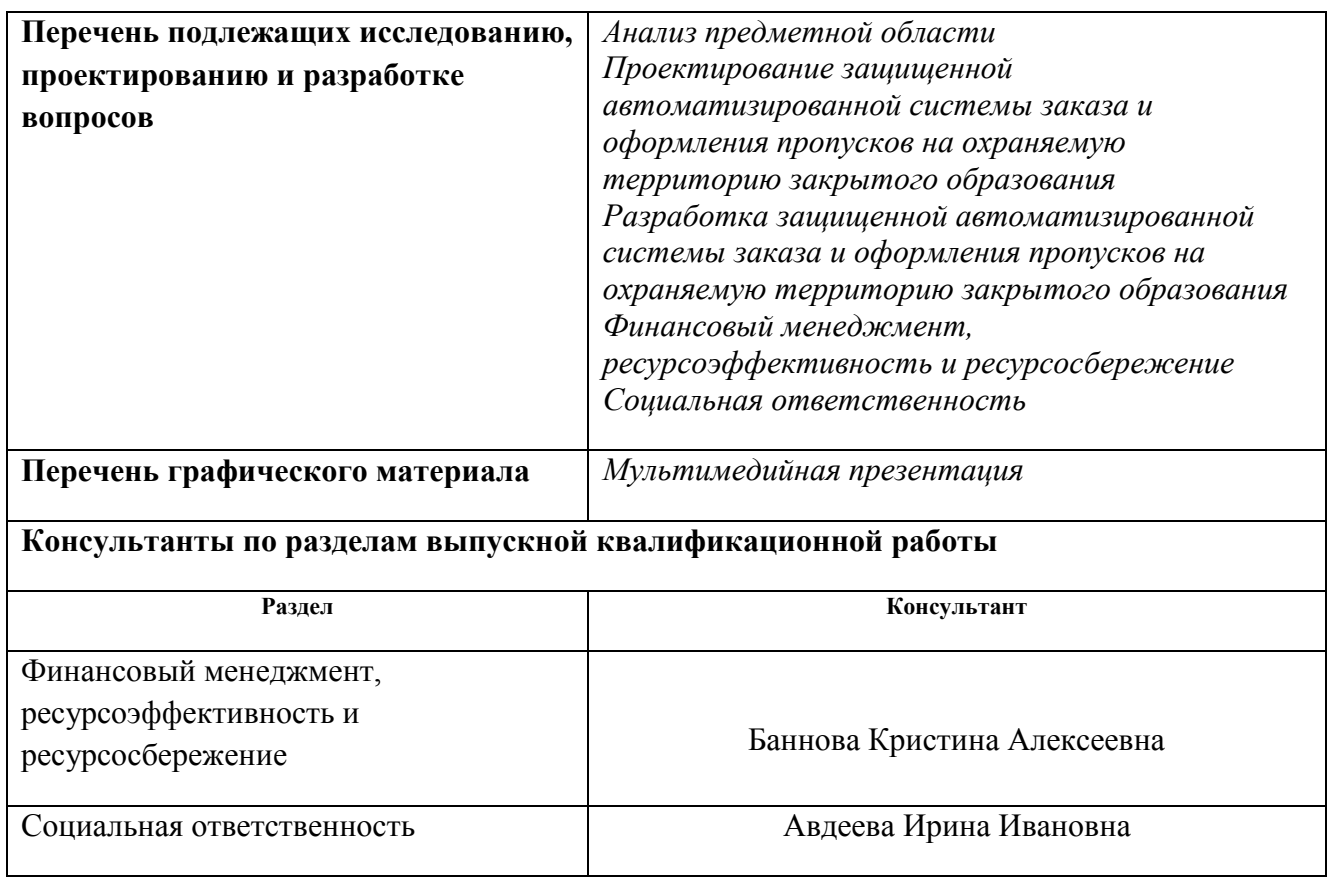

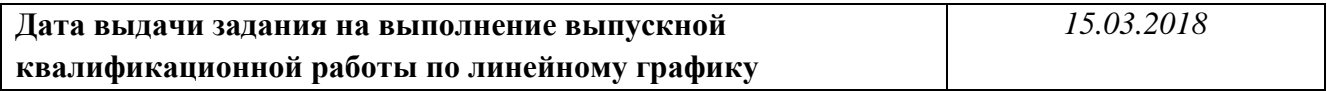

#### **Задание выдал руководитель:**

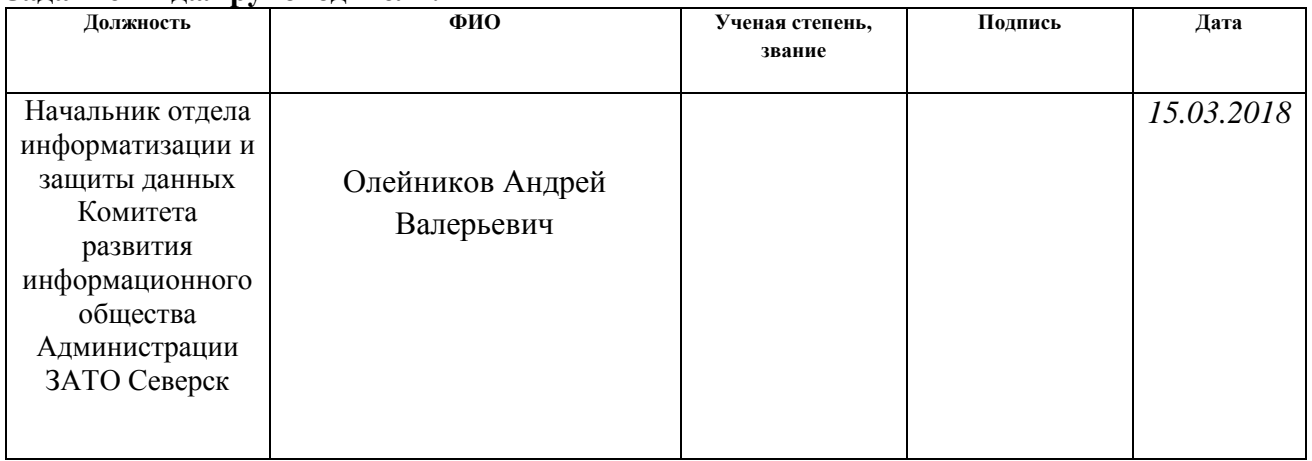

## **Задание принял к исполнению студент:**

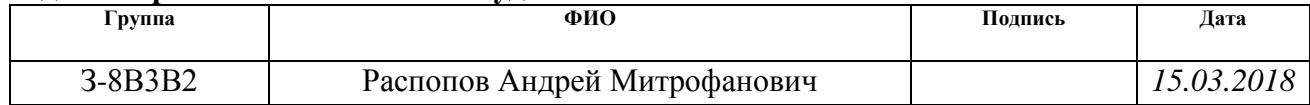

#### **Министерство образования и науки Российской Федерации**

федеральное государственное автономное образовательное учреждение высшего образования **«НАЦИОНАЛЬНЫЙ ИССЛЕДОВАТЕЛЬСКИЙ ТОМСКИЙ ПОЛИТЕХНИЧЕСКИЙ УНИВЕРСИТЕТ»**

Школа *Инженерная школа информационных технологий и робототехники*\_ Направление подготовки (специальность)\_\_ *09.03.01 Информатика и ВТ*\_\_\_ Уровень образования \_ *Бакалавриат*\_\_\_\_\_\_\_\_\_\_\_\_\_\_\_\_\_\_\_\_\_\_\_\_\_\_\_\_\_\_\_\_\_\_ Отделение школы (НОЦ)\_\_ *Информационных технологий*\_\_\_\_\_\_\_\_\_\_\_\_\_\_\_\_ Период выполнения (осенний / весенний семестр 2017/2018 учебного года)

Форма представления работы:

Бакалаврская работа

#### **КАЛЕНДАРНЫЙ РЕЙТИНГ-ПЛАН выполнения выпускной квалификационной работы**

Срок сдачи студентом выполненной работы: *01.06.2018*

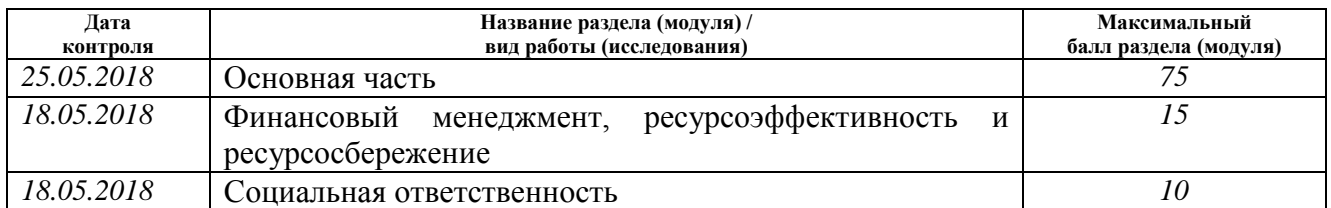

#### Составил преподаватель:

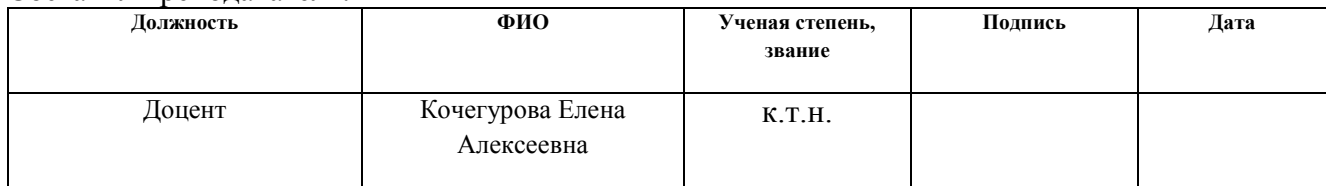

#### **СОГЛАСОВАНО:**

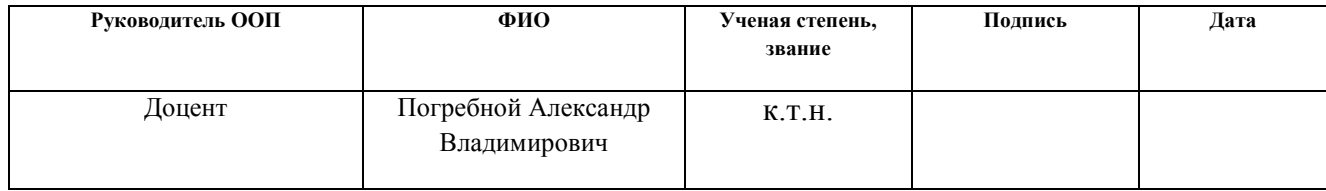

## **ЗАДАНИЕ ДЛЯ РАЗДЕЛА**

## **«ФИНАНСОВЫЙ МЕНЕДЖМЕНТ, РЕСУРСОЭФФЕКТИВНОСТЬ И РЕСУРСОСБЕРЕЖЕНИЕ»**

Студенту:

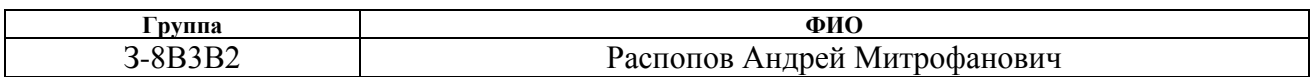

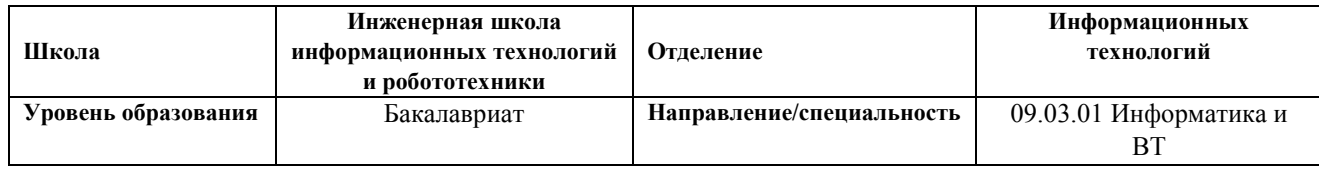

#### **Исходные данные к разделу «Финансовый менеджмент, ресурсоэффективность и ресурсосбережение»:**

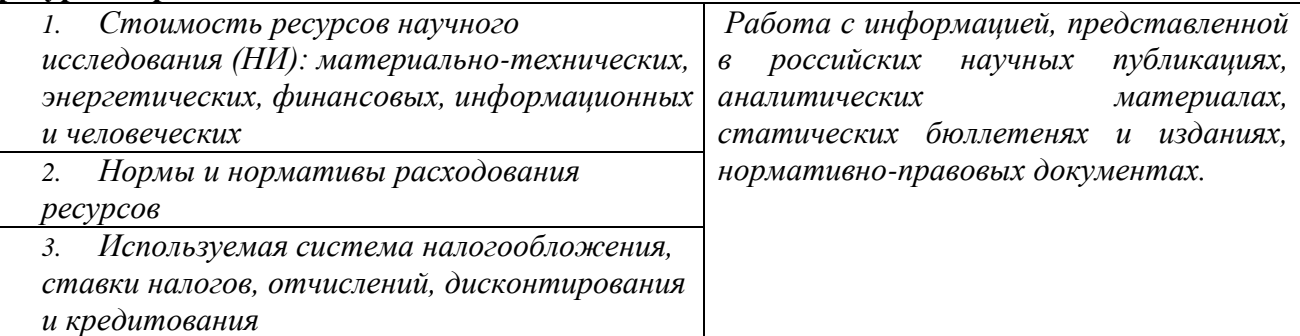

#### **Перечень вопросов, подлежащих исследованию, проектированию и разработке:**

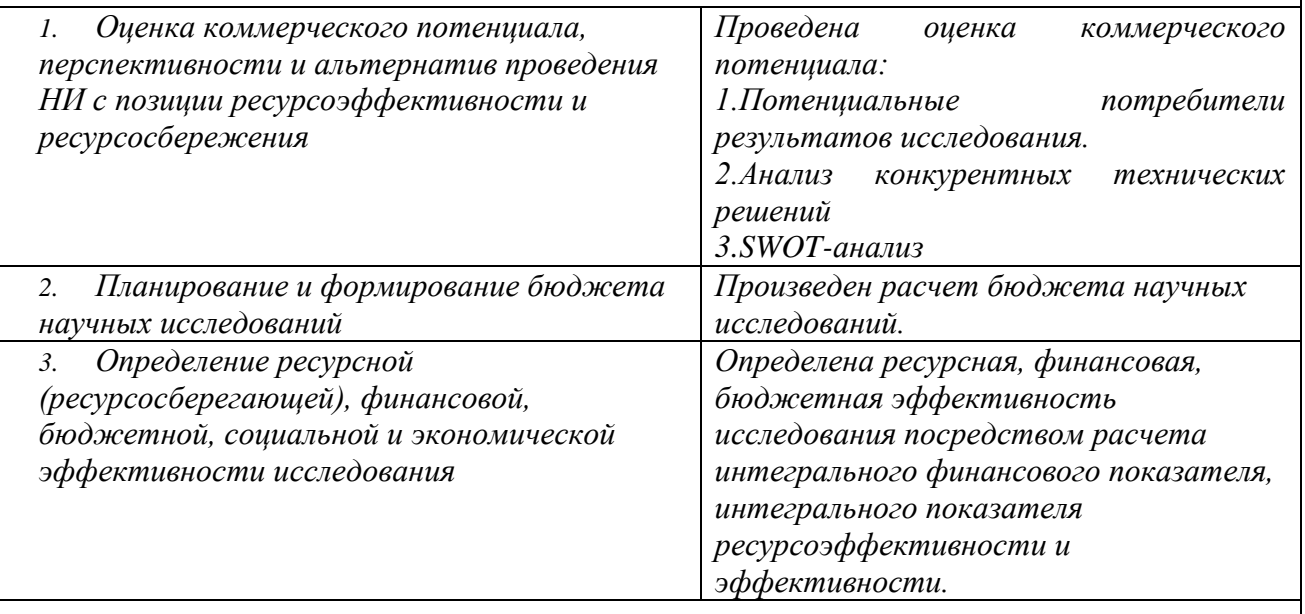

#### **Перечень графического материала:**

- *1. Оценка конкурентоспособности технических решений*
- *2. Матрица SWOT*
- *3. Альтернативы проведения НИ*
- *4. График проведения и бюджет НИ*
- *5. Оценка ресурсной, финансовой и экономической эффективности НИ*

## **Дата выдачи задания для раздела по линейному графику**

## **Задание выдал консультант:**

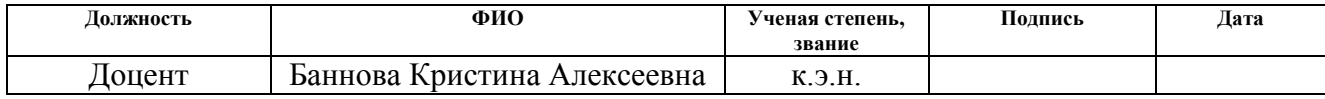

#### **Задание принял к исполнению студент:**

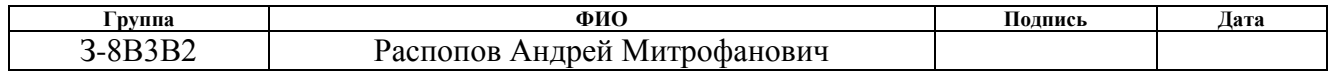

# **ЗАДАНИЕ ДЛЯ РАЗДЕЛА**

# **«СОЦИАЛЬНАЯ ОТВЕТСТВЕННОСТЬ»**

Студенту:

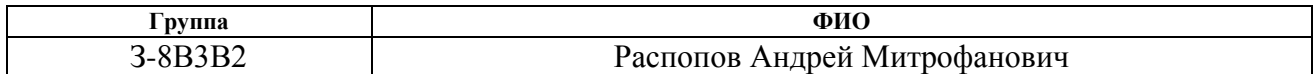

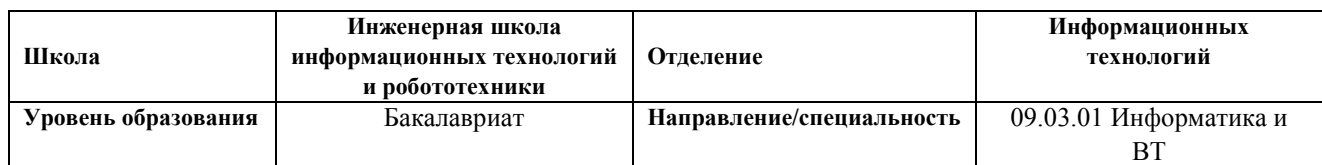

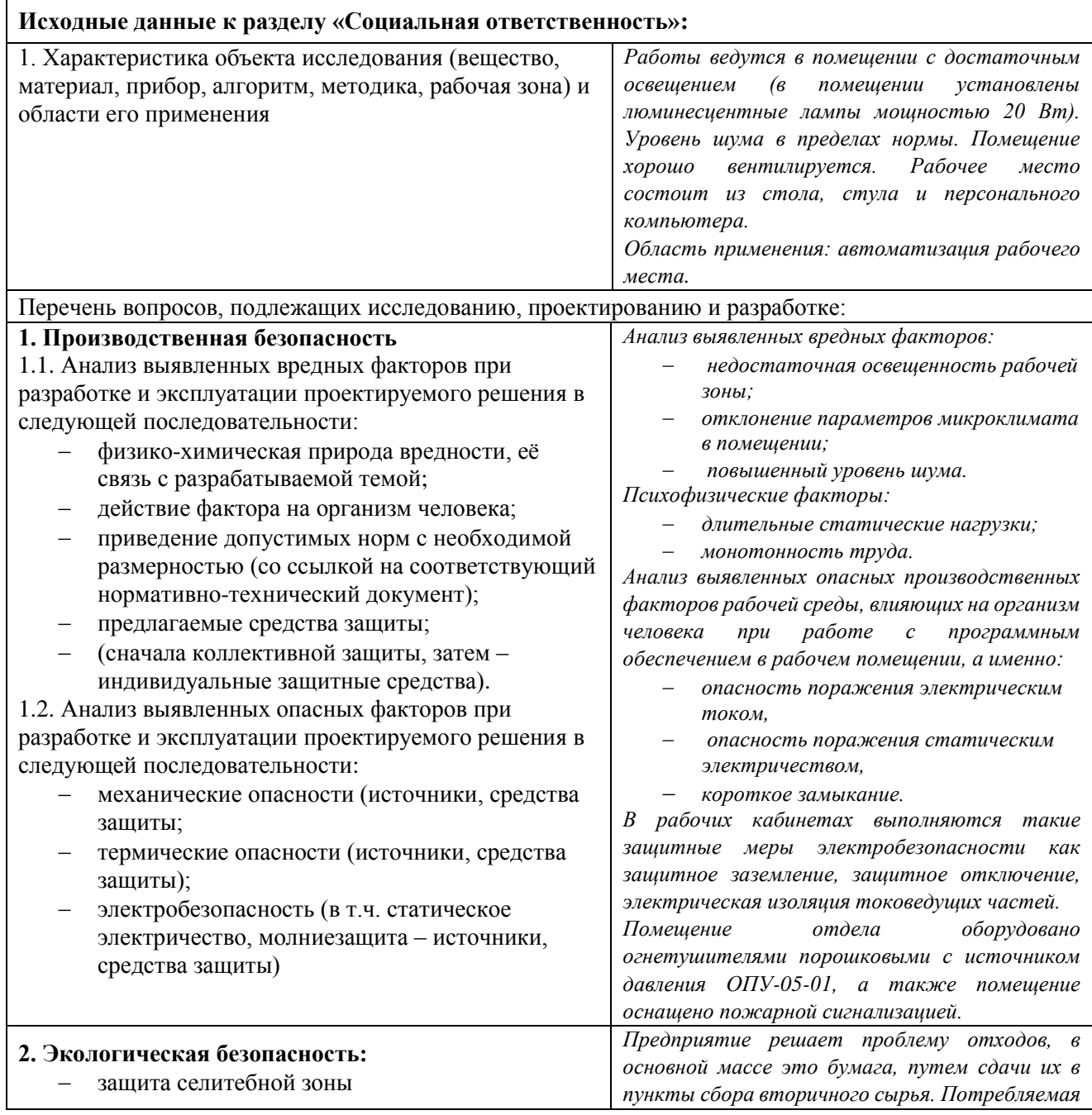

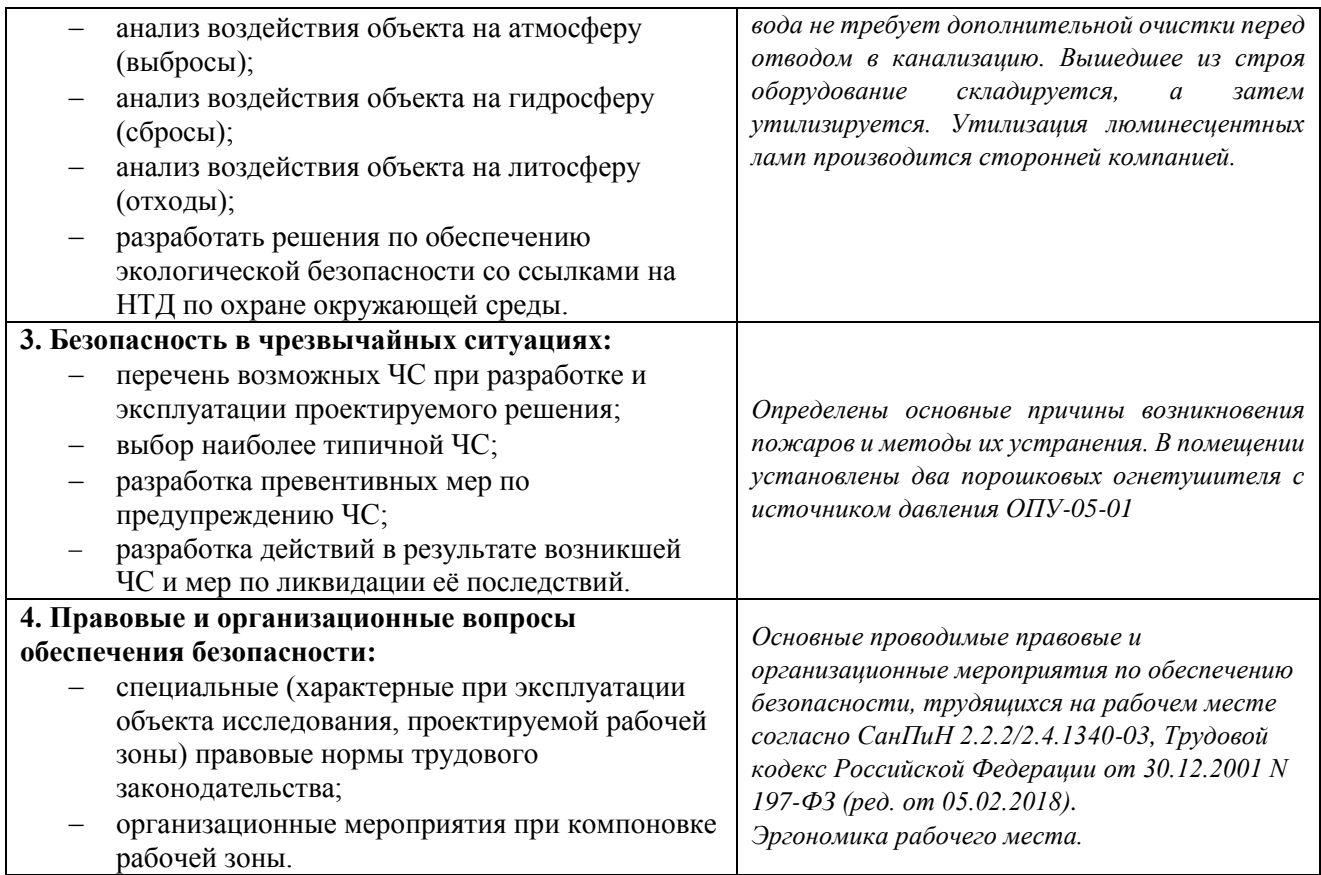

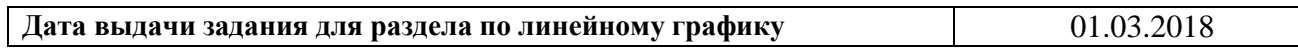

## **Задание выдал консультант:**

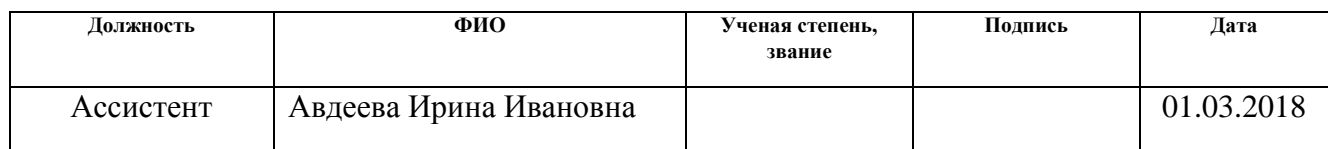

## **Задание принял к исполнению студент:**

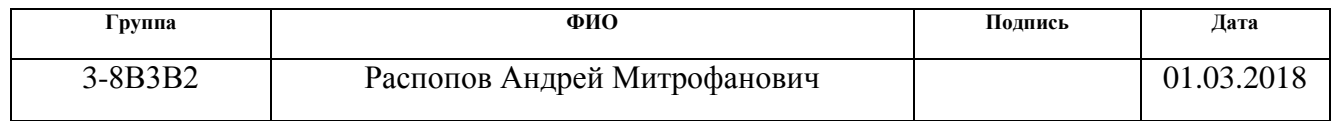

#### Реферат

Выпускная квалификационная работа 90 с., 30 рис., 24 табл., 27 источников литературы.

Ключевые слова: MVC, SQL, база данных, автоматизированная система, пропуск, режим.

Объектом исследования является процесс оформления пропусков на территорию ЗАТО Северск.

Цель работы – Разработка защищенной автоматизированной системы заказа и оформления пропусков на охраняемую территорию закрытого образования (г. Северск).

В процессе исследования проводился анализ функций, процесса оформления пропуска, выделялись функции, которые целесообразно автоматизировать.

В результате исследования разработана защищенная автоматизированная система заказа и оформления пропусков.

Область применения: результаты исследования могут использоваться в городах закрытого типа, где так же, как и в Северске действует пропускной режим для въезда.

# ПЕРЕЧЕНЬ УСЛОВНЫХ ОБОЗНАЧЕНИЙ, ЕДИНИЦ И ТЕРМИНОВ

- СУБД система управления базой данных;
- БД база данных;
- ВКР выпускная квалификационная работа;
- КПП контрольно-пропускной пункт;
- РСО режимно-секретный отдел;
- ЗАТО закрытое административно-территориальное образование;
- ОАО открытое акционерное общество;
- СХК сибирский химический комбинат;
- ГК «Росатом» Государственная корпорация по атомной энергии «Росатом»;
- УФСБ управление федеральной службы безопасности;
- ЕСИА единая система идентификации и аутентификации;
- ФИАС федеральная информационная адресная система;
- АРМ автоматизированное рабочее место.

# **ОГЛАВЛЕНИЕ**

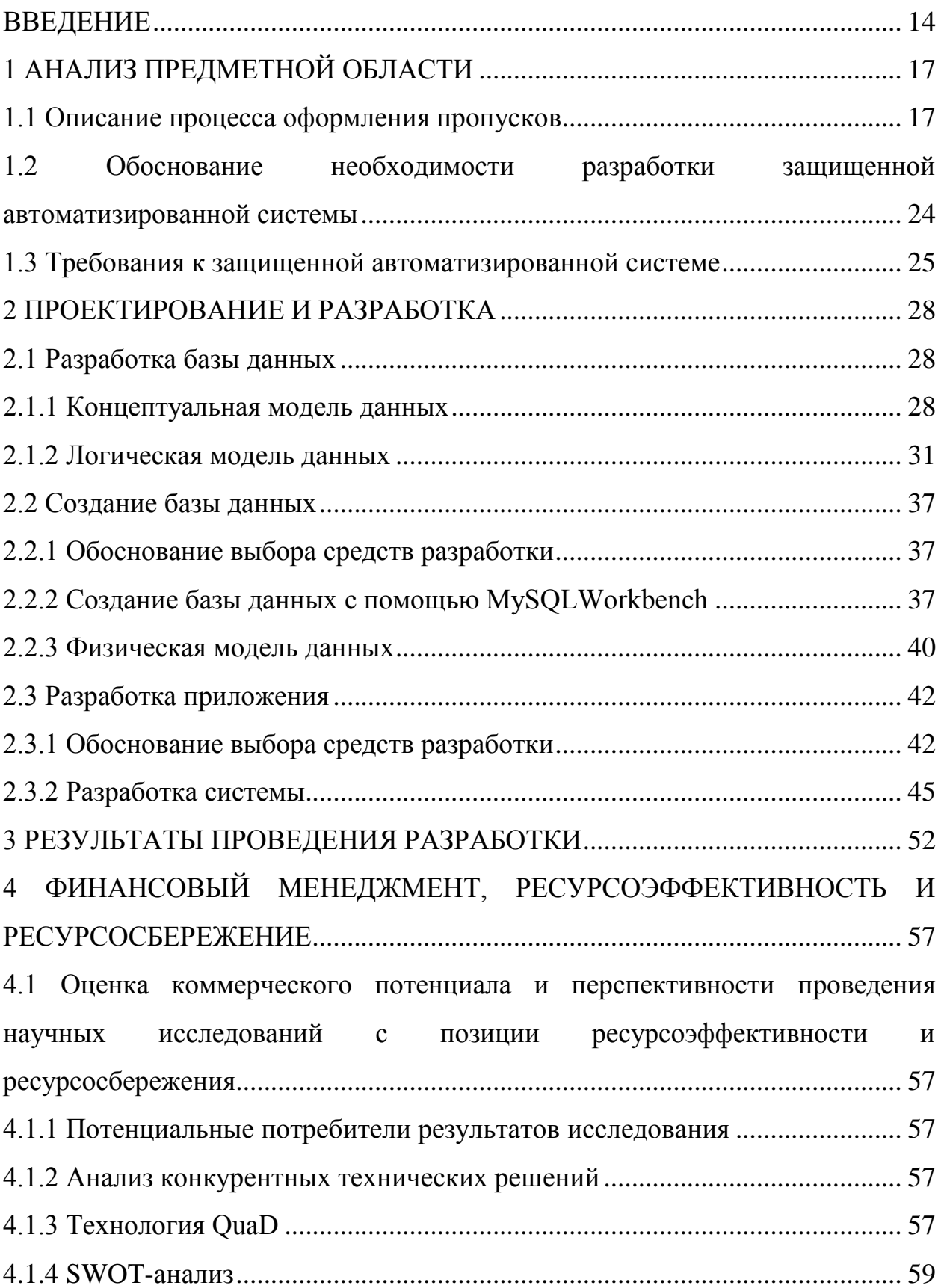

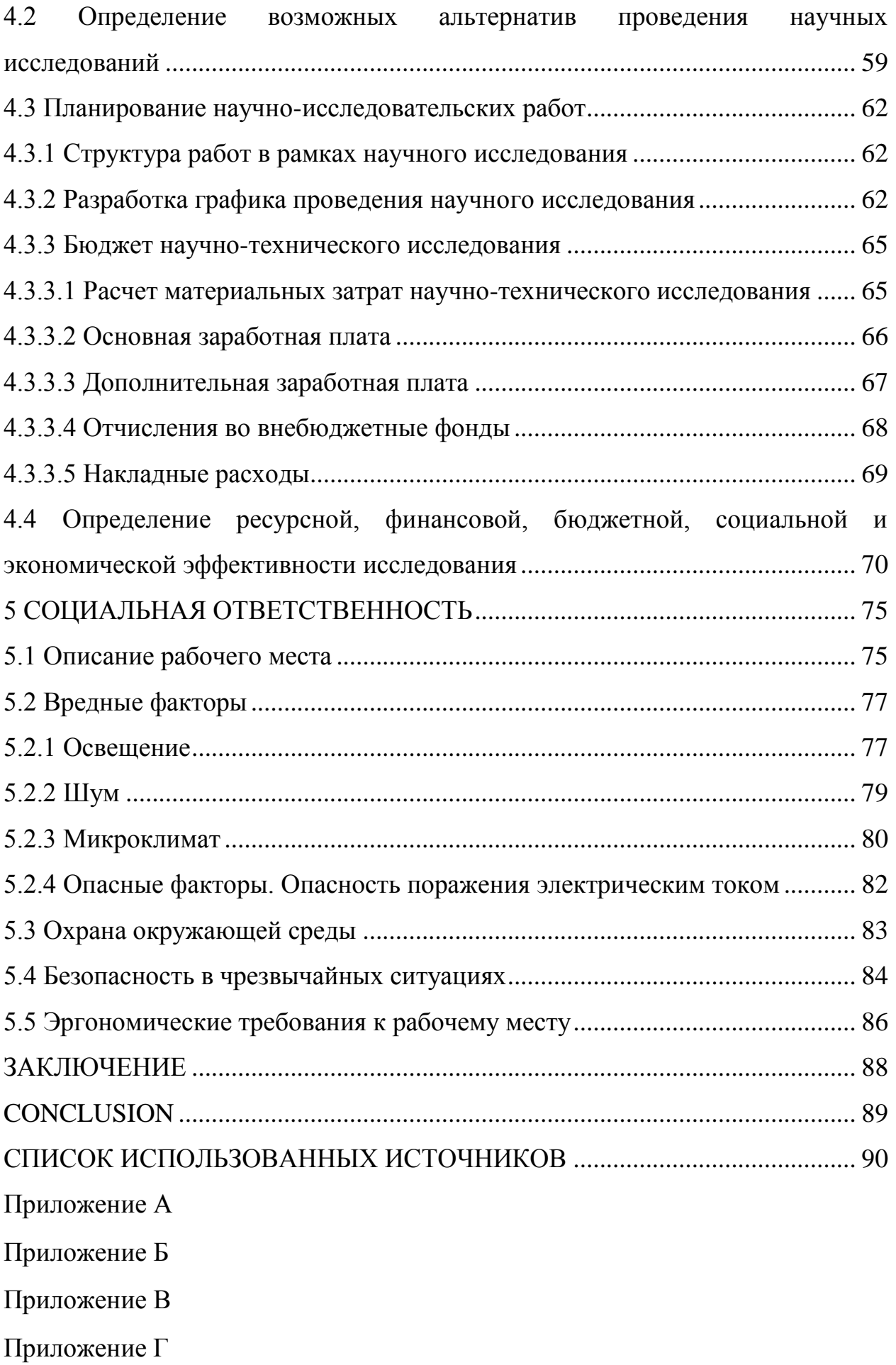

#### **ВВЕДЕНИЕ**

<span id="page-13-0"></span>Город Северск имеет статус ЗАТО - закрытое административнотерриториальное образование в границах которого расположены промышленные предприятия по разработке, изготовлению, хранению и утилизации оружия массового поражения, переработке радиоактивных и других материалов, военные и иные объекты, для которых устанавливается особый режим безопасного функционирования и охраны государственной тайны, включающий специальные условия проживания граждан. Одним из таких условий является пропускной режим для въезда на территорию ЗАТО Северск. Пропускной режим – совокупность организационных и технических мероприятий, установленных правил, направленных на недопущение бесконтрольного прохода физических лиц, проезда транспортных средств, а также перемещения предметов, материалов на территорию контролируемых зон ЗАТО Северск. Пропускной режим является составной частью мер обеспечения особого режима безопасного функционирования ОАО «СХК» ГК «Росатом», расположенного на территории ЗАТО Северск. Пропускной режим, установленный в контролируемых зонах ЗАТО Северск предназначен для обеспечения порядка пропуска через КПП физических лиц, транспортных средств и исключения возможности несанкционированного прохода на охраняемую территорию посторонних лиц. Доступ физических лиц на территорию контролируемой зоны ЗАТО Северск осуществляется часовыми КПП по пропускам установленного образца. Пропуск является основным документом, дающим право прохода через КПП контролируемой зоны ЗАТО Северск. Установлены следующие виды пропусков: постоянные, временные, разовые и специальные. Порядок оформления въезда граждан в контролируемые зоны ЗАТО Северск в условиях особого режима безопасного функционирования ОАО «СХК» определяет Постановление Правительства РФ от 11 июня 1996 г. № 693 «Об утверждении Положения о порядке обеспечения особого режима в закрытом

14

административно-территориальном образовании, на территории которого расположены объекты Государственной корпорации по атомной энергии «Росатом» (ред. от 30.12.2012 г.).

Разработана инструкция о пропускном режиме в контролируемые зоны ЗАТО Северск №16-02/373 от 27.08.2013 в соответствии с требованиями законодательных актов РФ:

- Закон РФ от 14.07.1992 № 3297-1 «О закрытом административнотерриториальном образовании» (ред. от 22.11.2011 г.);
- Закон РФ от 25.07.2002 № 115 «О правовом положении иностранных граждан в РФ» (ред. от 27.07.2013 г.);
- Постановление Правительства РФ от 11.06.1996 № 693 «Об утверждении Положения о порядке обеспечения особого режима в закрытом административно-территориальном образовании, на территории которого расположены объекты Государственной корпорации по атомной энергии «Росатом» (ред. от 30.12.2012 г.).

Инструкция о пропускном режиме в контролируемые зоны ЗАТО Северск №16-02/373 от 27.08.2013 определяет:

- порядок направления и рассмотрения заявлений о въезде в контролируемые зоны для постоянного проживания или временного пребывания;
- сроки рассмотрения соответствующих заявлений;
- порядок и сроки согласования разрешений о въезде в контролируемые зоны с отделом в г. Северске УФСБ России по Томской области;
- перечень должностных лиц, имеющих право выдачи разрешений на въезд.

Целью данной работы является разработка защищенной автоматизированной системы, позволяющей автоматизировать процесс оформления пропусков.

Для решения поставленной задачи можно выделить следующие этапы проведения работ:

- Произвести детальный анализ функций, процесса оформления пропуска;
- Выделить функции, которые целесообразно автоматизировать;
- Разработать защищенную автоматизированную систему для автоматизации работы;
- Подготовить необходимую документацию;
- Провести экономическое обоснование разработки;
- Провести анализ безопасности представляемого проекта.

Объектом для исследования является процесс оформления пропусков на охраняемую территорию ЗАТО Северск.

# **1 АНАЛИЗ ПРЕДМЕТНОЙ ОБЛАСТИ**

### <span id="page-16-1"></span><span id="page-16-0"></span>**1.1 Описание процесса оформления пропусков**

В процессе оформления пропусков на территорию ЗАТО Северск участвуют: граждане, РСО Администрации ЗАТО Северск, ОФЗОиСП ОАО «СХК», отдел УФСБ России по Томской области в г. Северске и бюро пропусков на ЦКПП. Процесс оформления пропусков на территорию ЗАТО Северск представлен в контекстной диаграмме на рисунке 1.

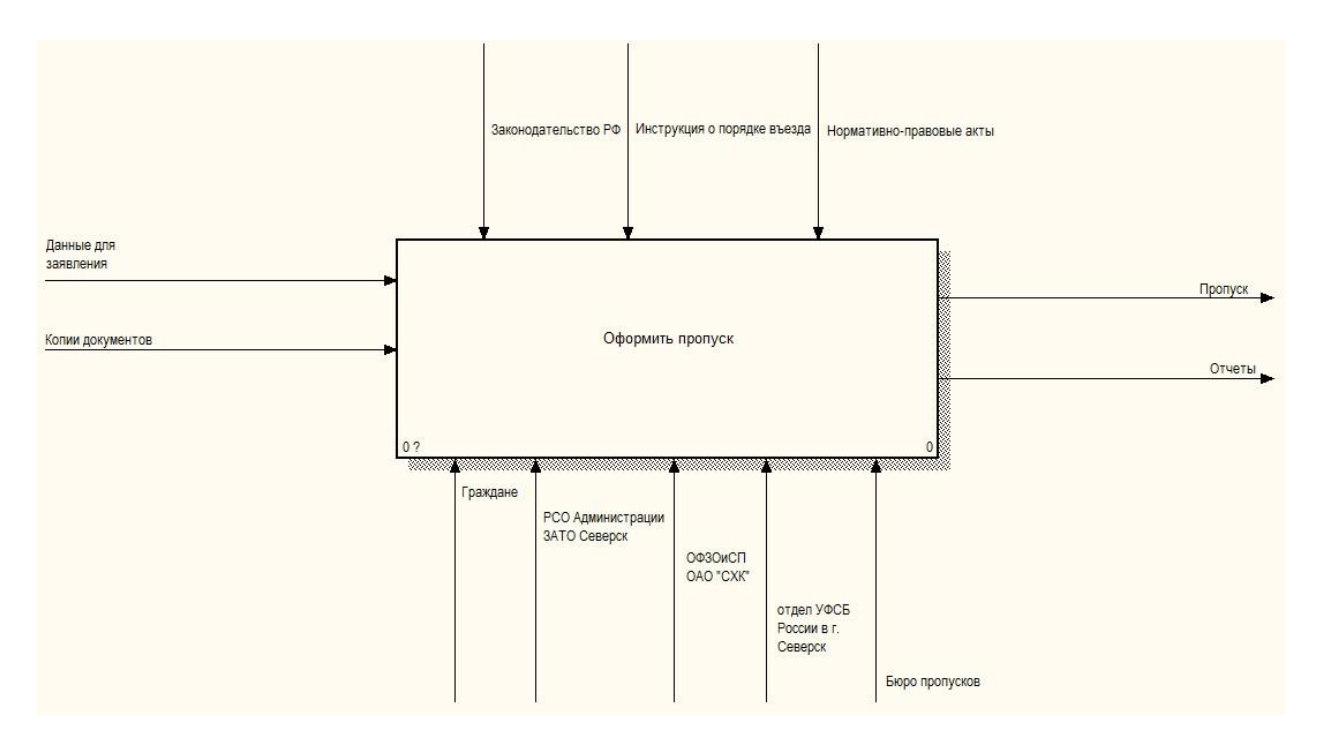

Рисунок 1 - Контекстная диаграмма процесса оформления пропусков на территорию ЗАТО Северск

Декомпозиция модели процесса оформления пропусков представлена на рисунке 2.

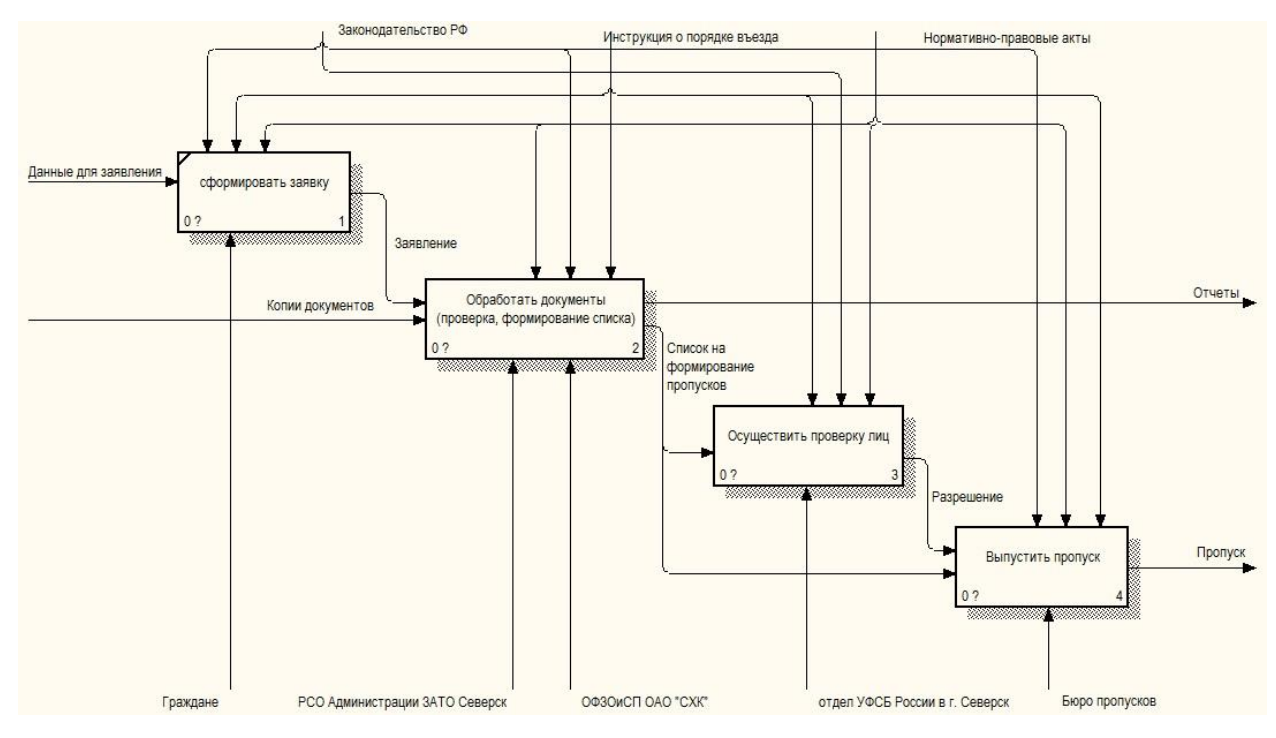

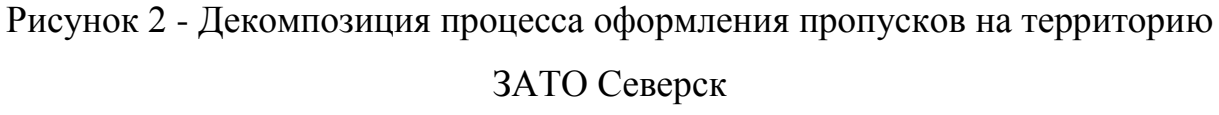

Проанализируем деятельность каждого участника процесса оформления пропусков поэтапно:

Для получения разрешения на въезд гражданами РФ подается заявление установленного образца (рисунок 3) и прилагаются копии необходимых документов.

В заявлении указываются:

данные заявителя: фамилия, имя, отчество, дата рождения, место регистрации, место работы, серия и номер паспорта;

данные на въезжающих граждан: причина въезда для постоянного проживания, степень родства, фамилия, имя, отчество, дата и место рождения, гражданство, серия и номер паспорта, место работы, должность, место регистрации, наличие судимости или нахождение под следствием.

Необходимость въезда в контролируемую зону ЗАТО Северск подтверждается следующими документами (копии):

- приказом о приеме на работу, трудовым договором на неопределенный срок, заключенным с ОАО «СХК», органами государственной власти или Администрацией ЗАТО Северск и подведомственными им организациями;

- контрактом (договором) — для военнослужащих и гражданского персонала воинских частей, должностных лиц, работников и государственных гражданских служащих территориальных подразделений федеральных органов исполнительной власти (сотрудников органов внутренних дел, подразделений противопожарной службы);

- свидетельством о регистрации права собственности жилого помещения, расположенного в контролируемой зоне ЗАТО Северск;

- свидетельством (для граждан РФ, постоянно проживающих в контролируемой зоне ЗАТО Северск и членов их семей) о рождении, о заключении брака, об усыновлении, об опекунстве.

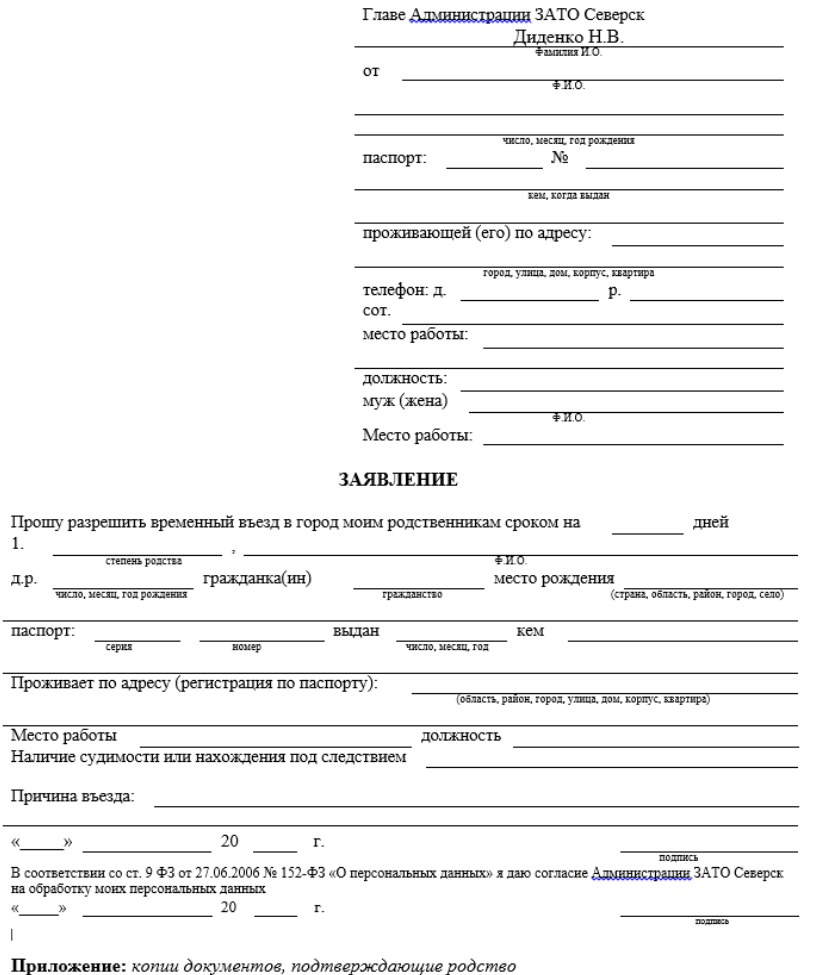

 $\mathbf{1}$ 

Рисунок 3 – Заявления на временный въезд в ЗАТО Северск

Администрация ЗАТО Северск – исполнительно-распорядительный орган местного самоуправления ЗАТО Северск, наделённый полномочиями по реализации вопросов местного значения городского округа ЗАТО Северск, предусмотренных Федеральным законом от 06.10.2003 № 131-ФЗ «Об общих принципах организации местного самоуправления в Российской Федерации». Структура Администрации ЗАТО Северск утверждается Думой ЗАТО Северск по представлению Главы Администрации ЗАТО Северск. В структуру Администрации ЗАТО Северск входят заместители Главы Администрации, отраслевые и территориальные органы – управления, комитеты и отделы. Одним из структурных подразделений является Режимно-секретный отдел Администрации ЗАТО Северск.

Режимно-секретный отдел Администрации ЗАТО Северск выполняет следующие функции:

- Принимает заявления от граждан и документы, подтверждающие необходимость въезда (контракт, договор, трудовой договор и т. п.);
- Проверяет въезжающих по учетам лиц, объявленных в розыск, и проводит проверку изложенных в заявлении данных на основании представленных документов и документов, удостоверяющих личность заявителя;
- Делает отметку на заявлении о наличии либо отсутствии оснований для оформления въезда;
- Выносит решение об отказе, при отсутствии оснований для оформления разрешения;
- Готовит и направляет списки для согласования в отдел в г. Северске УФСБ России по Томской области.

ОАО «Сибирский химический комбинат» — предприятие в Северске, объединяющее четыре завода по обращению с ядерными материалами. Одно из основных направлений работы предприятия — обеспечение потребностей атомных электростанций в уране для ядерного топлива. Входит в состав топливной компании «ТВЭЛ» госкорпорации «Росатом». Одним из структурных подразделений является отдел физической защиты объектов и спец продукции – ОФЗОиСП ОАО «СХК».

Если въезд связан с нуждами ОАО «СХК», ОФЗОиСП ОАО «СХК» выполняет следующие функции:

- Принимает заявления и документы, подтверждающие необходимость въезда;
- Проверяет въезжающих по учетам лиц, объявленных в розыск, и проводит проверку изложенных в заявлении данных на основании представленных документов и документов, удостоверяющих личность заявителя;
- Делает отметку на заявлении о наличии либо отсутствии оснований для оформления въезда;
- Выносит решение об отказе, при отсутствии оснований для оформления разрешения;
- Готовит и направляет списки для согласования в отдел в г. Северске УФСБ России по Томской области.

Декомпозиция модели процесса деятельности РСО Администрации ЗАТО Северск и ОФЗОиСП ОАО «СХК» при оформление пропусков представлена на рисунке 4.

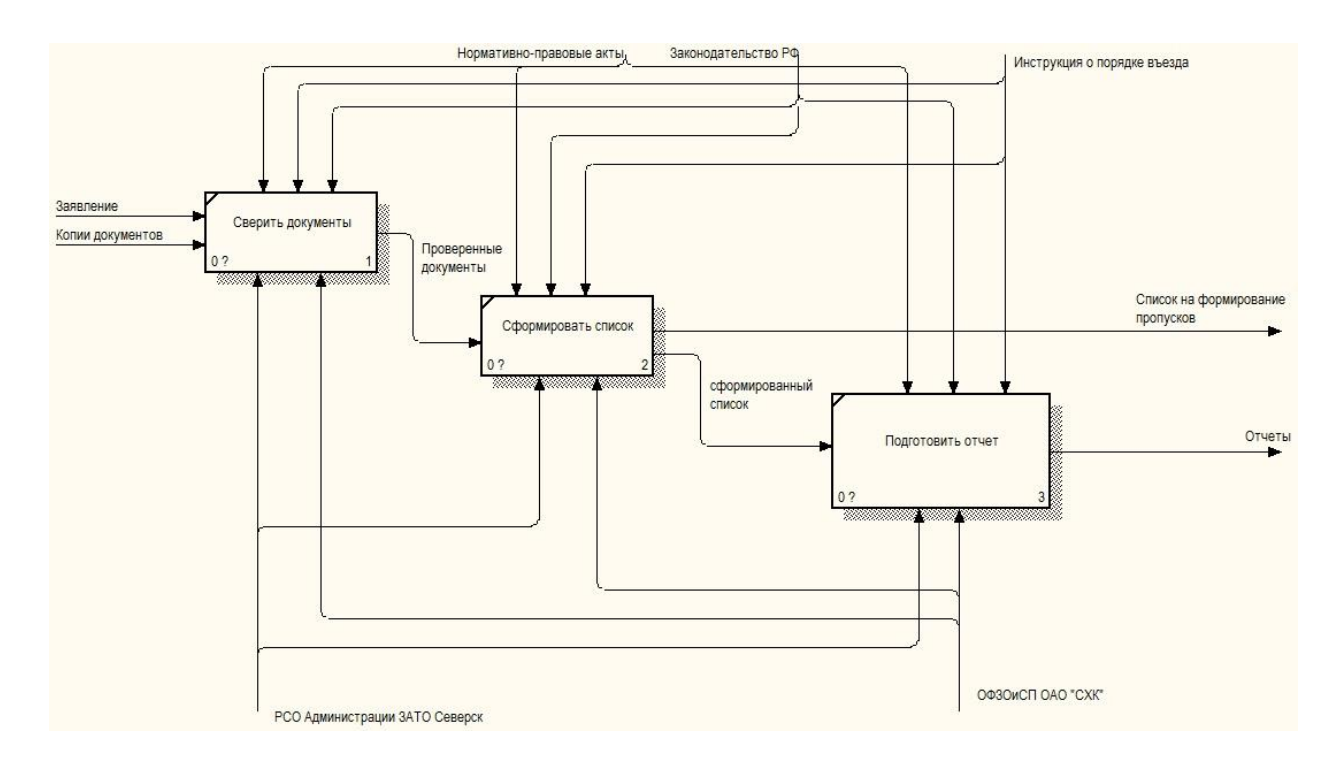

Рисунок 4 - Декомпозиция модели процесса деятельности РСО Администрации ЗАТО Северск и ОФЗОиСП ОАО «СХК» при оформление пропусков

Управление федеральной службы безопасности Российской Федерации (УФСБ России) - федеральный орган исполнительной власти Российской Федерации, спецслужба, осуществляющая в пределах своих полномочий решение задач по обеспечению безопасности Российской Федерации. Отдел в г. Северске УФСБ России по Томской области исполняет следующие функции:

- Принимает списки на согласование от ОФЗОиСП ОАО «СХК» и РСО Администрации ЗАТО Северск;
- Проводит проверку изложенных в заявлении данных на основании представленных документов и документов, удостоверяющих личность заявителя;
- Отправляет согласованные списки в РСО Администрации ЗАТО Северск либо в ОФЗОиСП ОАО «СХК», если въезд связан с нуждами ОАО «СХК».

Декомпозиция модели процесса деятельности Отдел в г. Северске УФСБ России по Томской области при оформление пропусков представлена на рисунке 5.

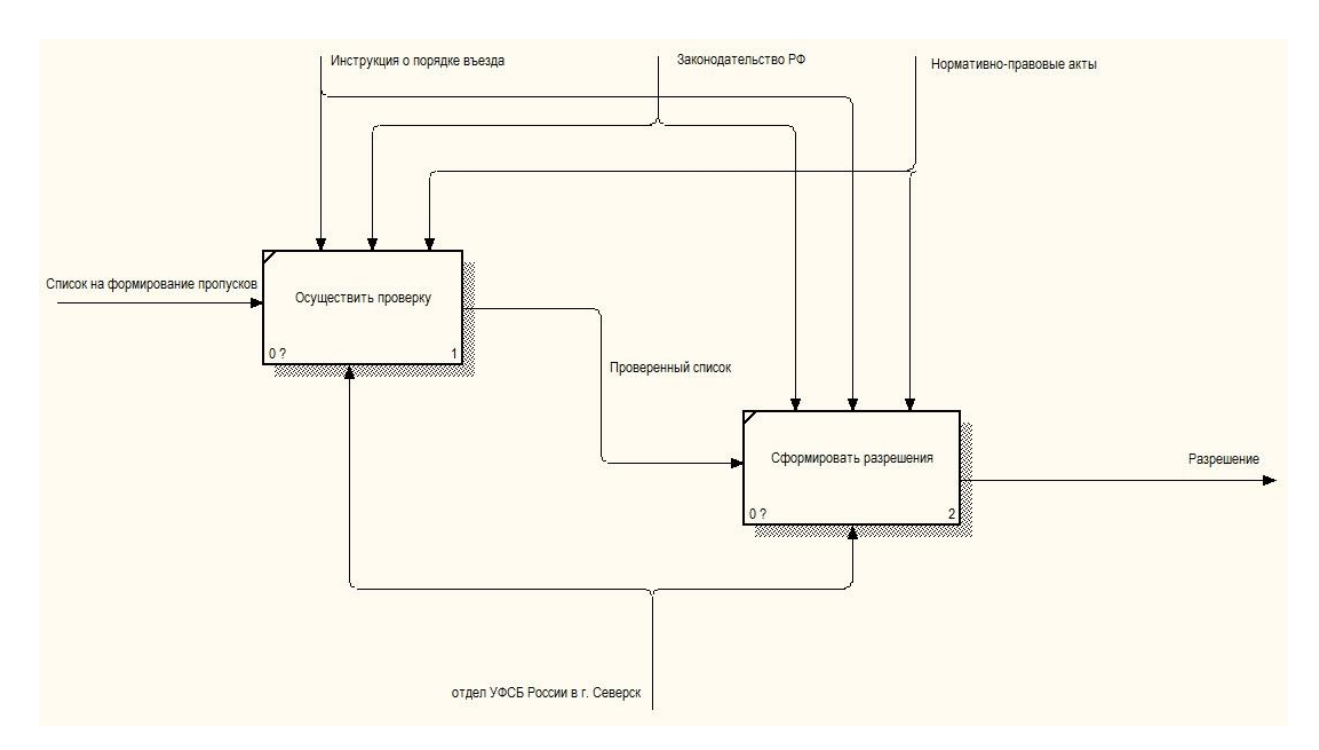

Рисунок 5 – Декомпозиция модели процесса деятельности Отдел в г. Северске УФСБ России по Томской области при оформление пропусков

При наличии согласования отдела в г. Северске УФСБ России по Томской области должностным лицом ОФЗОиСП ОАО «СХК» или РСО Администрации ЗАТО Северск принимается решение о выдаче разрешения на въезд. После получения разрешения на въезд в ЗАТО Северск гражданам выдаются пропуска в филиале Бюро пропусков, расположенном на Центральном КПП.

Декомпозиция модели процесса деятельности бюро пропусков на ЦКПП при оформление пропусков представлена на рисунке 6.

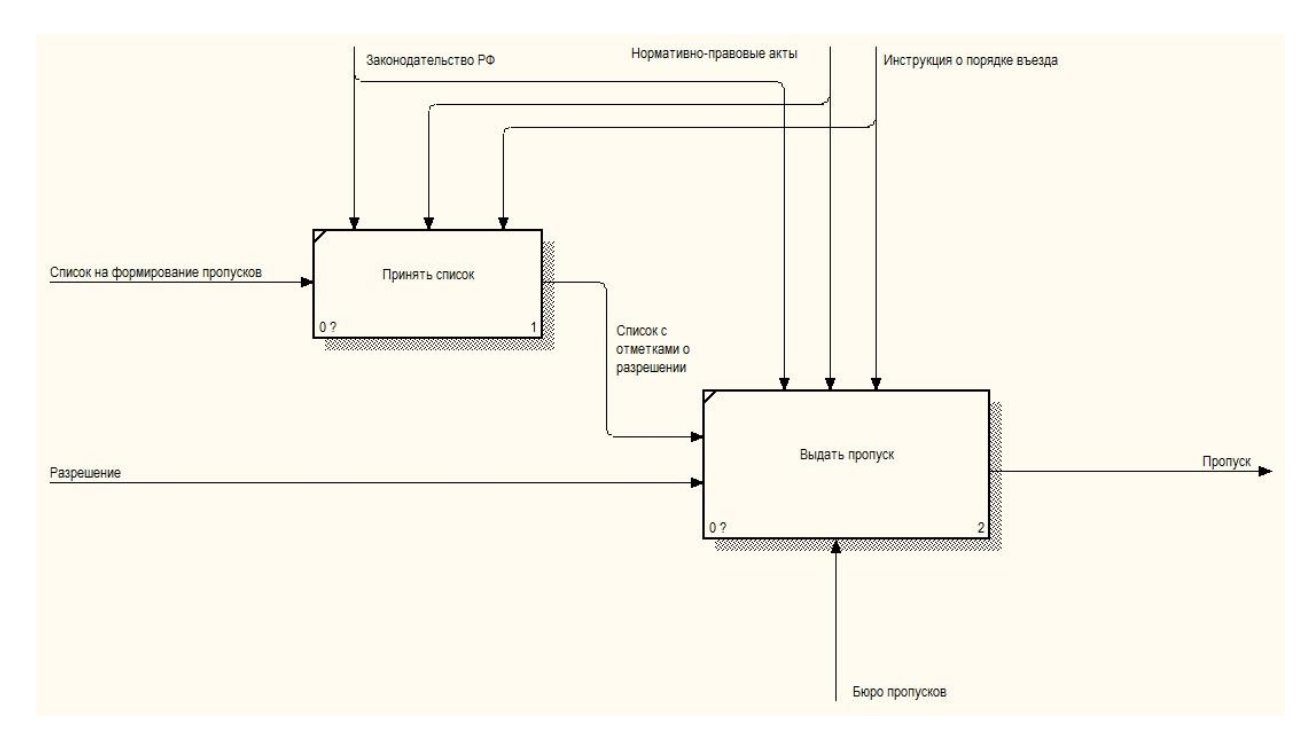

Рисунок 6 - Декомпозиция модели процесса деятельности бюро пропусков на ЦКПП при оформление пропусков

# <span id="page-23-0"></span>**1.2 Обоснование необходимости разработки защищенной автоматизированной системы**

В настоящее время для оформления пропуска гражданам необходимо заполнять бланк заявления в печатном виде, делать печатные копии документов и приносить в РСО Администрации ЗАТО Северск или если въезд связан с нуждами ОАО «СХК» в ОФЗОиСП ОАО «СХК», тратить большое количество времени в ожидании приема и проверки корректности заполнения данных. В случае обнаружения ошибок требуется повторное заполнение заявления, при необходимость доносить необходимые документы или копии документов. Сформированные списки хранятся на бумажных носителях, что затрудняет осуществить оперативный поиск требуемой информации. Так как в списках содержатся персональные данные, передача данных при взаимодействии участников процесса требует соблюдения особых условий для работы в соответствии с требованиями регуляторов в области защиты информации.

На данный момент отсутствует полноценная (полнофункциональная) система, позволяющая хранить и обрабатывать данные в электронном виде, а также формировать отчеты по данным и иметь возможность быстрого доступа к информации.

Для оптимизации процесса заказа, оформления и выдачи пропусков необходимо провести автоматизацию следующих функций:

- Формирование и передача комплекта документов ответственному исполнителю с использованием телекоммуникационной сети Интернет;
- Прием и обработку документов, подготовку и передачу списков для оформления пропусков;
- Построение и просмотр отчетов;
- Организацию приема и передачи данных в процессе взаимодействия участников.

Все вышеперечисленные функции являются наиболее трудоемкими и время затратными в процессе оформления пропусков на территорию ЗАТО Северск.

#### <span id="page-24-0"></span>**1.3 Требования к защищенной автоматизированной системе**

В результате проведенного анализа предметной области были установлены требования к будущему программному продукту.

*Требования к функциональным характеристикам.*

Система должна обеспечить:

1) авторизацию через ЕСИА (госуслуги);

2) подачу заявлений гражданами в электронном виде;

3) формирование списка лиц, подавших заявление на оформление пропусков;

4) обмен данными с подразделениями, участвующими в процессе оформления пропусков;

25

5) возможность делать отметку о наличии либо отсутствии оснований для оформления въезда;

- 6) возможность делать отметку о разрешении на въезд;
- 7) возможность сохранения и печати сформированных отчетов;
- 8) оперативное получение необходимой информации с помощью определенных параметров выборки.

*Требования к надежности.*

Система должна обеспечить:

- 1) контроль входной информации;
- 2) целостность данных;
- 3) защиту от несанкционированного доступа к системе;
- 4) разграничение прав доступа к информации.

*Требования к программному обеспечению оператора.*

Система должна функционировать на платформе не ниже ОС Windows 7; Должен быть установлен:

Microsoft .NET Framework 4.0 или старше;

Рекомендуемый браузер:

Microsoft Internet Explorer 11.0;

*Требования к программному обеспечению пользователя.*

Система должна функционировать на платформе Windows, MacOS и Linux; Поддерживаемые браузеры:

- $-$  Google Chrome 28.0 и более поздние;
- $\bullet$  Mozilla Firefox 47.0 и более поздние;
- Microsoft Internet Explorer 11.0;
- $\bullet$  Microsoft Edge 13.0 и более поздние;
- Opera 36.0 и более поздние.

*Требования к аппаратному обеспечению оператора.*

Защищенная автоматизированная система должна функционировать на персональном компьютере со следующими характеристиками:

- Процессор: 2-х ядерный с частотой не менее 1 GHz или 1-ядерный с частотой не менее 1,8 GHz;
- Оперативная память: не менее  $2 \Gamma E$ ;
- Место на жестком диске: не менее 200 МБ;
- Разрешение экрана: не менее  $1024 \times 768$ .
- Подключение к сети Интернет:
- Скорость соединения с данного АРМ:
	- минимальная: 600 Кбит/с;
	- рекомендуемая: 1 Мбит/c и выше.

*Требования к аппаратному обеспечению пользователя.*

Защищенная автоматизированная система должна функционировать на персональном компьютере со следующими характеристиками:

- Процессор: 2-х ядерный с частотой не менее 1 GHz или 1-ядерный с частотой не менее 1,8 GHz
- Оперативная память: Не менее 256 МБ;
- Место на жестком диске: не менее 100 МБ;
- Разрешение экрана: не менее  $1024\times768$ ;
- Подключение к сети Интернет:
- Скорость соединения с данного АРМ:
	- минимальная: 600 Кбит/с;
	- рекомендуемая: 1 Мбит/c и выше.

### **2 ПРОЕКТИРОВАНИЕ И РАЗРАБОТКА**

#### <span id="page-27-1"></span><span id="page-27-0"></span>**2.1 Разработка базы данных**

Для разработки базы данных выделим этапы, при помощи которых осуществляется переход от предметной области к её конкретной реализации:

- изучение и анализ предметной области;
- разработка концептуальной модели данных;
- разработка логической модели данных;
- разработка физической модели данных;
- разработка информационных объектов базы данных.

Изучение и анализ предметной области были проведены в разделе 1. Разработку концептуальной модели данных осуществим с использованием графической нотации. Концептуальное проектирование базы данных - процесс создания модели используемой на предприятии информации, не зависящей от любых физических аспектов ее представления.

#### <span id="page-27-2"></span>**2.1.1 Концептуальная модель данных**

Концептуальная модель базы данных это некая наглядная диаграмма, нарисованная в принятых обозначениях, и подробно показывающая связь между объектами и их характеристиками [4]. Создается концептуальная модель для дальнейшего проектирования базы данных и перевод ее в реляционную базу данных. На концептуальной модели в визуально удобном виде прописываются связи между объектами данных и их характеристиками. Концептуальная модель является некой диаграммой с принятыми обозначениями элементов. Так, все объекты, являющиеся сущностями, обозначаются в виде прямоугольника. Мощность связи обозначаются стрелками (в направлении, где мощность равна многим - двойная стрелка, а со стороны, где она равна единице - одинарная). Для построения концептуальной модели данных необходимо определить:

- основные типы сущностей, которые требуются для конкретного представления.
- важнейшие типы связей, существующих между сущностями.
- атрибуты и связывание их с типами сущностей и связей

Основными типами сущностей, которые можно выделить на основе диаграмм на данном этапе проектирования, являются: «Заявитель», «Въезжающий», «Заявка», «Список ФСБ», «Список ЦКПП», «Категория въезда», «Цель приезда», «Обработка».

После того как определили основные типы сущностей, необходимо определить их связи:

- Сущность «Заявка» связана с сущностями «Заявитель», «Въезжающий», «Список ФСБ», «Список ЦКПП», «Категория въезда», «Цель приезда», «Обработка»;
- Сущность «Заявитель» связана с сущностью «Заявка»;
- Сущность «Въезжающий» связана с сущностью «Заявка»;
- Сущность «Список ФСБ» связана с сущностями «Заявка» и «Обработка»;
- Сущность «Список ЦКПП» связана с сущностями «Заявка» и «Обработка»;
- Сущность «Категория въезда» связана с сущностью «Заявка»;
- Сущность «Цель приезда» связана с сущностью «Заявка».

Завершающим этапом построения концептуальной модели является определение атрибутов и связывание их с типами сущностей. Для каждой сущности необходимо произвести абстрагирование ее свойств, т.е. выделить только значимый для нас набор данных. Этот набор и будет являться атрибутами данной сущности.

Определим атрибуты для сущности «Заявитель»: фамилия, имя, отчество, дата рождения, место регистрации, место работы, серия паспорта и номер паспорта.

Для сущности «Въезжающий»: фамилия, имя, отчество, дата рождения, место рождения, гражданство, серия паспорта, номер паспорта, место работы, должность, место регистрации, наличие судимости, скан паспорта и скан родства.

Для сущности «Заявка»: статус въезда, дата заполнения, кто разрешил, примечания.

Для сущности «Список ФСБ»: № списка ФСБ, дата размещения, пояснение на размещение, пояснение на отказ.

Для сущности «Список ЦКПП»: № списка ЦКПП, дата печати ЦКПП.

Для сущности «Обработка»: дата поступления, комментарий.

Для сущности «Категория въезда»: категория въезда

Для сущности «Цель приезда»: цель приезда

Диаграмма концептуальной модели данных с указанием атрибутов сущностей приведена на рисунке 7.

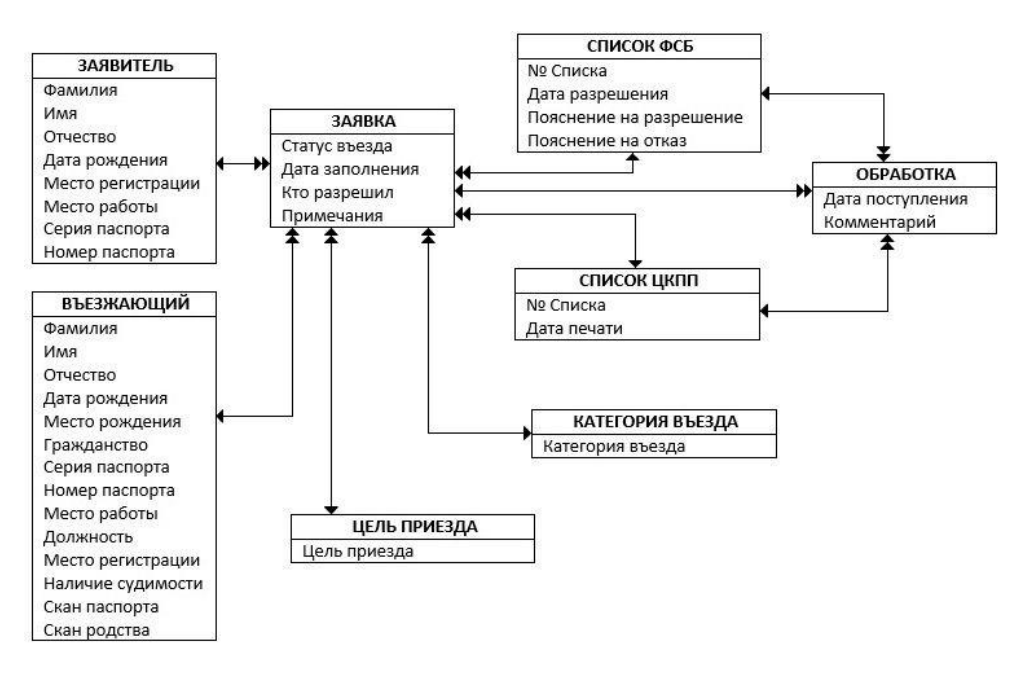

Рисунок 7 - Диаграмма концептуальной модели данных

#### <span id="page-30-0"></span>**2.1.2 Логическая модель данных**

Логическая модель данных создается на основе выбранной модели организации данных целевой СУБД. Выбранная нами модель организации данных является реляционной моделью. Для получения логической модели данных необходимо взять концептуальную модель данных, созданную на предыдущем этапе, уточнить ее и преобразовать в логическую модель данных.

В созданной концептуальной модели данных наблюдаются не полные функциональные зависимости между не ключевыми атрибутами и составными ключами в некоторых сущностях. Для устранения имеющихся недостатков проводится нормализация данных. Опишем полученные сущности:

Сущность «Заявитель», включающая в себя атрибуты и домены для атрибутов, представлена в таблице 1. Ключевым атрибутом будет «ID Заявителя». Данная сущность имеет связи «один ко многим» с сущностью «Заявка».

| Ampubym               | Домен        | Примечание        |
|-----------------------|--------------|-------------------|
| Id_applicant          | INT          | ID Заявителя      |
| surname               | VARCHAR(45)  | Фамилия           |
| name                  | VARCHAR(45)  | Имя               |
| patronymic            | VARCHAR(45)  | Отчество          |
| date of birth         | <b>DATE</b>  | Дата рождения     |
| place of registration | VARCHAR(100) | Место регистрации |
| place of work         | VARCHAR(100) | Место работы      |
| series                | <b>INT</b>   | Серия паспорта    |
| number                | <b>INT</b>   | Номер паспорта    |

Таблица 1 – Сущность «Заявитель»

Сущность «Въезжающий», включающая в себя атрибуты и домены для атрибутов, представлена в таблице 2. Ключевым атрибутом будет «ID Въезжающего». Данная сущность имеет связи «один ко многим» с сущностью «Заявка».

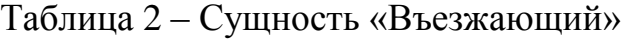

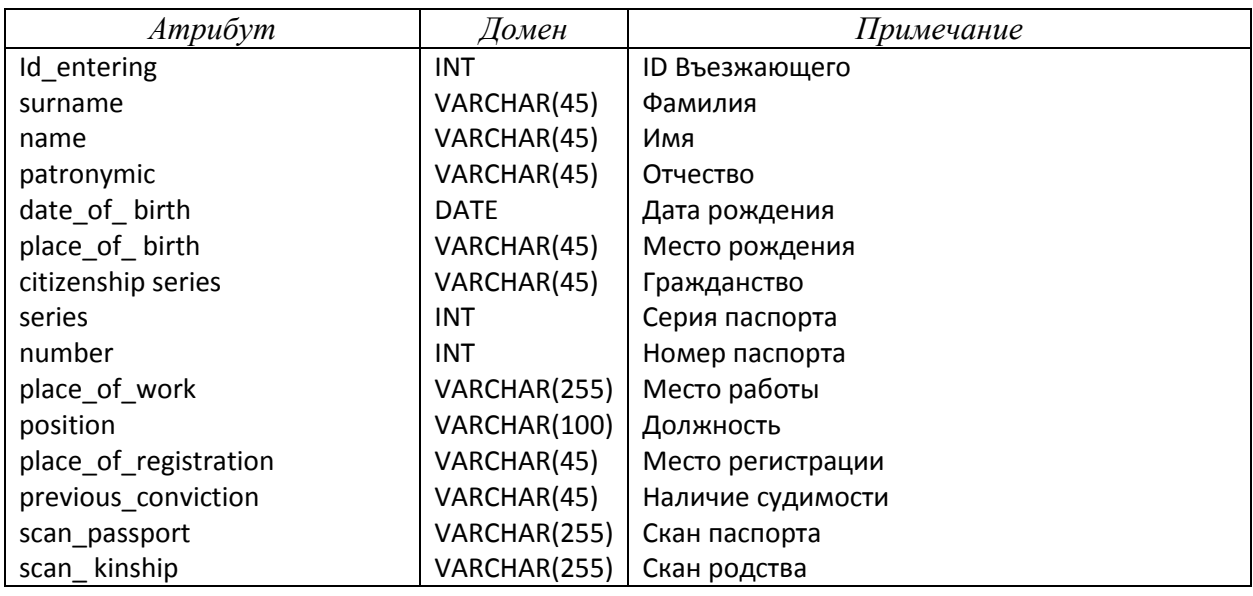

Сущность «Заявка», включающая в себя атрибуты и домены для атрибутов, представлена в таблице 3. Ключевым атрибутом будет «ID Заявки». Данная сущность имеет связи «один ко многим» с сущностью «Обработка» и связи «многие к одному» с сущностями: «Заявитель», «Въезжающий», «Список ФСБ», «Список ЦКПП», «Категория въезда» и «Цель приезда».

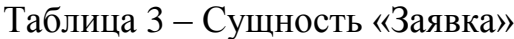

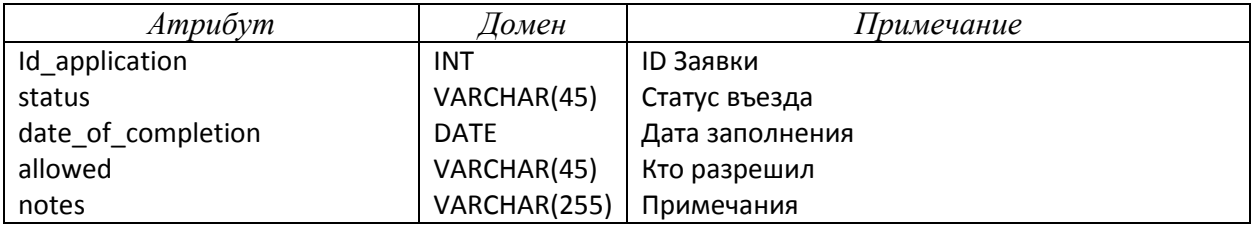

Сущность «Список ФСБ», включающая в себя атрибуты и домены для атрибутов, представлена в таблице 4. Ключевым атрибутом будет «ID Списка». Данная сущность имеет связи «один ко многим» с сущностью «Заявка».

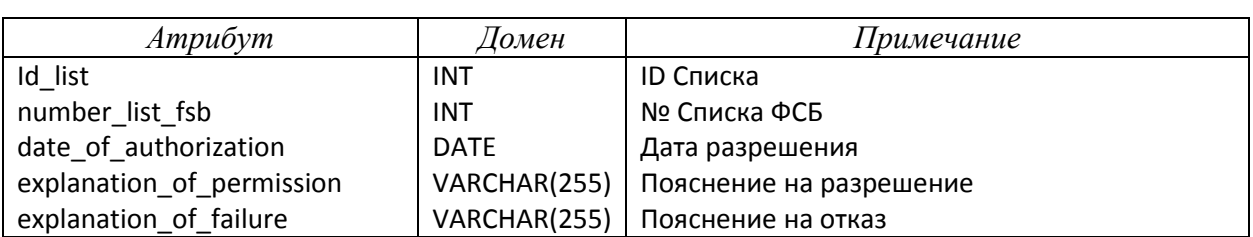

Таблица 4 – Сущность «Список ФСБ»

Сущность «Список ЦКПП», включающая в себя атрибуты и домены для атрибутов, представлена в таблице 5. Ключевым атрибутом будет «ID Заявки». Данная сущность имеет связи «один ко многим» с сущностью «Заявка».

Таблица 5 – Сущность «Список ЦКПП»

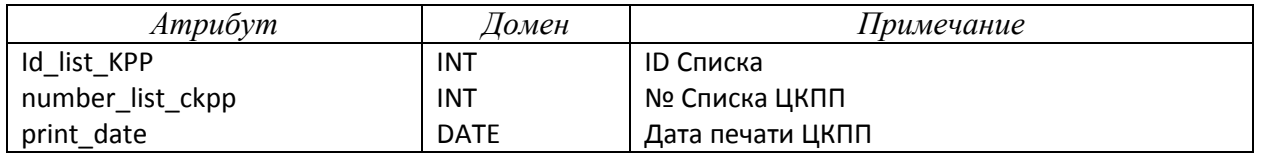

Сущность «Категория въезда», включающая в себя атрибуты и домены для атрибутов, представлена в таблице 6. Ключевым атрибутом будет «ID». Данная сущность имеет связи «один ко многим» с сущностью «Заявка».

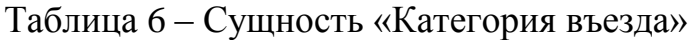

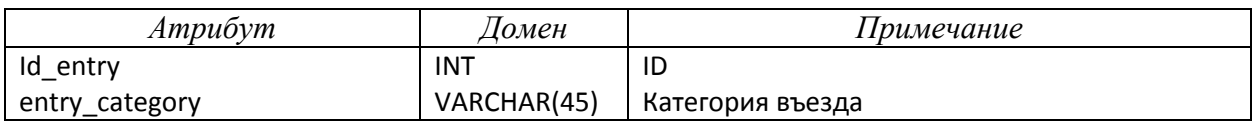

Сущность «Цель приезда», включающая в себя атрибуты и домены для атрибутов, представлена в таблице 7. Ключевым атрибутом будет «ID». Данная сущность имеет связи «один ко многим» с сущностью «Заявка».

## Таблица 7 – Сущность «Цель приезда»

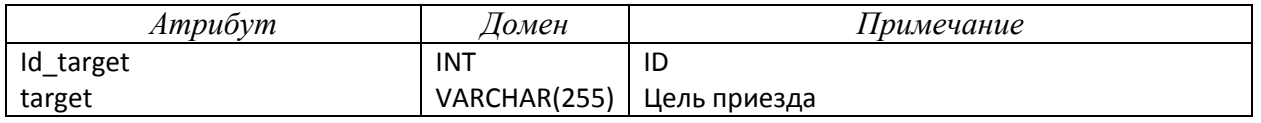

Сущность «Обработка», включающая в себя атрибуты и домены для атрибутов, представлена в таблице 7. Ключевым атрибутом будет «ID». Данная сущность имеет связи «многие к одному» с сущностью «Заявка», с сущностью «Список ФСБ» и с сущностью «Список ЦКПП».

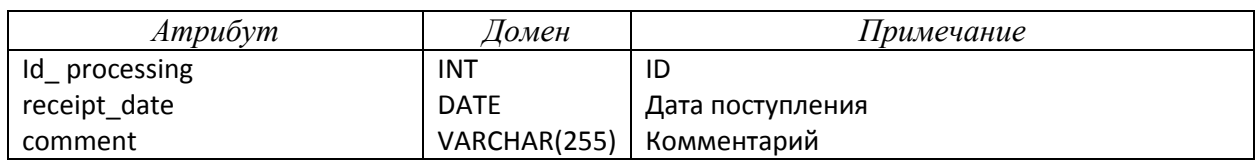

Таблица 8 – Сущность «Обработка»

Логическая модель данных с рассмотренными связями представлена на

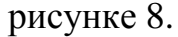

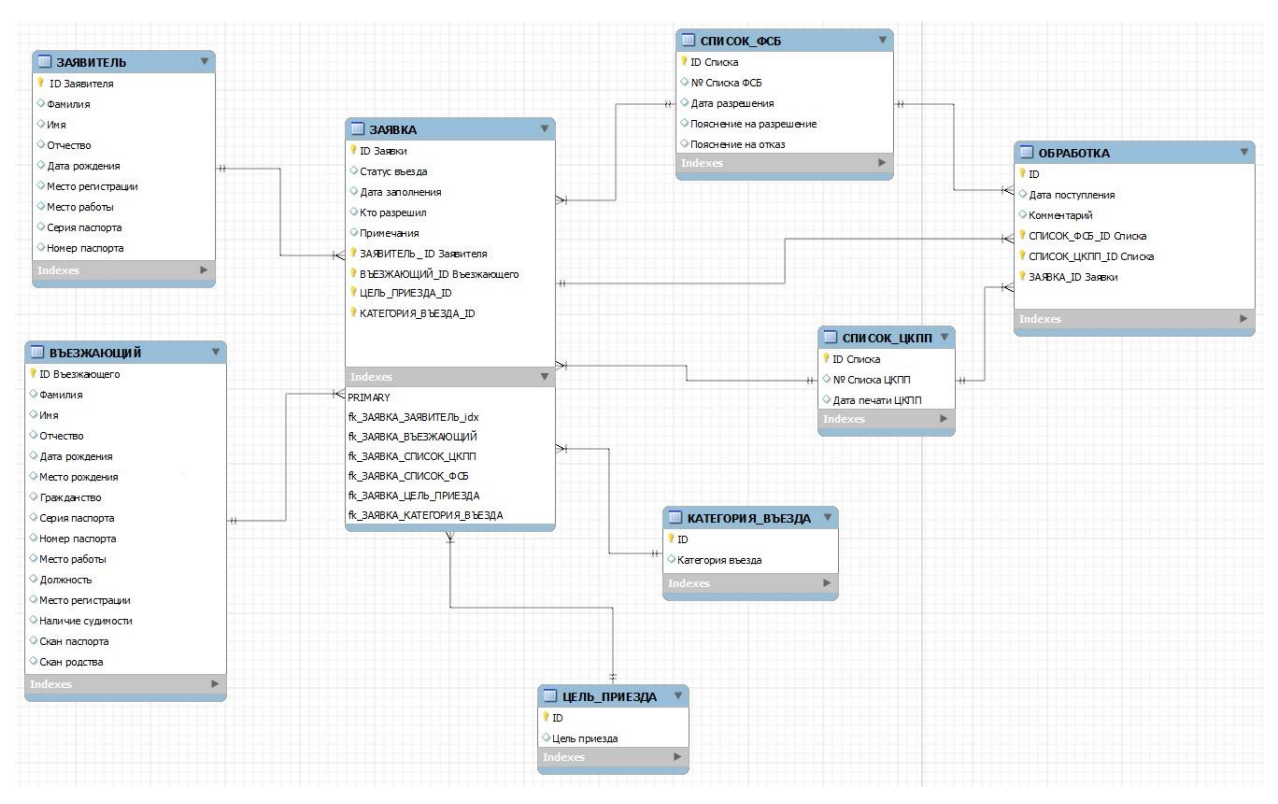

Рисунок 8 – Логическая модель данных

Для полей «Место рождения» и «Место регистрации» реализован ввод адресов по базе ФИАС. Федеральная информационная адресная система (ФИАС) обеспечивает формирование и использование единой адресной базы России. Каждому адресу в ФИАС присваивается уникальный номер. Это помогает исключить ошибки при поиске адреса и дает возможность ведомствам обмениваться данными в электронном формате. Поэтому время

обработки и поиска информации сокращается. ФИАС находится в распоряжении двух ведомств — ФНС России и Минфин России. Налоговая служба обеспечивает функциональные возможности адресной системы. Министерство финансов формирует и регулирует правовую основу ФИАС.

ФИАС регулируется Федеральным законом № 443 «О федеральной информационной адресной системе и о внесении изменений в Федеральный закон «Об общих принципах организации местного самоуправления в Российской Федерации».

### Структура данных ФИАС

Основные таблицы:

- ADDROBJ Классификатор адресообразующих элементов (край > область > город > район > улица)
- HOUSE Сведения по номерам домов, улиц, городов и населенных пунктов, номера земельных участков.
- HOUSEINT Интервалы домов
- LANDMARK Описание мест расположения имущественных объектов
- NORMDOC Сведения по нормативному документу, являющемуся основанием присвоения адресному элементу наименования

Справочники:

- ACTSTAT Статус актуальности ФИАС
- CENTERST Статус центра
- CURENTST Статус актуальности КЛАДР 4.0
- ESTSTAT Признак владения
- HSTSTAT Статус состояния объектов недвижимости
- INTVSTAT Статус интервала домов
- NDOCTYPE Тип нормативного документа (закон, приказ, справка)
- OPERSTAT Статус действия
- SOCRBASE Типы адресных объектов (условные сокращения)
- STRSTAT Признак строения

Полная БД выгружается налоговой в двух форматах - DBF и XML. На основе XSD-схем данных были построены скрипты создания таблиц, полученный код представлен в Приложение А.

MyISAM выбран в качестве движка, что ускоряет импорт. MyISAM одна из основных (наряду с InnoDB) систем хранения данных в СУБД MySQL. Она основывается на принципах ISAM и обладает в сравнении с ним рядом полезных дополнений. MyISAM имеет возможности по сжатию данных, по созданию полнотекстовых индексов.

Имея готовые структуры, несложно выполнить импорт данных. Имена XML-файлов для удобства были укорочены. Затем построены запросы импорта данных.

LOAD XML LOCAL INFILE 'D:\\fias\\ACTSTAT.XML' INTO TABLE `ActualStatus` ROWS IDENTIFIED BY '<ActualStatus>'; LOAD XML LOCAL INFILE 'D:\\fias\\ESTSTAT.XML' INTO TABLE `EstateStatus` ROWS IDENTIFIED BY '<EstateStatus>'; LOAD XML LOCAL INFILE 'D:\\fias\\INTVSTAT.XML' INTO TABLE `IntervalStatus` ROWS IDENTIFIED BY '<IntervalStatus>'; LOAD XML LOCAL INFILE 'D:\\fias\\STRSTAT.XML' INTO TABLE `StructureStatus` ROWS IDENTIFIED BY '<StructureStatus>'; LOAD XML LOCAL INFILE 'D:\\fias\\CENTERST.XML' INTO TABLE `CenterStatus` ROWS IDENTIFIED BY '<CenterStatus>'; LOAD XML LOCAL INFILE 'D:\\fias\\DEL\_HOUSEINT.XML' INTO TABLE `DeletedHouseInterval` ROWS IDENTIFIED BY '<HouseInterval>'; LOAD XML LOCAL INFILE 'D:\\fias\\OPERSTAT.XML' INTO TABLE `OperationStatus` ROWS IDENTIFIED BY '<OperationStatus>'; LOAD XML LOCAL INFILE 'D:\\fias\\NDOCTYPE.XML' INTO TABLE `NormativeDocumentType` ROWS IDENTIFIED BY '<NormativeDocumentType>'; LOAD XML LOCAL INFILE 'D:\\fias\\HSTSTAT.XML' INTO TABLE `HouseStateStatus` ROWS IDENTIFIED BY '<HouseStateStatus>'; LOAD XML LOCAL INFILE 'D:\\fias\\CURENTST.XML' INTO TABLE `CurrentStatus` ROWS IDENTIFIED BY '<CurrentStatus>'; LOAD XML LOCAL INFILE 'D:\\fias\\DEL\_NORMDOC.XML' INTO TABLE `DeletedNormativeDocument` ROWS IDENTIFIED BY '<NormativeDocument>'; LOAD XML LOCAL INFILE 'D:\\fias\\SOCRBASE.XML' INTO TABLE `AddressObjectType` ROWS IDENTIFIED BY '<AddressObjectType>'; LOAD XML LOCAL INFILE 'D:\\fias\\DEL HOUSE.XML' INTO TABLE `DeletedHouse` ROWS IDENTIFIED BY '<House>'; LOAD XML LOCAL INFILE 'D:\\fias\\DEL\_ADDROBJ.XML' INTO TABLE `DeletedAddressObject` ROWS IDENTIFIED BY '<Object>'; LOAD XML LOCAL INFILE 'D:\\fias\\LANDMARK.XML' INTO TABLE `Landmark` ROWS IDENTIFIED BY '<Landmark>'; LOAD XML LOCAL INFILE 'D:\\fias\\HOUSEINT.XML' INTO TABLE `HouseInterval` ROWS IDENTIFIED BY '<HouseInterval>'; LOAD XML LOCAL INFILE 'D:\\fias\\NORMDOC.XML' INTO TABLE `NormativeDocument` ROWS IDENTIFIED BY '<NormativeDocument>'; LOAD XML LOCAL INFILE 'D:\\fias\\ADDROBJ.XML' INTO TABLE `AddressObject` ROWS IDENTIFIED BY '<Object>';

Импорт прошёл без проблем. Итоговый размер базы ФИАС составил

около 9 Гбайт.
#### 2.2 Создание базы данных

#### 2.2.1 Обоснование выбора средств разработки

Для работы с реляционными моделями данных существует несколько систем управления базами данных (СУБД). Одной из них является СУБД MySQL.

СУБД MySQL обладает очень широкими возможностями. Во-первых, она обладает большинством возможностей, предоставляемых в дорогих и мощных пакетах для работы с базами данных. Во-вторых, MySQL выпускается с открытым кодом и распространяется бесплатно, работает с большим количеством операционных систем и может использоваться со многими языками программирования. Работает очень быстро даже с большими наборами данных. В-третьих, базы данных MySQL используют стандартную форму широко известного языка SQL.

SQL - это специализированный непроцедурный язык, позволяющий описывать данные, осуществлять выборку и обработку информации из реляционных СУБД. Специализированность означает, что sql предназначен лишь для работы с БД.

Существуют специальные приложения и среды разработки, которые предназначены для интерпретации данных SQL и выполнения различного рода операций над ними. Одним из таких специализированных приложений является MySQL Workbench.

#### 2.2.2 Создание базы данных с помощью MySQL Workbench

MySQL Workbench - это средство визуализации базы данных для проектирования и моделирования баз данных для реляционной базы данных MySQL [4]. Это облегчает создание новых моделей физических данных и модификацию существующих баз данных MySQL с помощью функций обратного / прямого проектирования и управления изменениями.

Возможности MySQL Workbench:

- В MySQL Workbench есть инструменты, которые позволяют разработчикам и администраторам баз данных визуально создавать физические модели проектирования баз данных, которые легко могут быть переведены в базы данных MySQL с использованием форвардной инженерии.
- MySQL Workbench поддерживает создание нескольких моделей в одной среде.
- Он поддерживает все объекты, такие как таблицы, представления, хранимые процедуры, триггеры, которые составляют базу данных.
- MySQL Workbench имеет встроенную утилиту проверки модели, которая сообщает о любых проблемах, которые могут быть обнаружены разработчиком данных.
- MySQL Workbench, имеет встроенный визуальный редактор SQL.
- Редактор Visual SQL позволяет разработчикам создавать, редактировать и запускать запросы к базам данных MySQL. Он имеет утилиты для просмотра данных и их экспорта.
- Его синтаксические цветовые выделения помогают разработчикам легко писать и отлаживать SQL-запросы.
- Можно запускать несколько запросов, и результаты автоматически отображаются на разных вкладках.
- Запросы также сохраняются на панели истории для последующего поиска и запуска.

Последовательность создания базы данных для СУБД MYSQL c помощью инструмента MySQL Workbench следующая:

> 1. При запуске MySQL Workbench в меню открываем File -> New Model - рисунок 9.

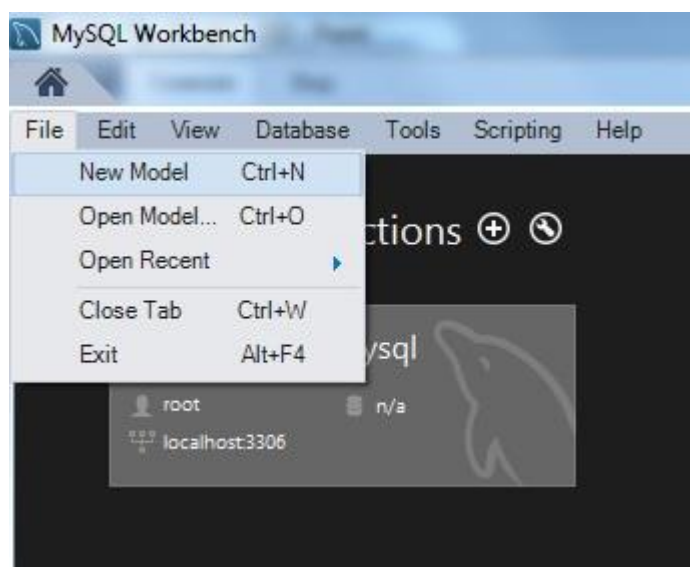

Рисунок 9 – создание новой модели в MySQL Workbench

2. В открывшемся окне необходимо нажать на «Add Diagram» для добавления ER диаграммы – рисунок 10.

| Model Overview<br><b>TVINTERS</b> | $\begin{tabular}{ c c } \hline \textbf{p} & \textbf{p} & \textbf{p} \\ \hline \hline \textbf{p} & \textbf{p} & \textbf{p} \\ \hline \textbf{p} & \textbf{p} & \textbf{p} \\ \hline \textbf{p} & \textbf{p} & \textbf{p} \\ \hline \end{tabular}$ |                    |          |                |          |          |            |        |
|-----------------------------------|----------------------------------------------------------------------------------------------------|--------------------|----------|----------------|----------|----------|------------|--------|
| Add Diagram                       | <b>EER Diagram</b>                                                                                                    |                    |          |                |          |          |            |        |
| ▼ Physical Schemas                |                                                                                                    |                    |          |                |          |          |            |        |
| mydb<br>MySQL Schema              |                                                                                                    |                    |          |                |          |          |            |        |
| Tables (8 items)                  |                                                                                                    |                    |          |                |          |          |            |        |
| Add Table                         | Applicant                                                                                                    | <b>Application</b> | Entering | Entry_category | List_FSB | List_KPP | Processing | Target |
| Views (0 items)                   |                                                                                                    |                    |          |                |          |          |            |        |
| Add View                          |                                                                                                    |                    |          |                |          |          |            |        |
| Routines (0 items)                |                                                                                                    |                    |          |                |          |          |            |        |
| Add Routine                       |                                                                                                    |                    |          |                |          |          |            |        |
| Routine Groups (0 items)          |                                                                                                    |                    |          |                |          |          |            |        |
| Add Group                         |                                                                                                    |                    |          |                |          |          |            |        |

Рисунок 10 – Добавление ER диаграммы

3. Далее добавляем таблицы, поля и тип данных в таблицах и указываем связи – рисунок 11.

|                                                                                                    | <b>Disoram</b>                                                                                                    | Modeling Additions |
|----------------------------------------------------------------------------------------------------|----------------------------------------------------------------------------------------------------|--------------------|
| Zoom 100% - Q Q<br><b>College</b><br><b>COLOR</b><br>$\mathbf{H}$<br><b>Catalog Tree</b><br>El El mydb<br><b>B</b> Po Tables<br>D Applicant .<br>Application .<br><b>III</b> Entering .<br>Entry category .<br>List_FSB .<br>List_KPP .<br>Processing .<br>B Target .<br>Views<br><b>Ca</b> Routine Groups<br>Catalog Layers User Types<br>Description Editor | $\mathbb{Q}$<br>Applicant<br>Ust <sub>ISB</sub><br>Id.applcant.INT<br>Id lat INT<br>surrane VARD (AR(45)<br>Application<br>rumber_jut_fib INT<br>name VARCHAR(45)<br>date_of_authorization DATE<br>$\mathcal{D}$<br>16 application DIT<br>patrommic VARCHAR(45)<br><b>Processing</b><br>$1 -$<br>explanation_of_permission VARCHAR(255)<br>status VARQ146(45)<br>date of birth DATE<br>E<br>/ Id processing DIT<br>explanation of failure VARCHAR(255)<br>date_of_completon DATE<br>$1 +$<br>place_of_registration VARCHAR(100)<br>Preceipt_date DATE<br>allowed VARCHAR(45)<br>ъ<br>place_of_work VAROHAR(100)<br>comm ent VARD14R(255)<br>٠<br>notes VARONA(255)<br>series INT<br>×<br>1.4<br>$15$ more<br>12 more.<br>1.7<br>rumber 2NT<br>dexes<br><b>CONTRACTOR</b><br>B<br>desen.<br>PRIMARY<br>PRIMARY<br>1.5<br>List_KPP<br>1.1<br>fic_Processing_Application1_idx<br>石<br>R. Application List_IGP1_idx<br>ld let doo INT<br>R. Processing List FSB1 Jdx<br>R_Application_Entry_category1_idx<br>蜀<br>number_list_dgp [NT<br>R. Processing List JPP1 jdx<br>fk_Application_Applicant1_jdx<br>$1 -$<br>print_date DATE<br>Entering<br>fi: Application Entering Lidk<br>1:1<br>fi: Application Target1 idx<br>Id entering INT<br>fi: Application List FSB1 ids<br>sumame VARO VAR(45)<br>n.<br>name VARCHAR(45)<br>$\overline{\mathbf{u}}$<br>1 <sup>1</sup><br>1.1<br>petrommic VARCHAR(45)<br>1n<br>date of birth DATE<br>Entry category<br>place_of_birth VARCHAR(45)<br>Id_entry DIT<br>nie<br>dtzenship series VARCHAR(45)<br>entry_category VARCHAR(45)<br>元<br>series DiT<br>number 1NT | 0.10               |
| No Selection                                                                                                    | place_of_work VARCHAR(255)<br>$\mathbf{m}$                                                                                                    |                    |
|                                                                                                    | Applicant - Table X<br>Table Name: 4pplcant<br>UB<br>Schema: mydb<br>Column Name<br>Databype<br>PK NN UQ BIN UN 2F AI Default<br>Colation:<br>IV.<br>v<br>m<br>1d applicant<br>INT.<br>Comments<br>百<br>VARCHAR(45)<br>固<br>旧<br>surnerne<br>再<br>VARCHAR(45)<br>m<br>m<br>而<br>zane<br>VARCHAR(45)<br>司<br>凹<br>司<br>patromymic<br>m<br>DATE<br>date of birth<br>VARCHAR(100)<br>place_of_registration<br>凹<br>目<br>图<br>VARCHAR(100)<br>西西西<br>place of work<br>т<br><b>INT</b><br>四日四<br>æ<br>ш.<br>в<br>series<br>B<br>m<br>百四百百<br>o number<br>$\mathbb{N}^\tau$<br>m<br>m<br>m<br>m                                                                                                    | ¥                  |

Рисунок 11 - Окно создание ER - модели базы данных

Помимо автоматизированного визуального механизма создания базы данных и таблиц базы, в MySQL Workbench имеется возможность быстрого визуального просмотра и изменения структуры базы данных, а также манипулирования данными.

Необходимый нам программный код на языке SQL получим с помощью средства моделирования баз данных -MySQL Workbench, после преобразования логической модели данных в физическую модель.

### 2.2.3 Физическая модель данных

В физической модели данных проведем преобразования отношений, разработанных на стадии логического моделирования в таблицы, атрибуты в столбцы, домены в типы данных, принятых в СУБД MySQL.

Для преобразования логической модели данных в физическую модель воспользуемся встроенными средствами ПО MySQL Workbench. Физическая модель данных, полученная в результате преобразования в среде MySQL Workbench, представлена на рисунке 12.

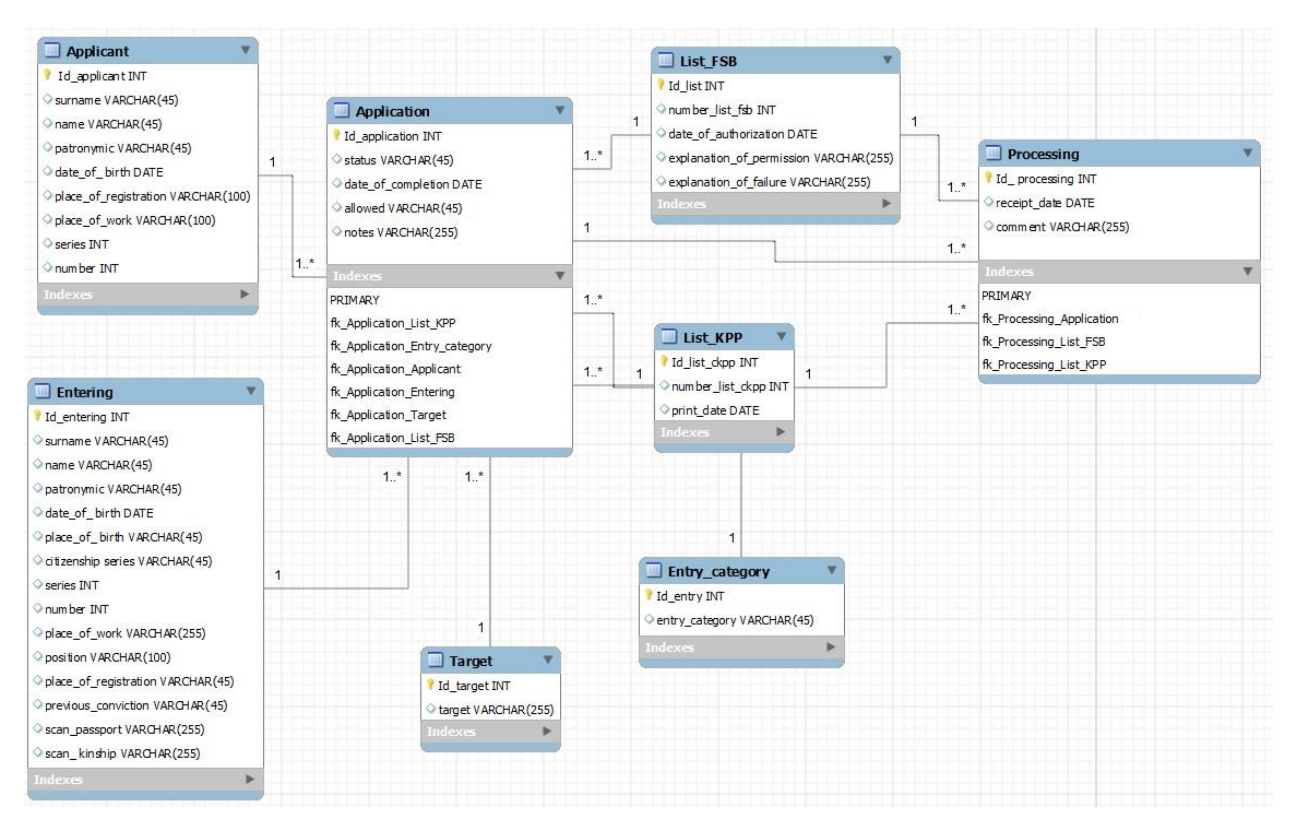

Рисунок 12 – Физическая модель данных в среде MySQL Workbench

После преобразования модели, используем встроенные средства ПО MySQL Workbench для генерации программного кода на языке SQL рисунок 13. Полученный код представлен в Приложении Б. Исполнив данный код в SQL, получим базу данных для нашей информационной системы.

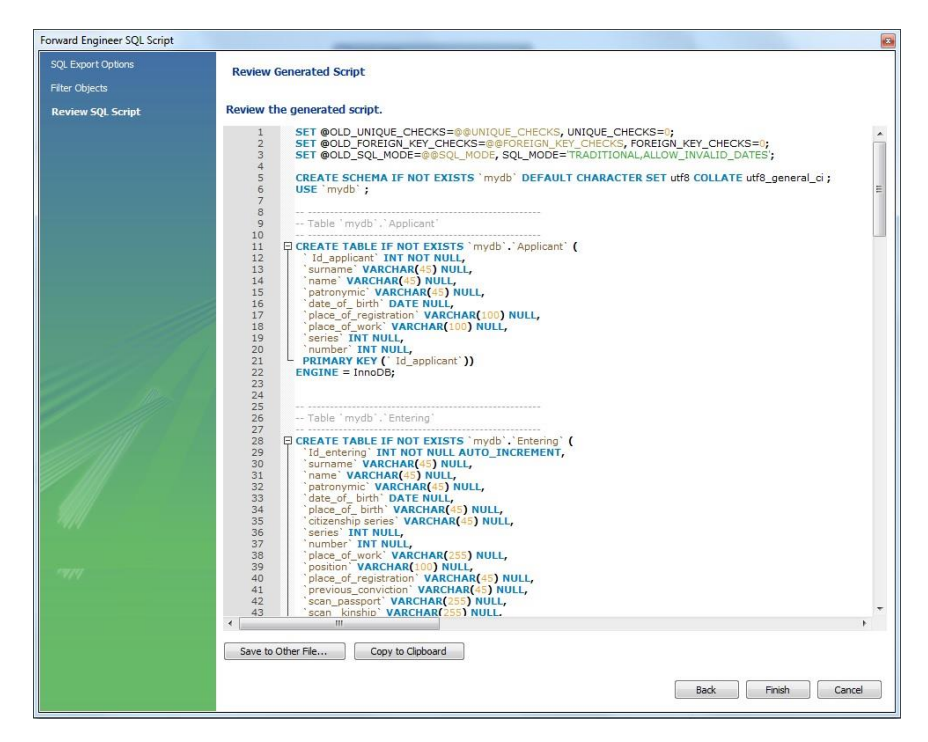

Рисунок 13 - Генерация программного кода на языке SQL

### 2.3 Разработка приложения

После создания базы данных приступим к разработке системы. Данная система должна обеспечить:

- авторизацию через ЕСИА (госуслуги):  $\bullet$
- подачу заявлений гражданами в электронном виде;
- формирование списка лиц. подавших заявление на оформление пропусков;
- обмен данными с подразделениями, участвующими в процессе оформления пропусков;
- возможность делать отметку о наличии либо отсутствии оснований для оформления въезда;
- возможность делать отметку о разрешении на въезд;
- возможность сохранения и печати сформированных отчетов;
- оперативное получение необходимой информации с помощью определенных параметров выборки.

Также немало важным аспектом при создании любого программного продукта является наличие эргономичного интерфейса. Таким образом, определив требования к разрабатываемой системе, необходимо выбрать средства, с помощью которых будет реализована разработка нашей защищенной автоматизированной системы.

### 2.3.1 Обоснование выбора средств разработки

Для реализации системы было принято решение использовать ASP.NET MVC. ASP.NET - это один из самых популярных фреймворков для разработки веб-приложений. Инфраструктура ASP.NET MVC 5 представляет собой последнюю версию веб-платформы ASP.NET от Microsoft. У неё есть множество преимуществ, которых нет в классической платформе для вебразработки ASP.NET Web Forms [2].

ясный Встроенные методы представлений генерируют  $\mathbf{M}$ соответствующий стандартам код разметки (HTML). Таким образом ASP.NET MVC 5 предлагает мощную систему маршрутизации URL, которая позволяет удобочитаемые URL-адреса. Компоненты **ASP.NET MVC** создавать расширяемы и тестируемы, она обеспечивает расширенную поддержку разработки через тестирование. Огромным преимуществом является также мощная полнофункциональная среда разработки - Microsoft Visual Studio.

Для платформы .NET на сегодняшний день существуют сотни тысяч бесплатных библиотек и компонентов, доступных для скачивания.

ASP.NET MVC вместе с системой VisualStudio.NET является одним из самых совершенных и востребованных средств разработки.

МУС трехсоставная концепция построения веб-сайтов. Аббревиатура MVC происходит от слов Model-View-Controller [3]. MVC распространённый стиль создания сайтов сложной структуры основанная на четком разделении разных составляющих: дизайн, распределение запросов пользователей, программная логика. Каждую из составляющих удобно совершенствовать по отдельности сосредотачиваясь над однородной работой. Схема MVC широко распространена, и применяется в веб-разработках независимо от языка программирования, платформ и операционных систем.

Функции частей MVC:

- Model программная обработка и обращение к базе данных вызванных запросом пользователя
- View выводит результат в требуемом виде, т.е. к одной модели можно прикрепить несколько разных представлений
- Controller распределяет внешние запросы пользователя между моделью и представлением

Концепция **MVC** используется для МНОГИХ платформ языков И программирования, не исключение и ASP.NET. В нашем случае мы будем

говорить об MVC на языке C#. C# мощный язык программирования, специально созданный для платформы .NET, являясь языком прикладного уровня, предоставляет огромные возможности по сравнению с другими языками веб-разработок (php, perl, pyton, ruby). Одно из многих достоинств  $C#$ это то, что он играючи справляется с любыми кодировками и символами [5].

В шаблоне MVC технологии ASP.NET в качестве модели выступают «обыкновенные классы» С#, создающие контент и получающие данные из базы данных. Название класса может быть любым, количество классов в модели тоже может быть любым. Модель — это совокупность классов программной логики веб-приложения. Поскольку файлы модели это классы с языком C#, соответственно они имеют расширение \*.cs. Как уже было сказано выше, в модели происходит вся основная логическая работа, через контроллеры в представления передаются уже готовые данные. Некоторую часть программной обработки можно осуществлять и в методах контроллера. Схема взаимодействия MVC приведена на рисунке 14.

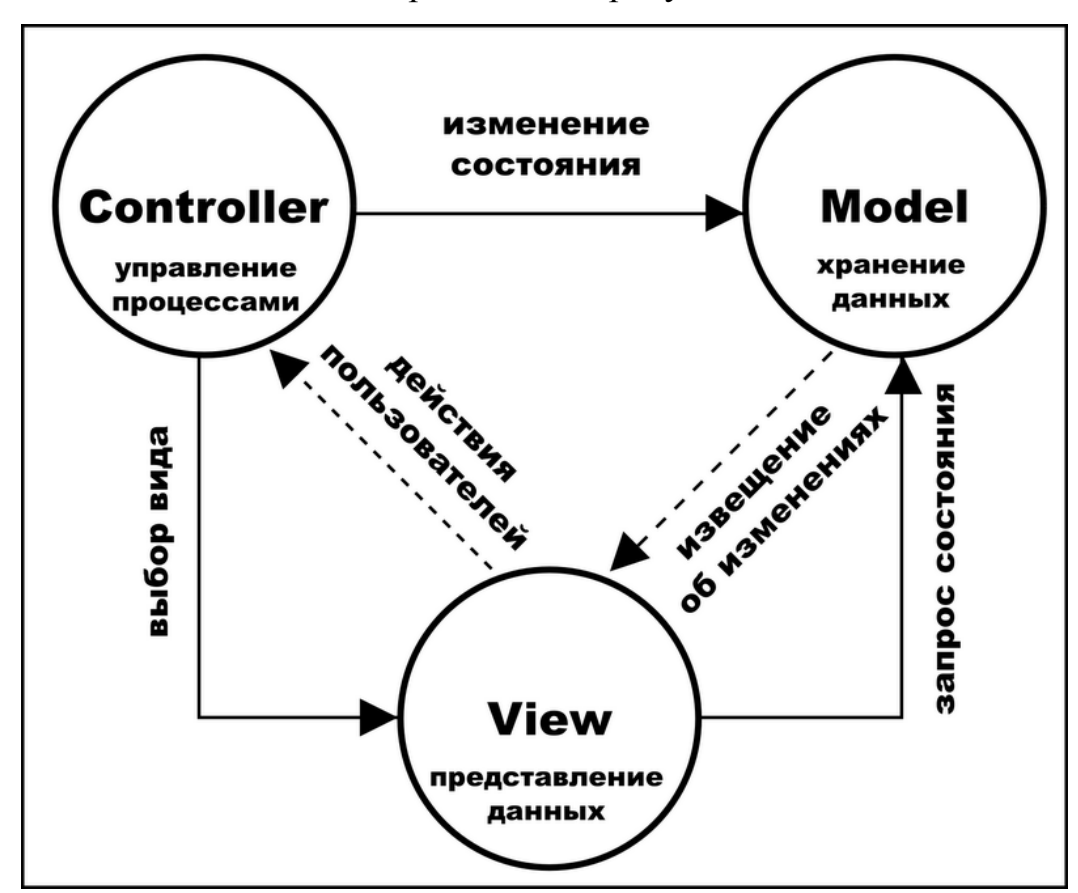

Рисунок 14 - Схема взаимодействия МVC

## **2.3.2 Разработка системы**

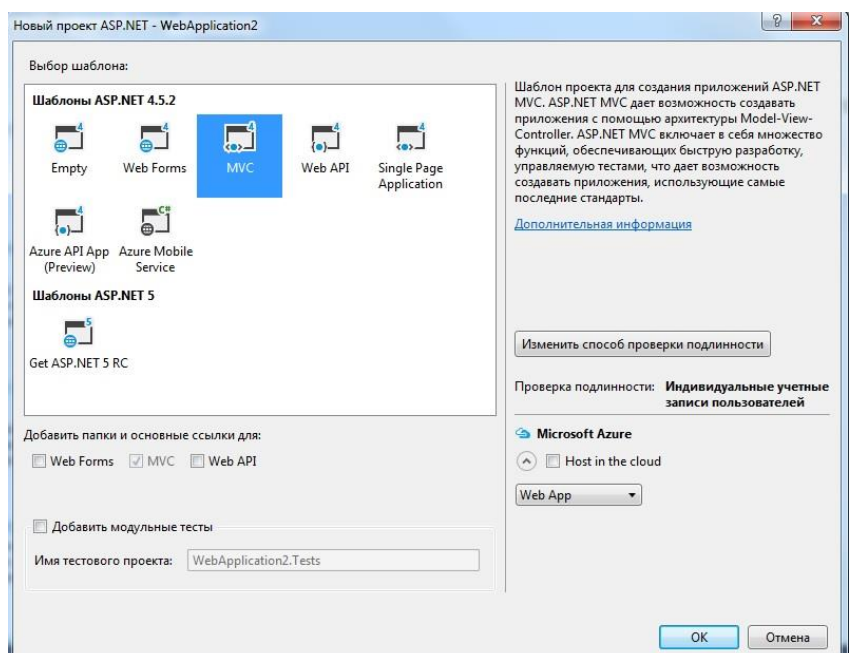

В Visual Studio 2015 создаем новое ASP.NET приложение – рисунок 15.

Рисунок 15 - Создание нового ASP.NET приложения

После создания проекта, необходимо подключить нашу базу данных и базу данных «ФИАС». Для начала необходимо соединиться с нашей базой, открываем «Обозреватель серверов» и правой кнопкой мыши на «Подключения данных» выбрать «Добавить подключение…» - рисунок 16

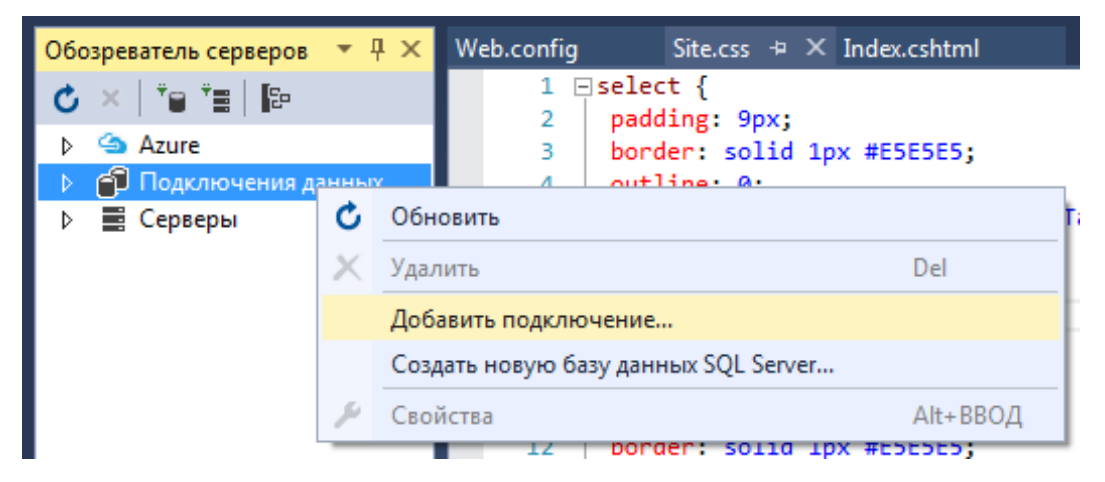

Рисунок 16 – Подключение к БД

Откроется окно подключения к БД рисунок 17.

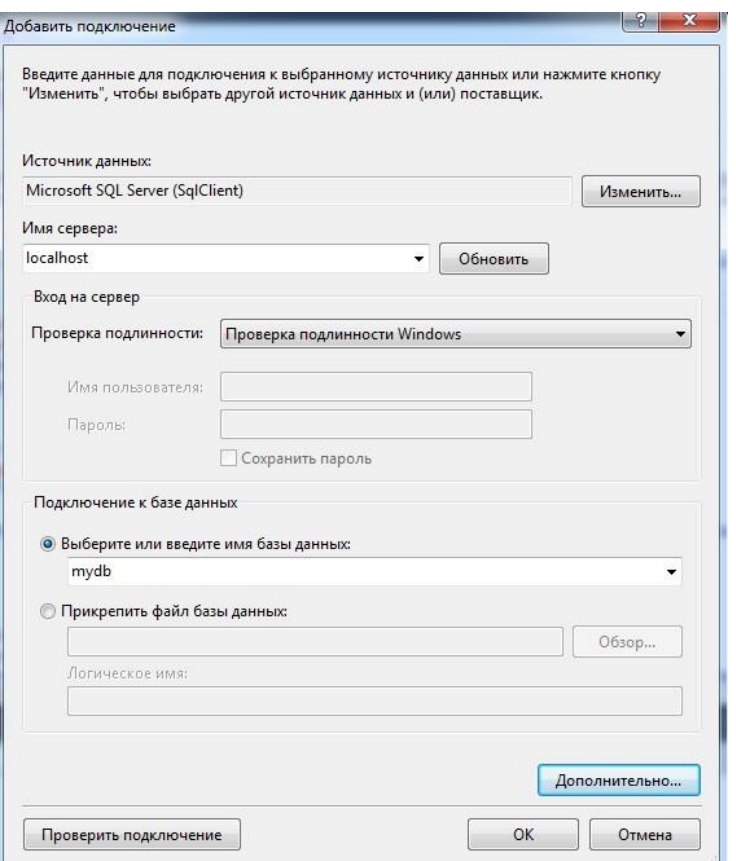

Рисунок 17 - Окно подключения к базе данных

В приложениях ASP.NET конфигурационным файлом является файл Web.config. Для указания строки подключения используется раздел конфигурации connectionString. По умолчанию, строка подключения должна иметь то же имя, что и файл контекста.

```
<connectionStrings>
```

```
<add name="ConnectionString"
```
connectionString="Data Source=AdmITSQL;

Initial Catalog=mydb; Persist Security Info=True;

User ID=root; Password=12345"

providerName="System.Data.SqlClient" />

```
</connectionStrings>
```
где:

name="ConnectionString" - имя подключения по которому мы будем обращатся к БД;

```
connectionString="Data Source=AdmITSQL - (AdmIT - имя машины на
котором работает SQL, SQL — имя установки SQL сервера);
```
*Initial Catalog=mydb — имя нашей БД;* User ID=root - пользователь; *Password=12345* — пароль; providerName="System.Data.SqlClient" — поставщик данных.

По аналогии подключаем базу данных «ФИАС».

Для работы с базой данных удобно пользоваться фреймворком Entity Framework, который позволяет отказаться от написания SQL-запросов. Все сущности принято выделять в отдельные модели. Модели представляют собой классы и располагаются в каталоге Models. Модели описывают логику данных. Модель необязательно состоит только из свойств, кроме того, она может иметь конструктор и вспомогательные методы. Но главное не перегружать класс модели и помнить, что его предназначение - описывать данные. Манипуляции с данными работа контроллера.

Entity Framework поддерживает подход "Code first", который предполагает сохранение или извлечение информации из БД на SQL Server. Entity Framework сам определяет, как и где сохранять объекты этих классов.

Для подключения к базе данных через Entity Framework, нужен посредник контекст данных. Контекст данных представляет собой класс, производный от класса DbContext. Контекст данных содержит одно или несколько свойств типа DbSet<T>, где Т представляет тип объекта, хранящегося в базе данных. Создадим контекст данных для работы с моделями:

```
public class DBContext : DbContext
    public DbSet<Applicant> applicant { get; set; }
    public DbSet<Entering> entering { get; set; }
   public DbSet<Application> application { get; set; }
    public DbSet<List FSB> listFSB { get; set; }
    public DbSet<List KPP> listKPP { get; set; }
   public DbSet<Entry category> entrycategory { get; set; }
    public DbSet<Target> target { get; set; }
    public DbSet<Processing> processing { get; set; }
\mathcal{F}
```
После создания контекста данных, необходимо добавить контроллеры для каждого типах данных в системе. Добавление контроллера изображено на рисунке 18.

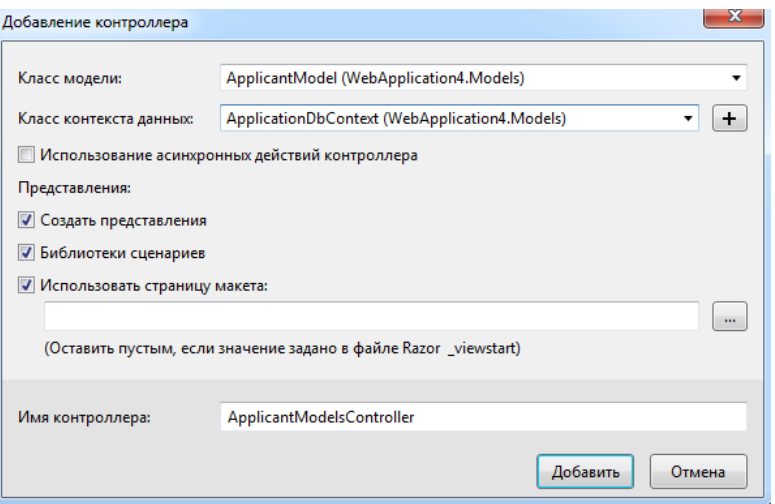

Рисунок 18 – Окно добавление контроллера

Методы добавленных контроллеров представлены в приложении В.

Следующим шагом создаем представления. Именно представления формирует внешний вид нашей системы. В MVC представления - это файлы с расширением cshtml, которые содержат код пользовательского интерфейса в основном на языке html. Хоть представление и содержит код html, оно не html страницей. При компиляции является на основе требуемого представления генерируется класс на языке С#, а затем этот класс компилируется. Для добавления нового представления в проекте выберем папку «Views» в ней нажмем правой кнопкой мыши на подкаталог «Home» и в списке выберем пункт «Добавить представление». Все добавляемые представления, сгруппированы по контроллерам в соответствующие папки в каталоге Views. Представления похоже на обычную веб-страницу html. Однако оно имеет вставки кода на  $C#$ , которые обозначаются знаком « $(a)$ ». Данный знак используется движком представлений Razor для перехода к коду на языке C#. При вызове метода View контроллер не генерирует разметку html [6]. Контроллер готовит данные и выбирает представление, которое надо вернуть в качестве объекта ViewResult. Затем объект ViewResult обращается к движку представления для рендеринга представления в выходной результат. Использование Razor позволяет уменьшить синтаксис при вызове кода C#. Razor - это не новый язык, это способ рендеринга представлений, который имеет свой синтаксис для перехода от разметки html к коду C#. Листинг созданных представлений приведен в приложение В.

Одним из требований к системе стоит необходимость авторизации через ЕСИА. ЕСИА — это Единая Система Идентификации и Аутентификации, которая позволяет получить один пароль для доступа ко всем государственным сайтам. Сейчас ЕСИА Госуслуги позволяет получить доступ к региональным государственным порталам и сайтам электронного правительства*.* Чтобы получить пароль ЕСИА нужно зарегистрироваться на портале госуслуги. Авторизация через ЕСИА предоставит системе решение по достоверной идентификации пользователей. Достоверность достигается за счет:

- регистрация лица в ЕСИА сопряжена с проверкой значимых для удостоверения личности критериев;
- ЕСИА обеспечивает защиту размещённой в ней информации в соответствии с законодательством Российской Федерации.

Для подключения к ЕСИА необходимо использовать протокол OAuth 2.0 / OpenID Connect.

Сценарий аутентификации пользователя при интеграции по OpenID Connect:

- 1. Пользователь нажимает на веб-странице системы кнопку «Войти через ЕСИА».
- 2. Система формирует и отправляет в ЕСИА запрос на аутентификацию и перенаправляет браузер пользователя на страницу предоставления доступа.
- 3. ЕСИА осуществляет аутентификацию пользователя одним из доступных способов. Если пользователь ещё не зарегистрирован в ЕСИА, то он может перейти к процессу регистрации.
- 4. Когда пользователь аутентифицирован, ЕСИА сообщает пользователю, что система запрашивает данные о нем в целях проведения идентификации и аутентификации.
- 5. Если пользователь дает разрешение на проведение аутентификации системой, то ЕСИА выдает системе специальный код.
- 6. Система формирует в адрес ЕСИА запрос на получение маркера идентификации, вставляя в запрос полученный ранее код.
- 7. ЕСИА проверяет корректность запроса и кода и передает системе маркер идентификации.
- 8. Система извлекает идентификатор пользователя из маркера идентификации. Если идентификатор получен, а маркер проверен, то система считает пользователя аутентифицированным. После получения маркера идентификации система использует REST-сервисы ЕСИА для получения дополнительных данных о пользователе.

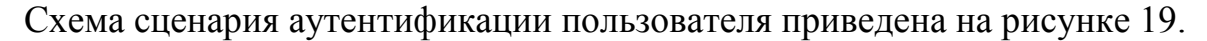

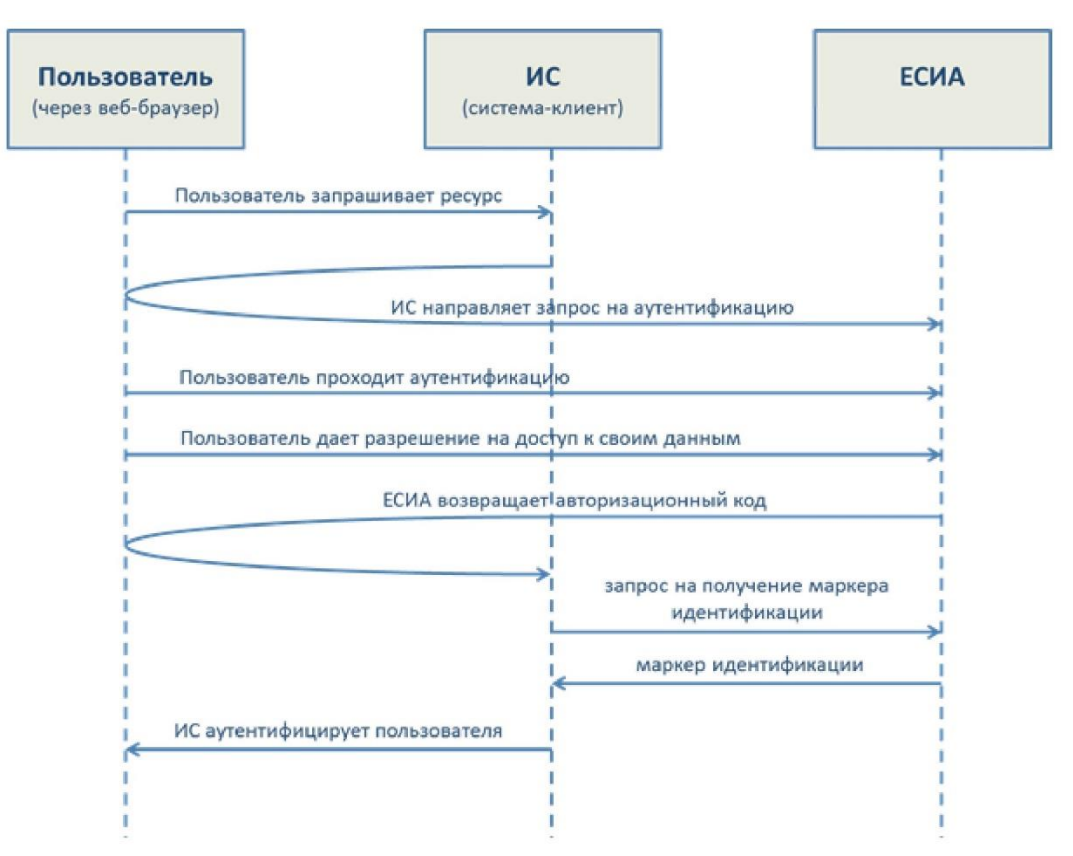

Рисунок 19 – Схема сценария аутентификации пользователя через ЕСИА

Для реализации авторизации через ЕСИА необходимо создать сертификат. Создаем сертификат для генерации подписи с закрытым ключом. Далее устанавливаем сертификат. В ветку «локальное хранилище» импортируем сертификат и копируем в ветку «Доверенные корневые». В ветке «Личные» находим наш сертификат выбираем «Управление закрытыми ключами». Далее добавляем разрешения на группу «Все». После необходимо экспортировать наш сертификат в формате \*.cer и передать в ЕСИА, там его зарегистрируют. Программный код модуля авторизации ЕСИА приведен в приложении Г.

## **3 РЕЗУЛЬТАТЫ ПРОВЕДЕНИЯ РАЗРАБОТКИ**

Интерфейс для работы с системой представлен в виде веб-страниц, на которых размещаются функциональные элементы. Для входа в систему необходимо пройти авторизацию через ЕСИА - рисунок 20.

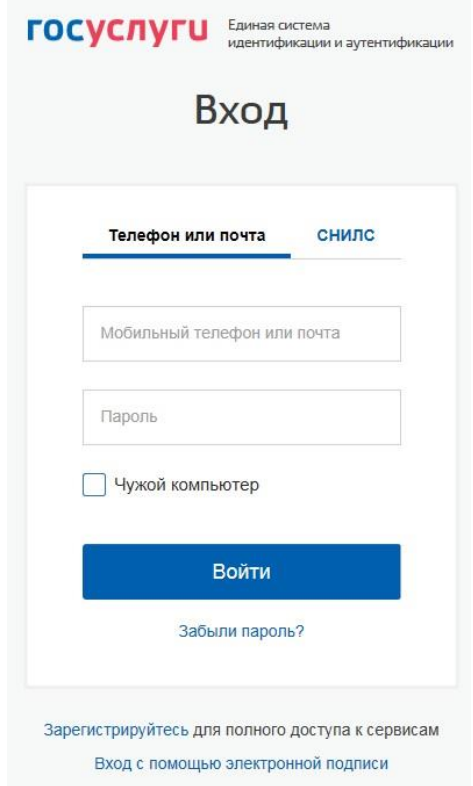

Рисунок 20 – Окно авторизации через ЕСИА

После успешной авторизации происходит перенаправление на страницу поиска информации о разрешении либо запрете на въезд на территорию ЗАТО Северск по определенным фильтрам. Можно найти информацию по Фамилии, Имени, Отчеству, № Списка ФСБ, № Списка ЦКПП и по дате заполнения.

Страница поиска отображена на рисунке 21.

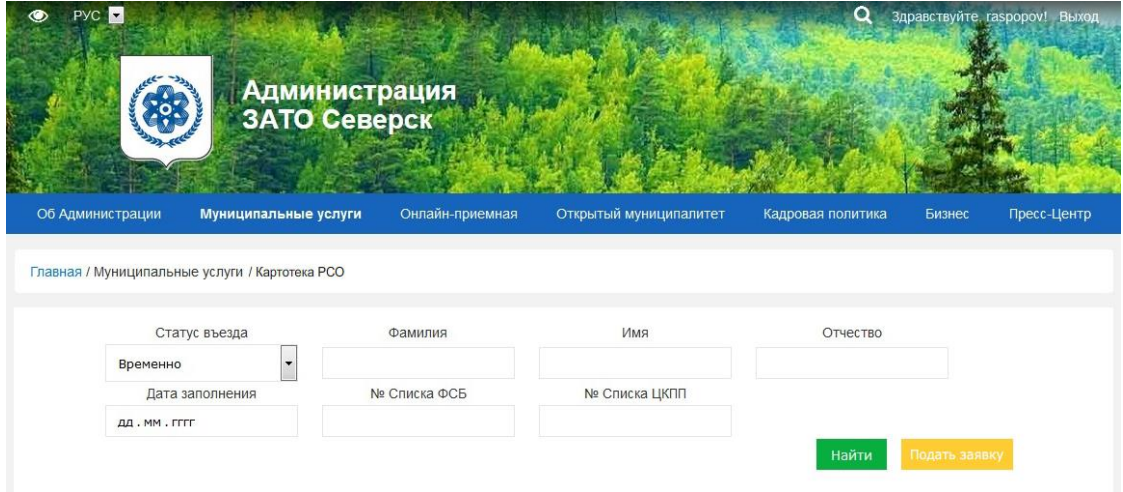

Рисунок 21 – Страница поиска информации

Так же на данной странице располагается кнопка «Подать заявку», при нажатии происходит переход на страницу «Формирования заявки» - рисунок 22.

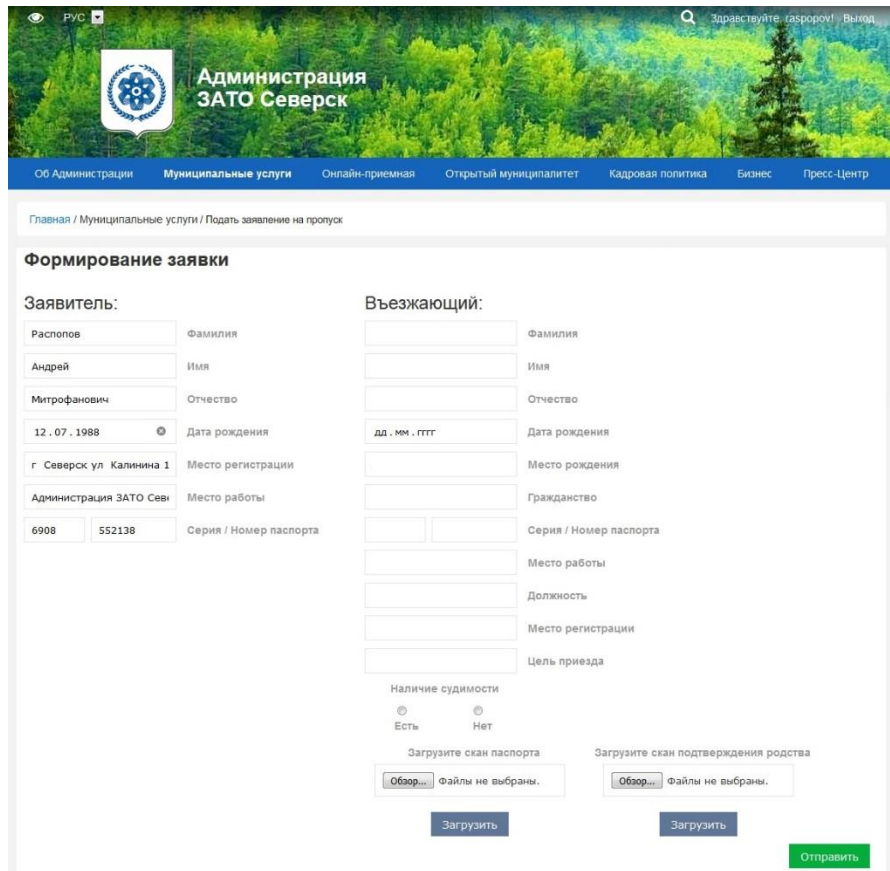

Рисунок 22 – Страница формирования заявки

Необходимо заполнить все поля и нажать кнопку «Отправить», для полей ввода адреса используется авто заполнения адресов из базы данных «ФИАС» рисунок 23.

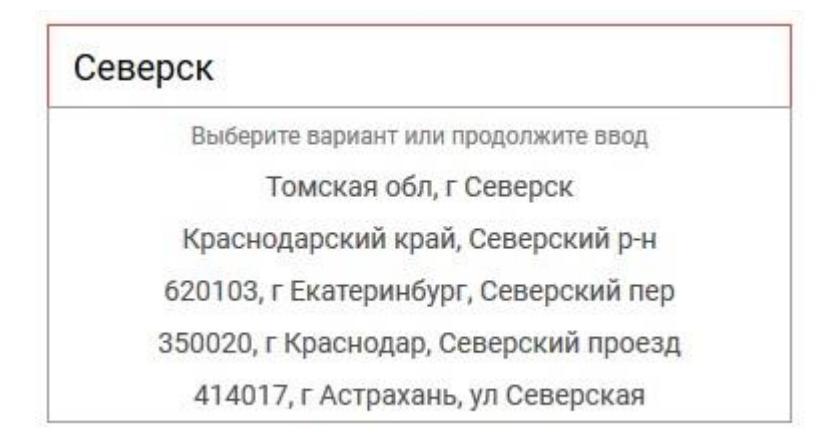

Рисунок 23 – Пример ввода адреса в поле «Место регистрации»

Поля для ввода даты, реализован ввод по календарю, при вводе в поле для даты будет открываться календарь – рисунок 24.

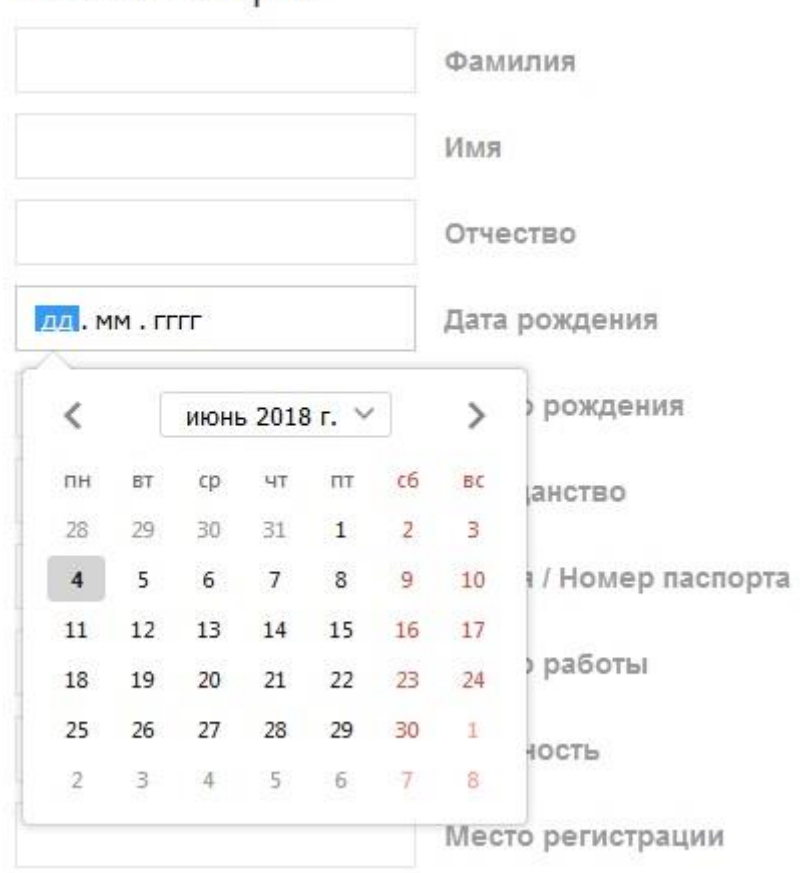

# Въезжающий:

Рисунок 24 – Пример ввода даты в поле «Дата рождения»

Для того чтобы загрузить скан паспорта и скан подтверждения родства, необходимо нажать на кнопку «Обзор» и выбрать необходимый скан в формате \*.pdf – рисунок 25.

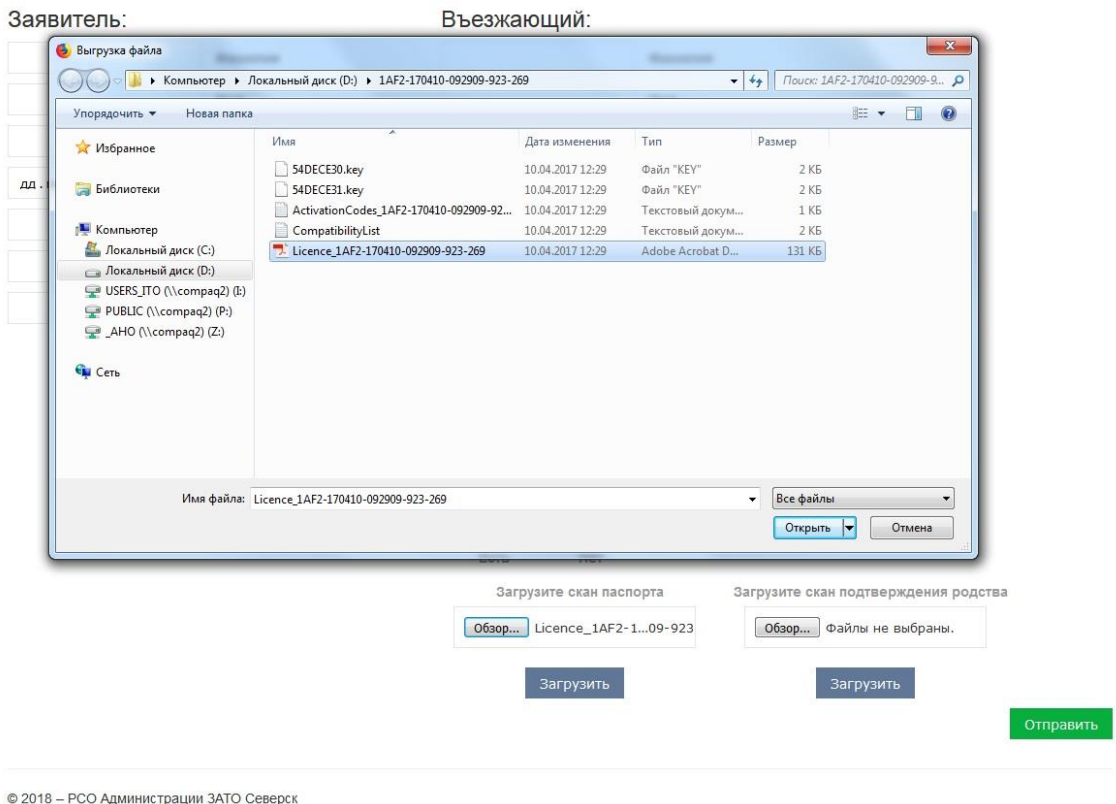

Рисунок 25 – Пример загрузки скана паспорта

В результате поиска выполняется запрос к базе данных с заданным критерием и выводится результат в виде таблицы - рисунок 26, в которой отображаются: Фамилия, Имя, Отчество, Дата рождения, № Списка ФСБ, № Списка ЦКПП, Категория въезда, Статус, Степень родства, Пояснение на разрешение, Пояснение на отказ, Фамилия заявителя, Имя заявителя, Отчество заявителя. Так же имеется возможность выгрузить данный результат в формате Excel (\*.xlsx) нажав на кнопку «Выгрузить».

| PYC <sup>I</sup>                             |                                                |                               |                                                 |                         | Q                 | Здравствуйте, raspopov! | Выход       |
|----------------------------------------------|------------------------------------------------|-------------------------------|-------------------------------------------------|-------------------------|-------------------|-------------------------|-------------|
|                                              |                                                | Администрация<br>ЗАТО Северск |                                                 |                         |                   |                         |             |
| Об Администрации                             | Муниципальные услуги                           |                               | Онлайн-приемная                                 | Открытый муниципалитет  | Кадровая политика | Бизнес                  | Пресс-Центр |
|                                              |                                                |                               |                                                 |                         |                   |                         |             |
|                                              | Главная / Муниципальные услуги / Картотека РСО |                               |                                                 |                         |                   |                         |             |
| Назад                                        | Выгрузить                                      |                               | *Выгрузка с учётом текущих фильтра и сортировки |                         |                   |                         |             |
| Фамилия                                      | Дата рождения                                  |                               | Категория въезда                                | Пояснение на разрешение |                   | Фамилия заявителя       |             |
| Имя                                          | № Списка ФСБ                                   |                               | Статус                                          | Пояснение на отказ      |                   | Имя заявителя           |             |
| <b>Отчество</b>                              | № Списка ЦКПП                                  |                               | Степень родства                                 |                         |                   | Отчество заявителя      |             |
|                                              | 01.01.1980                                     | $B-90$                        |                                                 |                         |                   | Распопов                |             |
|                                              | 12                                             | Временно                      |                                                 |                         |                   | Андрей                  |             |
|                                              | 14                                             | Брат                          |                                                 |                         |                   | Митрофанович            |             |
| Иванов<br>Иван<br>Иванович<br>Иванов<br>Петр | 10 05 1988<br>12                               | $B-30$<br>Временно            |                                                 |                         |                   | Распопов<br>Андрей      |             |

Рисунок 26 – Результат выборки по заданному критерию

В списке сотрудник РСО может выбрать нужного человека, кликнув по фамилии въезжающего и произойдет переход на страницу сформированной заявки с возможностью сверить и в случае необходимости исправить введённые данные о заявителе и въезжающем, а также сделать отметку об разрешении, либо отказе, указать кто разрешил въезд, статус и категорию въезда.

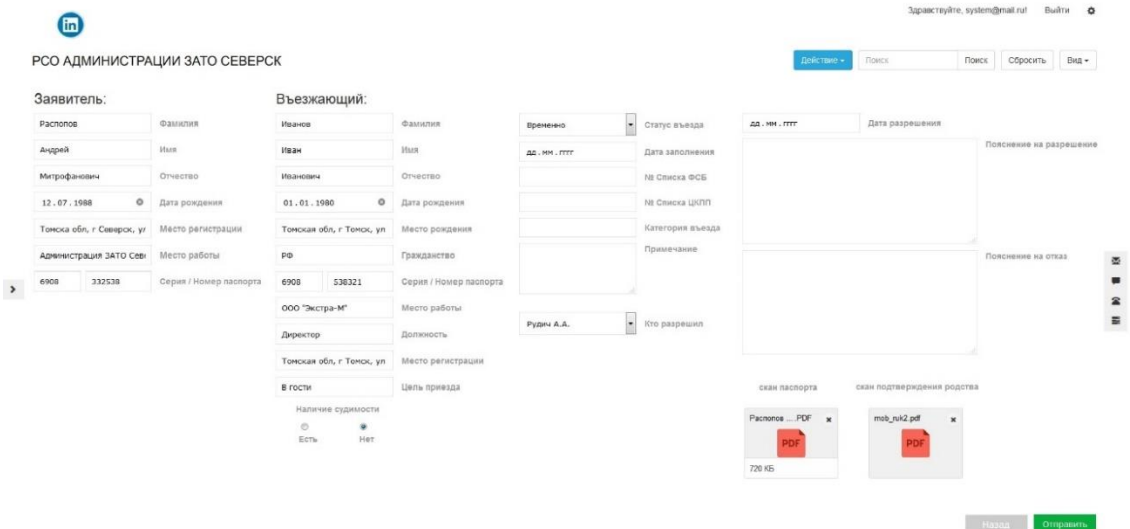

Рисунок 27 – Страница сформированной заявки, доступная только сотрудникам РСО Администрации ЗАТО Северск

# **4 ФИНАНСОВЫЙ МЕНЕДЖМЕНТ, РЕСУРСОЭФФЕКТИВНОСТЬ И РЕСУРСОСБЕРЕЖЕНИЕ**

**4.1 Оценка коммерческого потенциала и перспективности проведения научных исследований с позиции ресурсоэффективности и ресурсосбережения**

**4.1.1 Потенциальные потребители результатов исследования**

Потенциальным потребителем защищенной автоматизированной системы заказа и оформления пропусков на охраняемую территорию закрытого образования (г. Северск) являются жители города Северска, у которых есть необходимость оформления пропусков для временного въезда родственников на территорию ЗАТО Северск.

#### **4.1.2 Анализ конкурентных технических решений**

Анализ конкурентов проверти невозможно так как аналогов разработки нет либо они являются закрытыми разработками в рамках предприятий.

### **4.1.3 Технология QuaD**

В соответствии с технологией *QuaD* каждый показатель оценивается по сто балльной шкале, где 1 – наиболее слабая позиция, а 100 – наиболее сильная. Веса показателей, определяемые экспертным путем, в сумме должны составлять 1.

Результат оценки по технологии *QuaD* представлены в таблице 9.

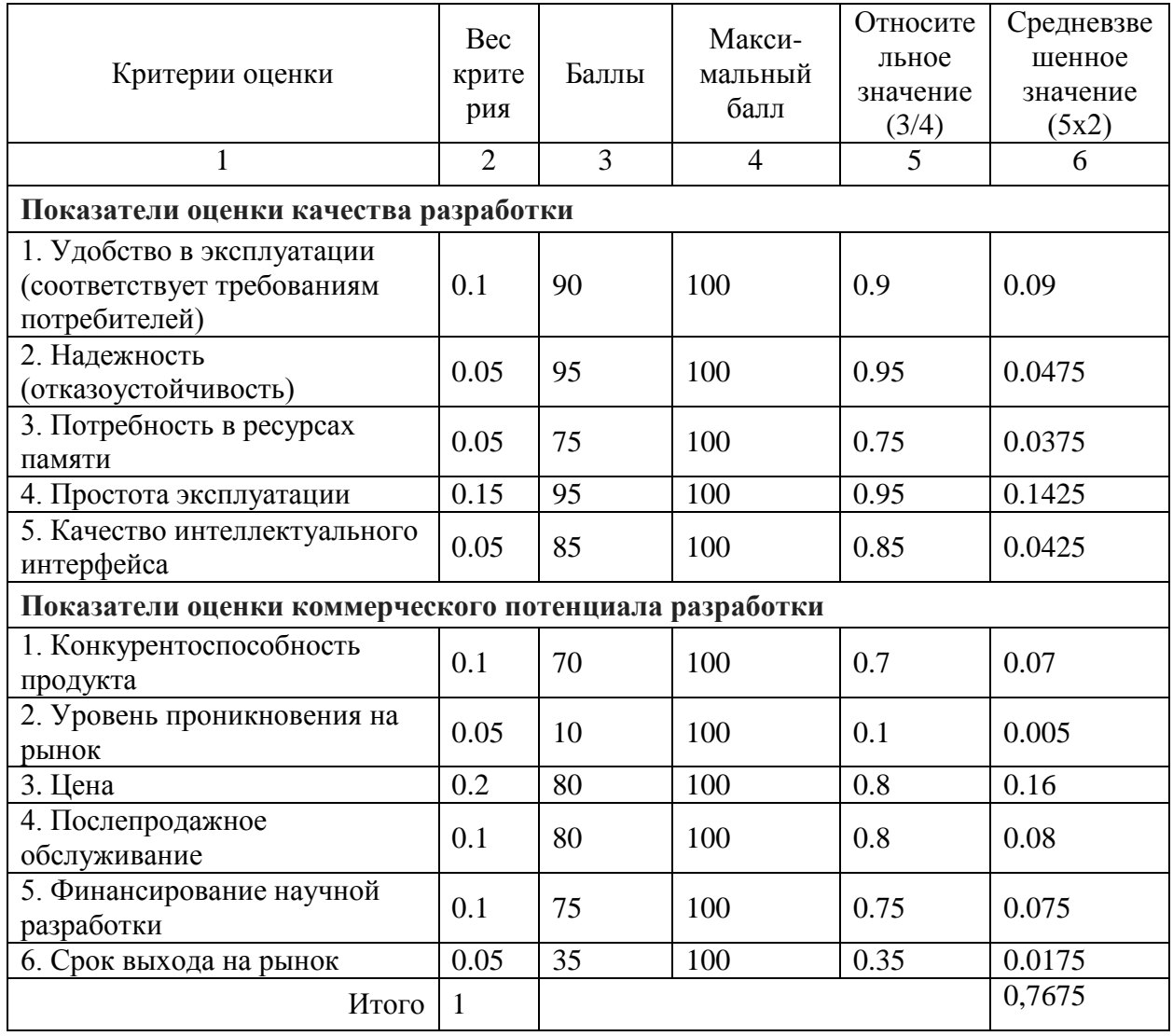

# Таблица 9 - Оценочная карта технологии QuaD

Средневзвешенное значение показателя качества и перспективности научной разработки равно 0,7675. Это означает, что разработка является перспективной.

# **4.1.4 SWOT-анализ**

Для исследования внешней и внутренней среды проекта был проведен

SWOT-анализ.

Таблица 10 – SWOT-анализ

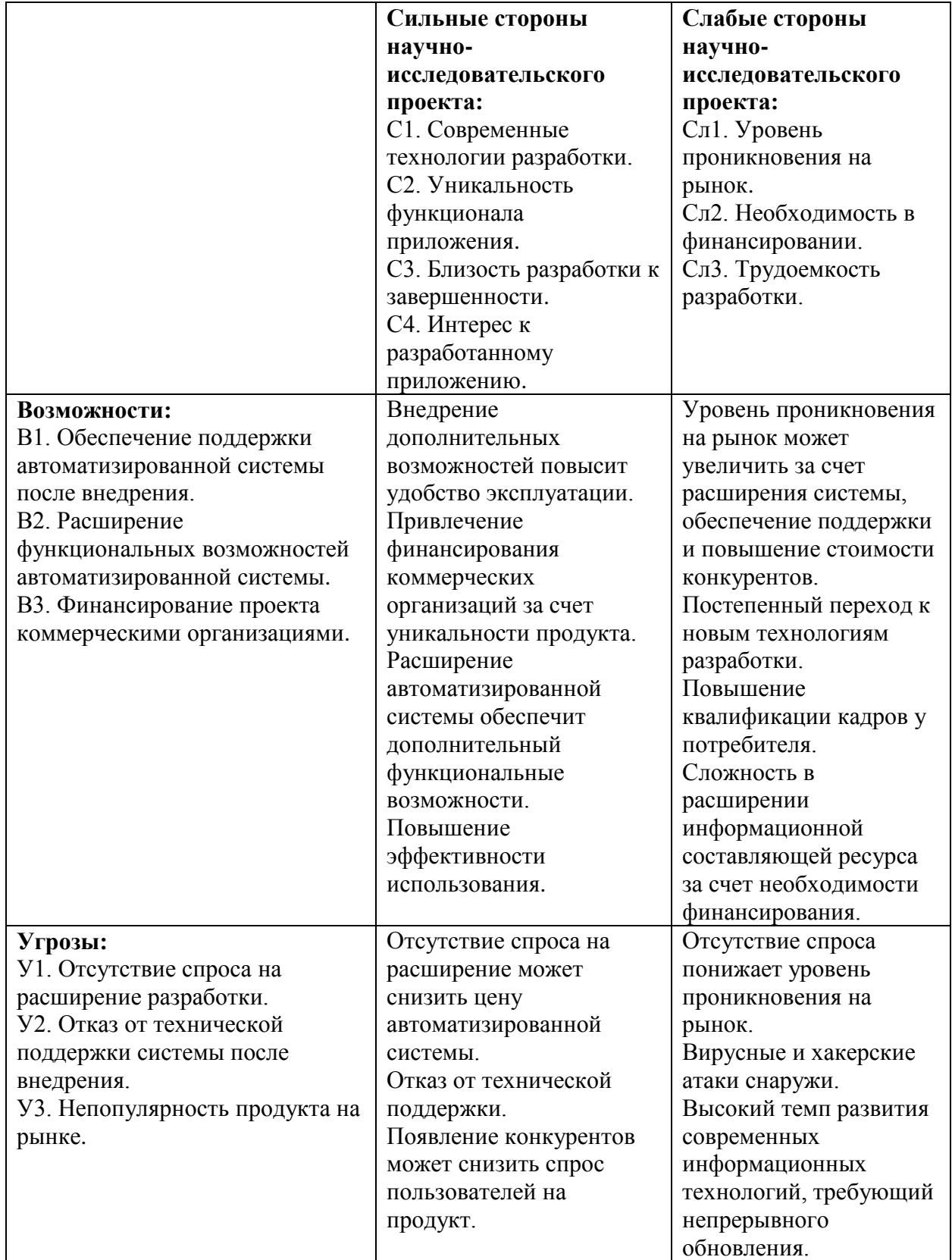

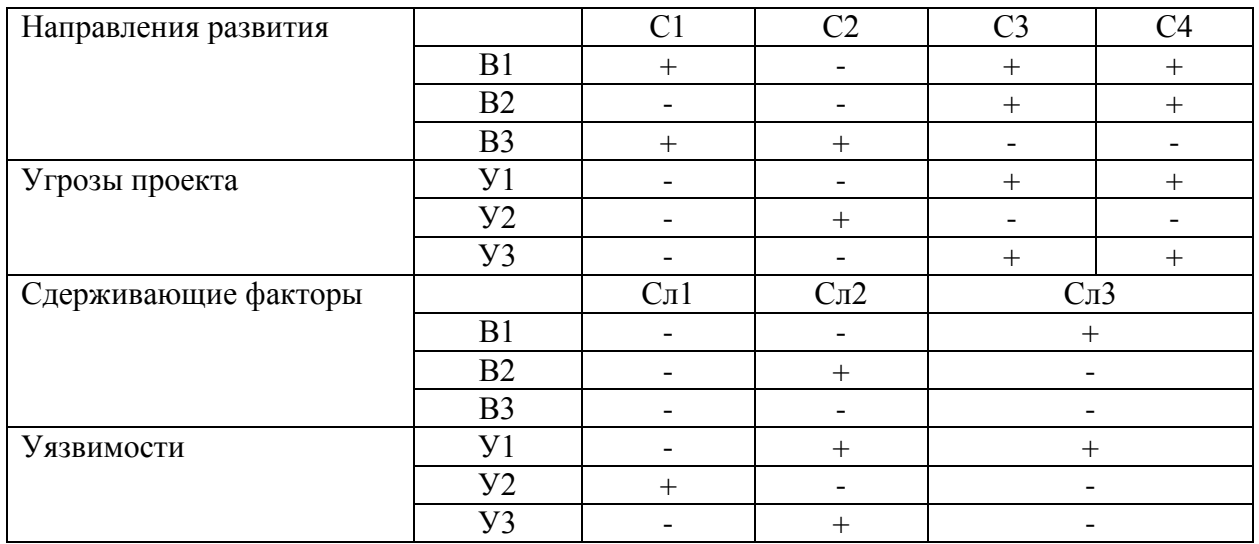

### Таблица 11 - Интерактивная матрица

В1В2С3С4 – развитие функционала интерфейса приложения, а также возможность расширения информационной составляющей ресурса.

В3С1С2 – привлечение финансирования коммерческих организаций за счет уникальности продукта.

В1С1 – оптимизация работы с ресурсом за счет использования современных технологий

В1Сл3 – сложность в оптимизации продукта, за счет трудоемкости разработки.

В2Сл2 – сложность в расширении информационной составляющей ресурса за счет необходимости финансирования.

У1С3С4 – появление конкурентов может снизить спрос пользователей на продукт.

У2С2 – закрытие информационных ресурсов скажется на уникальность продукта на рынке.

У3С3С4 – Непопулярность продукта на рынке приведет к потерям интереса широкой аудитории пользователей.

У2Сл2 – Вирусные и хакерские атаки снаружи.

У3Сл2 – непопулярность продукта на рынке значительно может ограничить финансирование.

Положительные и слабые стороны, которые были обозначены в ходе проведенного анализа, дают возможность спланировать необходимые изменения, слабые стороны необходимо по возможности минимизировать, базируясь прежде всего на имеющихся сильных сторонах.

# **4.2 Определение возможных альтернатив проведения научных исследований**

Раскрытие возможных вариантов по каждой характеристике. В рамках этого этапа составляется морфологическая матрица. Морфологическая матрица приведена в таблице 12.

Таблица 12 - Морфологическая матрица

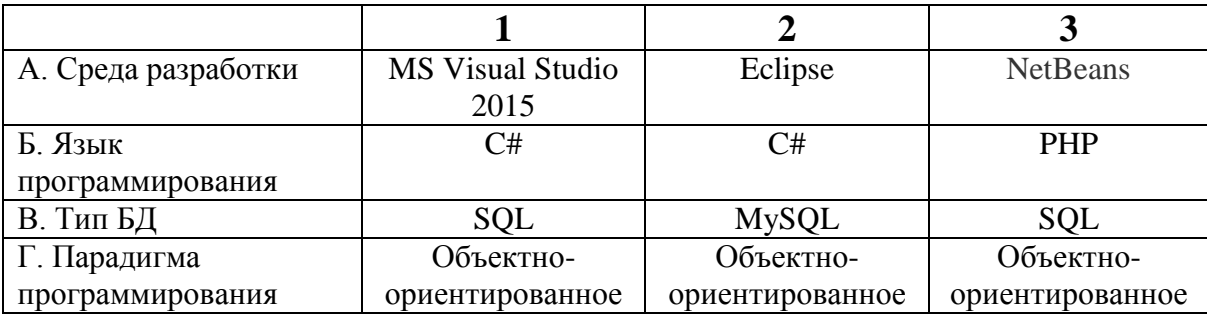

Для данной матрицы выберем сочетания *А1Б2В1Г3.*

## **4.3 Планирование научно-исследовательских работ**

# **4.3.1 Структура работ в рамках научного исследования**

Перечень этапов и работ, распределение исполнителей по данным видам работ приведен в таблице 13.

Таблица 13 - Перечень этапов, работ и распределение исполнителей

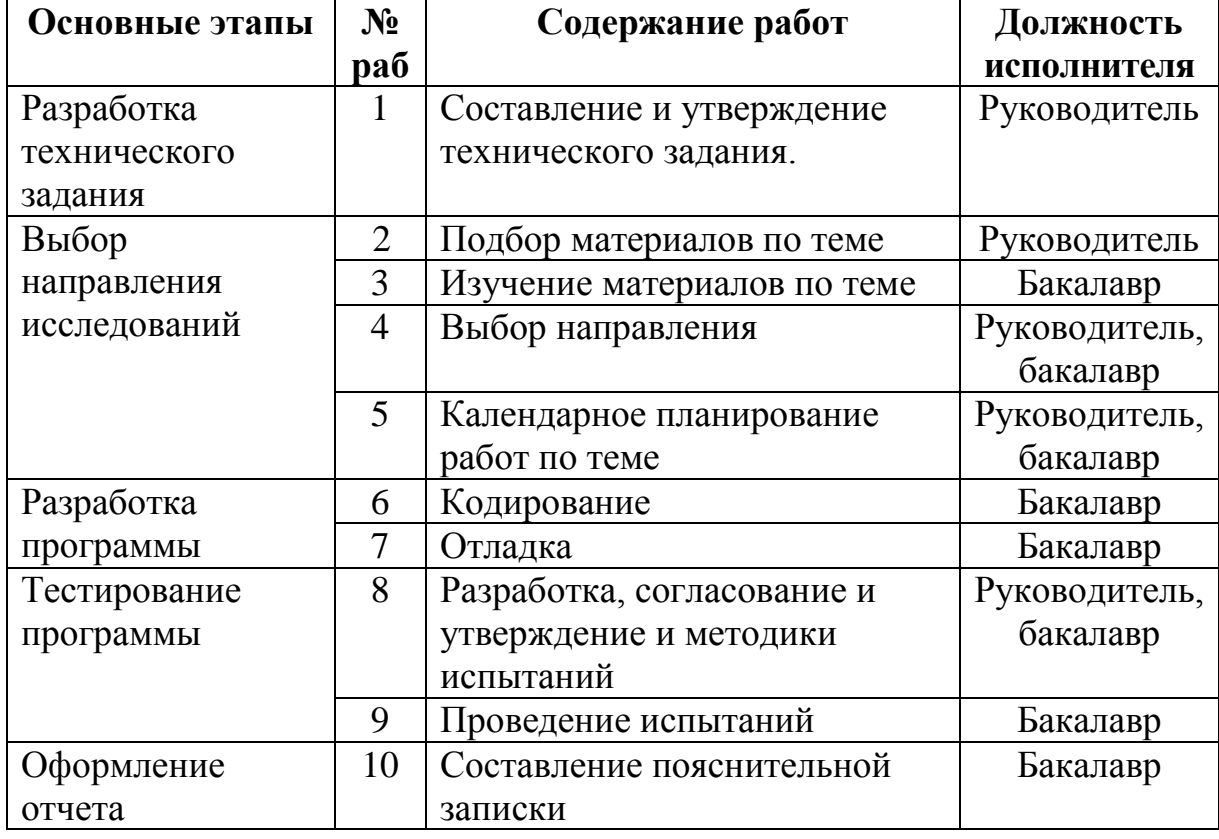

## **4.3.2 Разработка графика проведения научного исследования**

Временные показатели проведения научного исследования представлены в таблице 14.

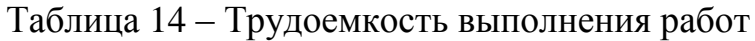

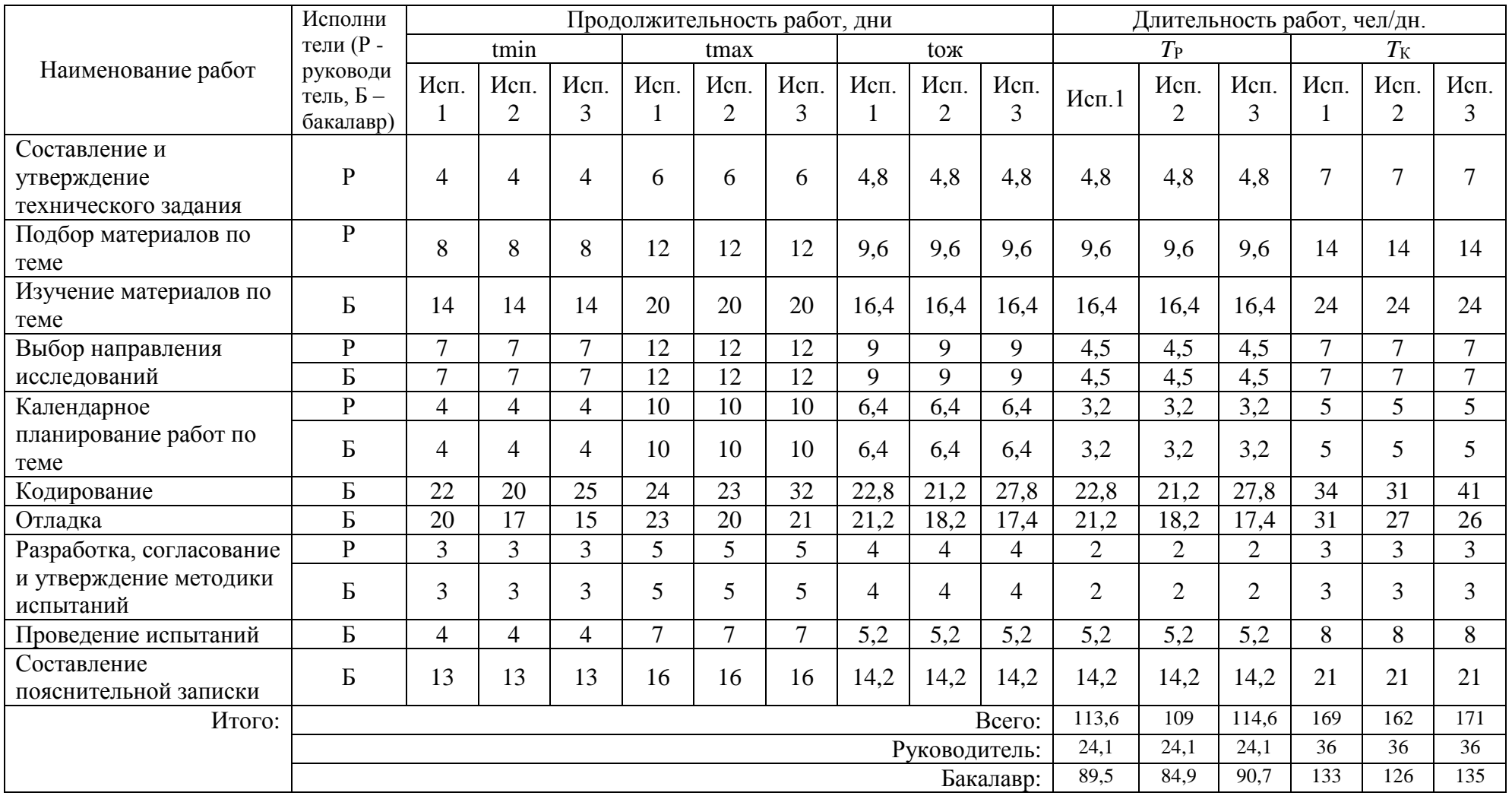

На основе таблицы 14 строится календарный план-график. График строится для максимального по длительности исполнения работ в рамках научно-исследовательского. План-график приведен в таблице 15.

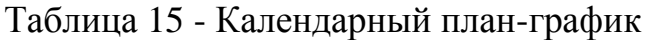

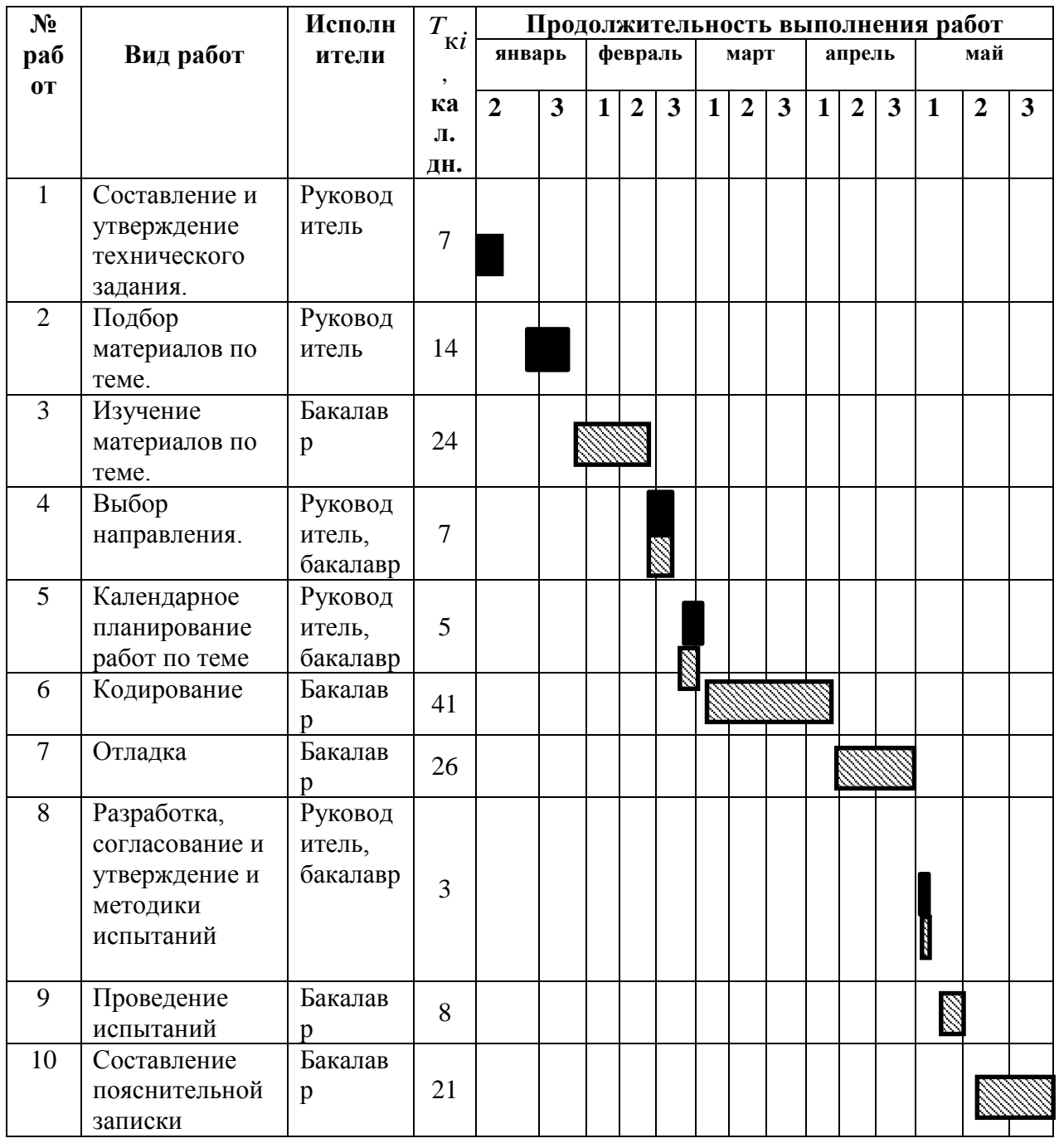

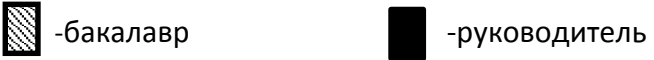

### **4.3.3 Бюджет научно-технического исследования**

# **4.3.3.1 Расчет материальных затрат научно-технического исследования**

Произведем расчет материальных затрат, включающий в себя следующие пункты:

- Стоимость оборудования;
- Стоимость программного обеспечения;
- Стоимость офисных принадлежностей.

Расчет материальных затрат осуществляется по следующей формуле

$$
3_{\scriptscriptstyle M} = (1 + k_T) \sum_{i=1}^{m} H_i \cdot N_{\scriptscriptstyle pacxi} \tag{2}
$$

где *m* – количество видов материальных ресурсов, потребляемых при выполнении научного исследования;

*Nрасхi* – количество материальных ресурсов *i*-го вида, планируемых к использованию при выполнении научного исследования (шт., кг, м, м2 и т.д.);

*Цi* – цена приобретения единицы *i*-го вида потребляемых материальных ресурсов (руб./шт., руб./кг, руб./м, руб./м2 и т.д.);

*kТ* – коэффициент, учитывающий транспортно-заготовительные расходы.

Расчеты приведены для 3-х вариантов исполнения:

- Исполнение 1 с использованием Visual Studio;
- Исполнение  $2 c$  использованием Eclipse;
- Исполнение  $3 c$  использованием NetBeans.

Материальные затраты представлены в таблице 16.

| Наименовани   | Εд.         | Количество |                | Цена за ед., |       |        | Затраты на материалы, |                         |       |          |
|---------------|-------------|------------|----------------|--------------|-------|--------|-----------------------|-------------------------|-------|----------|
| e             | И3          |            |                |              | руб.  |        |                       | (3 <sub>M</sub> ), py6. |       |          |
|               | м.          | И.1        | $\mathbf{M.2}$ | И.3          | Mcn.1 | Mcn.2  | Исп.3                 | Исп.1                   | Mcn.2 | Исп. $3$ |
| Ноутбук       | <b>IIIT</b> |            |                |              | 27500 | 27500  | 27500                 | 27500                   | 27500 | 27500    |
| Среда         | <b>IIIT</b> |            |                |              | 2900  | 3100   | 3150                  | 2900                    | 3100  | 3150     |
| Разработки    |             |            |                |              |       |        |                       |                         |       |          |
| Картридж для  | IIIT.       |            |                |              | 650   | 650    | 650                   | 650                     | 650   | 650      |
| принтера,     |             |            |                |              |       |        |                       |                         |       |          |
| бумага, папка |             |            |                |              |       |        |                       |                         |       |          |
| для бумаги    |             |            |                |              |       |        |                       |                         |       |          |
|               |             |            |                |              |       | Итого: | 31050                 | 31250                   | 31300 |          |

Таблица 16 - Материальные затраты

Из расчета материальных затрат видно, что Исполнение 1 имеет наименьшую величину затрат 31050 рублей, Исполнение 2 - 31250 рублей, Исполнение 3 – 31300 рублей.

### **4.3.3.2 Основная заработная плата**

В настоящую статью включается основная заработная плата научных и инженерно-технических работников, рабочих макетных мастерских и опытных производств, непосредственно участвующих в выполнении работ по данной теме. Количество рабочих дней в месяце примем равным 20-ти. Оклад руководителя составляет 33664 руб/мес. Оклад бакалавра составляет 10745 руб/мес. Для расчета заработной платы умножаем оклад на районный коэффициент (1,3 для Томска).

Месячный должностной оклад работника рассчитывается по формуле:

$$
3_{\rm M}=3_{\rm TC} * k_{\rm p}
$$

где *k*<sup>р</sup> - районный коэффициент, равный 1,3 (для Томска).

$$
3_M = 33664*1,3 = 43763,2
$$
  

$$
3_M = 10745*1,3 = 13968,5
$$

Среднедневная заработная плата рассчитывается по формуле:

$$
\mathbf{3}_{\scriptscriptstyle\rm J\hspace{-1pt}H}=\mathbf{3}_{\scriptscriptstyle\rm M}*M\mathbin{/}F_{\scriptscriptstyle\rm I\hspace{-1pt}I}
$$

где М – количество месяцев работы без отпуска в течение года,

F<sup>д</sup> - действительный годовой фонд рабочего времени научно- технического персонала.

$$
3_{\text{AH}} = 43763,2*12 / 365 = 1438,8
$$
  

$$
3_{\text{AH}} = 13968,5*12 / 365 = 459,3
$$

Основная заработная плата рассчитывается по формуле:

$$
3_{\text{och}} = 3_{\text{AH}} \cdot T_{\text{p}}
$$

где Т<sup>р</sup> - продолжительность работ, выполняемых научно-техническим работником, раб. дн. (таблица. 6);

$$
3_{ocH} = 1438,8 \times 24,1 = 34675,08
$$
  
\n
$$
3_{ocH} = 459,3 \times 89,5 = 41107,35
$$
  
\n
$$
3_{ocH} = 459,3 \times 84,9 = 38994,57
$$
  
\n
$$
3_{ocH} = 459,3 \times 90,7 = 41658,51
$$

Расчет основной заработной платы сводится в таблице 17.

Таблица 17 – Затраты на основную заработную плату

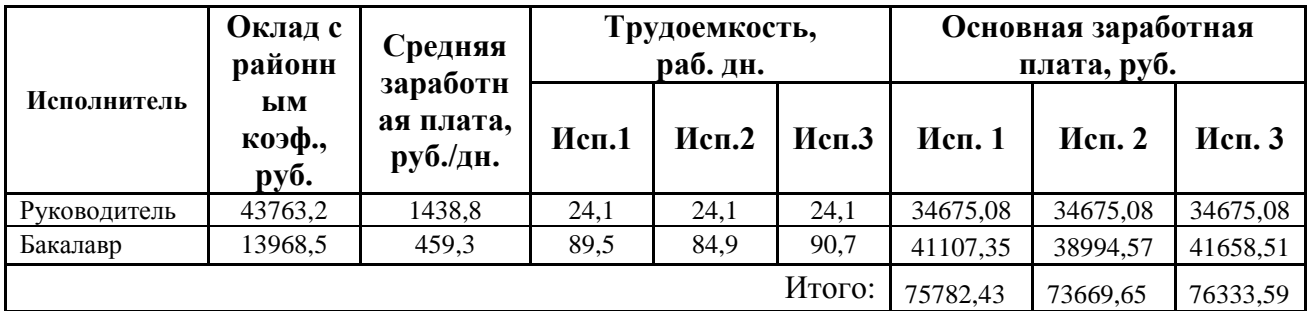

В результате проведенных расчетов, основная заработная плата в исполнение 1 равна 75782,43 рублей, в исполнение 2 равна 73669,65 рублей, в исполнение 3 равна 76333,59 рублей.

### **4.3.3.3 Дополнительная заработная плата**

Расчет дополнительной заработной платы ведется по следующей формуле:

$$
3_{\text{qon}} = k_{\text{qon}} * 3_{\text{och}}
$$

где *k*доп – коэффициент дополнительной заработной платы (на стадии проектирования принимается равным 0,12 – 0,15).

Расчет дополнительной заработной платы руководителя:

 $B_{\text{non}}$  (Исп.1) (Исп.2) (Исп.3) = 34675,08  $*$  0.15 = 5201,262

Расчет дополнительной заработной платы бакалавра:

$$
3_{\text{AOD}} \text{ (Mcn.1)} = 41107,35 * 0.15 = 6166,1025
$$
\n
$$
3_{\text{AOD}} \text{ (Mcn.2)} = 38994,57 * 0.15 = 5849,1855
$$
\n
$$
3_{\text{AOD}} \text{ (Mcn.3)} = 41658,51 * 0.15 = 6248,7765
$$

Расчет дополнительной заработной платы сводится в таблице 18.

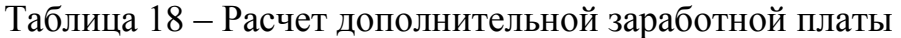

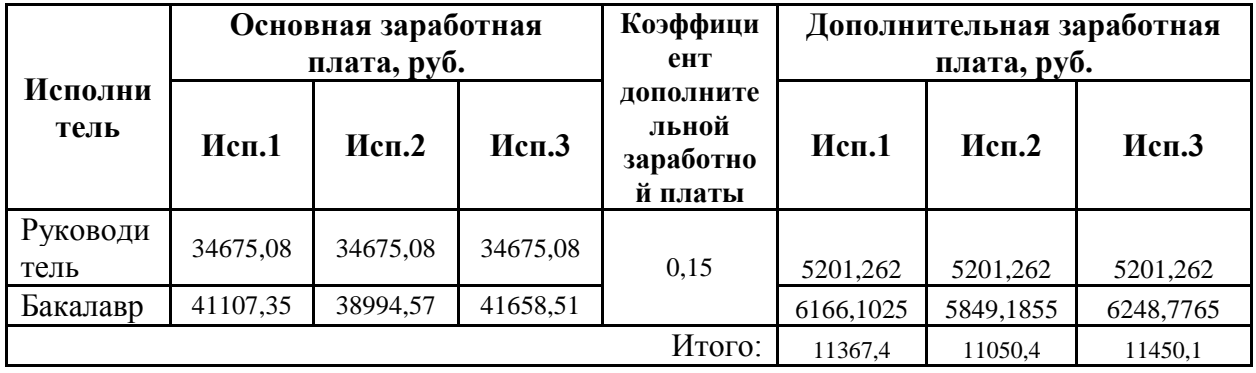

В результате проведенных расчетов, дополнительная заработная плата в исполнение 1 равна 11367,4 рублей, в исполнение 2 равна 11050,4 рублей, в исполнение 3 равна 11450,1 рублей.

### **4.3.3.4 Отчисления во внебюджетные фонды**

Отчисления во внебюджетные фонды (страховые отчисления) отражают обязательные отчисления по установленным законодательством Российской Федерации нормам органам государственного социального страхования (ФСС), пенсионного фонда (ПФ) и медицинского страхования (ОМС) от затрат на оплату труда работников.

Величина отчислений во внебюджетные фонды определяется исходя из следующей формулы:

$$
3_{\text{bHe6}} = k_{\text{bHe6}} * (3_{\text{och}} + 3_{\text{qon}})
$$

где *k*внеб – коэффициент отчислений на уплату во внебюджетные фонды (пенсионный фонд, фонд обязательного медицинского страхования и пр.).

На 2014 г. в соответствии с Федеральным законом от 24.07.2009 №212- ФЗ установлен размер страховых взносов равный 30%.

Величина отчислений во внебюджетные фонды у руководителя:

 $3_{\text{BHE6}} = 0,302 * (34675,08 + 5201,262) = 12042,66$ 

Величина отчислений во внебюджетные фонды у бакалавра:

 $3_{\text{BHE6}} = 0,302 * (41107,35 + 6166,1025) = 14276,58$ 

$$
3_{\text{bhe6}} = 0,302 \cdot (38994,57 + 5849,1855) = 13542,82
$$

$$
3_{\text{bhe6}} = 0,302 \cdot (41658,51 + 6248,7765) = 14468,05
$$

Отчисления во внебюджетные фонды представлены в таблице 19.

Таблица 19 - Отчисления во внебюджетные фонды

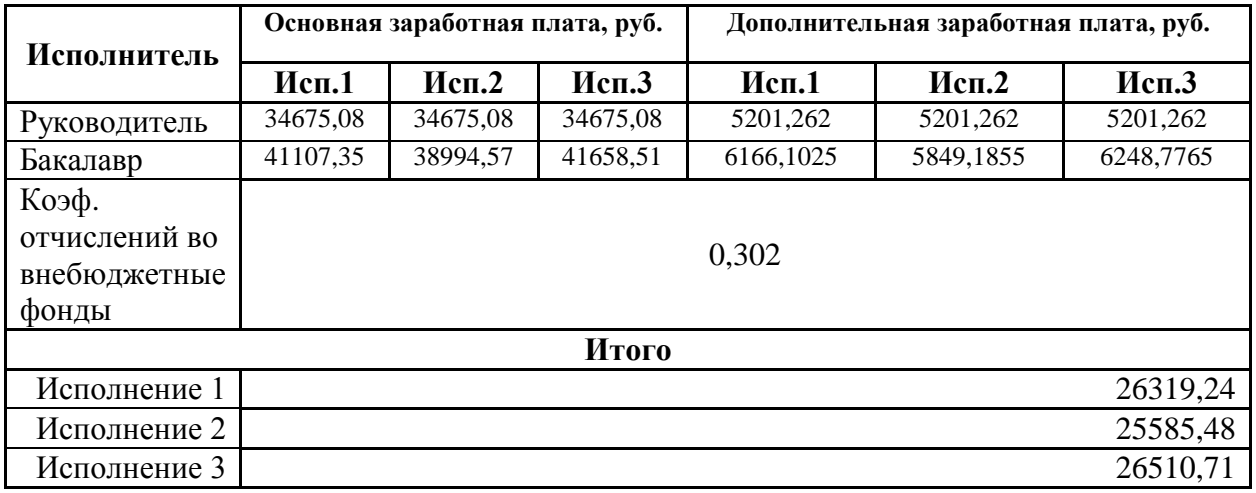

В результате вычислений получили отчисления во внебюджетные фонды в исполнение 1 - 26319,24 рублей, в исполнение 2 – 25585,48 рублей, в исполнение 3 – 26510,71 рублей.

## **4.3.3.5 Накладные расходы**

Накладные расходы учитывают прочие затраты организации, не попавшие в предыдущие статьи расходов: печать и ксерокопирование материалов исследования, оплата услуг связи, электроэнергии, почтовые и телеграфные расходы, размножение материалов и т.д. Их величина определяется по следующей формуле:

$$
3_{\text{HAKI}} = (cynma crareй 1 \div 4) \cdot k_{\text{HD}}
$$

,

где *kнр* – коэффициент, учитывающий накладные расходы (16%).

$$
3_{\text{HAKJ1}} = 26319,24 * 0,16 = 4211,07
$$

$$
3_{\text{HAKJ2}} = 25585,48 * 0,16 = 4093,68
$$

$$
3_{\text{HAKJ3}} = 26510,71 * 0,16 = 4241,72
$$

Рассчитанная величина затрат научно-исследовательской работы является основой для формирования бюджета затрат проекта, который при формировании договора с заказчиком защищается научной организацией в качестве нижнего предела затрат на разработку научно-технической продукции.

Определение бюджета затрат на научно-исследовательский проект по каждому варианту исполнения приведен в таблице 20.

Таблица 20 - Расчет бюджета затрат НТИ

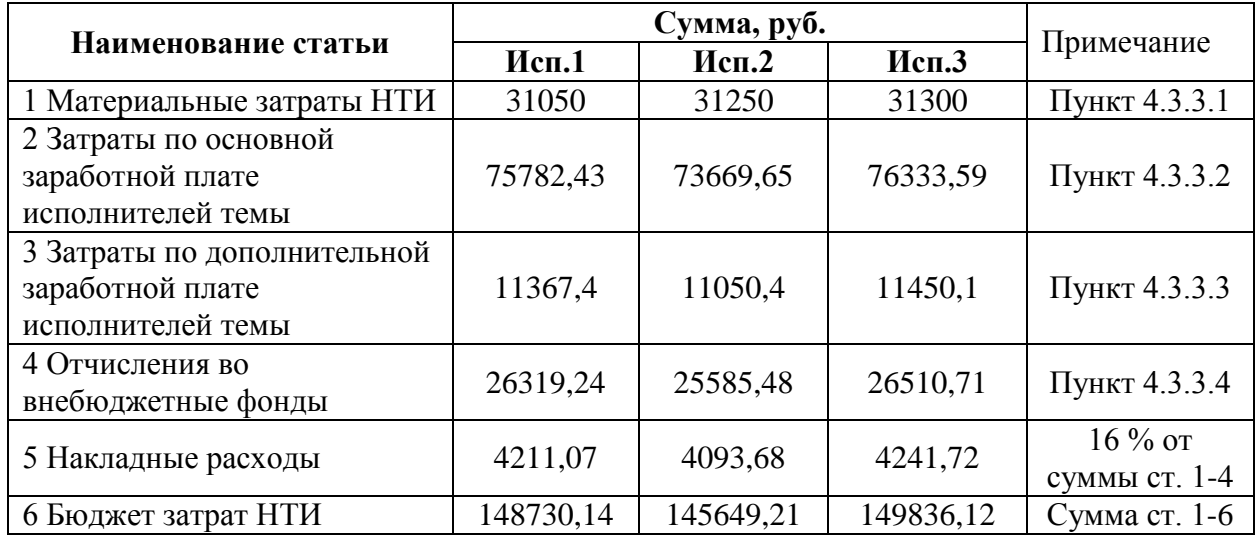

В ходе определение бюджета затрат на научно-исследовательский проект в Исполнение 1 бюджет затрат составил 148730,14 рублей, Исполнение 2 – 145649,21 рублей, Исполнение 3 – 149836,12 рублей.

# **4.4 Определение ресурсной, финансовой, бюджетной, социальной и экономической эффективности исследования**

Определение эффективности происходит на основе расчета интегрального показателя эффективности исследования. Его нахождение связано с определением двух средневзвешенных величин: финансовой эффективности и ресурсоэффективности.

Интегральный финансовый показатель разработки определяется как:

$$
I_{\phi^{\text{H}}\text{Hip}}^{\text{ucn.i}} = \frac{\Phi_{\text{pi}}}{\Phi_{\text{max}}},
$$

где исп.i финр *I* – интегральный финансовый показатель разработки;

*Фрi* – стоимость *i*-го варианта исполнения;

*Фmax* – максимальная стоимость исполнения научно-исследовательского проекта.

Исполнение 1:  $I_{\phi \mu \mu \rho} = 148730, 14 / 149836, 12 = 0.9$ 

Исполнение 2:  $I_{\text{bump}} = 145649,21 / 149836,12 = 0.9$ 

Исполнение 3:  $I_{\text{burn}} = 149836, 12 / 149836, 12 = 1$ 

Полученная величина интегрального финансового показателя разработки отражает соответствующее численное увеличение бюджета затрат разработки в разах (значение больше единицы), либо соответствующее численное удешевление стоимости разработки в разах (значение меньше единицы, но больше нуля).

Интегральный показатель ресурсоэффективности вариантов исполнения объекта исследования можно определить следующим образом:

$$
I_{\rm pi} = \sum a_i \cdot b_i \,,
$$

где *рi I* – интегральный показатель ресурсоэффективности для *i*-го варианта исполнения разработки;

*i a* – весовой коэффициент i-го варианта исполнения разработки;

*a i b* , *р i b* – бальная оценка *i*-го варианта исполнения разработки, устанавливается экспертным путем по выбранной шкале оценивания;

*n* – число параметров сравнения.

Расчет интегрального показателя приведен в таблице 21.

Таблица 21 - Сравнительная оценка характеристик вариантов исполнения проекта

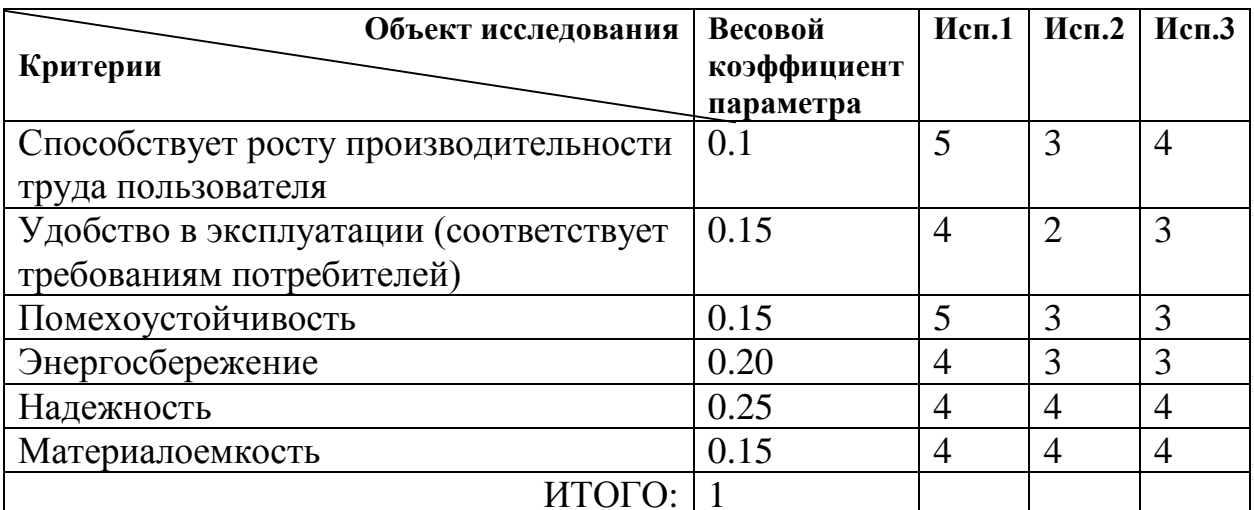

 $I_{p-\nu cnl}$  = 5\*0.1+4\*0.15+5\*0.15+4\*0.20+4\*0.25+4\*0.15=

 $= 0.5 + 0.6 + 0.75 + 0.8 + 1 + 0.6 = 4.25;$ 

$$
I_{p-ucn2} = 3*0.1+2*0.15+3*0.15+3*0.20+4*0.25+4*0.15=
$$
  
= 0.3+0.3+0.45+0.6+1+0.6 = 3.25;  

$$
I_{p-ucn3} = 4*0.1+3*0.15+3*0.15+3*0.20+4*0.25+4*0.15=
$$

$$
= 0.4 + 0.45 + 0.45 + 0.6 + 1 + 0.6 = 3.5.
$$

Интегральный показатель эффективности вариантов исполнения разработки

 $\left(I_{ucni}\right)$ определяется на основании интегрального показателя ресурсоэффективности и интегрального финансового показателя по формуле:

$$
I_{ucn.1} = \frac{I_{p-ucn1}}{I_{\phi u\nu p}^{ucn.1}},
$$

где  $I_{p-\text{t}$ сли - интегрального показателя ресурсоэффективности.

$$
I_{\text{Hcn1}} = 4,25 / 0,9 = 4,7
$$
  

$$
I_{\text{Hcn2}} = 3,25 / 0,9 = 3,6
$$
  

$$
I_{\text{Hcn3}} = 3,5 / 1 = 3,5
$$

Сравнительная эффективность проекта:
$$
\Theta_{cp} = \frac{I_{ucn.i}}{I_{ucn.\min}}
$$

где *Iисп1* - интегральный показатель эффективности вариантов исполнения разработки 1;

*Iисп2* - интегральный показатель эффективности вариантов исполнения разработки 2.

Сравнение интегрального показателя эффективности вариантов исполнения разработки позволит определить сравнительную эффективность проекта. Сравнительная эффективность разработки представлена в таблице 22. Таблица 22 - Сравнительная эффективность разработки

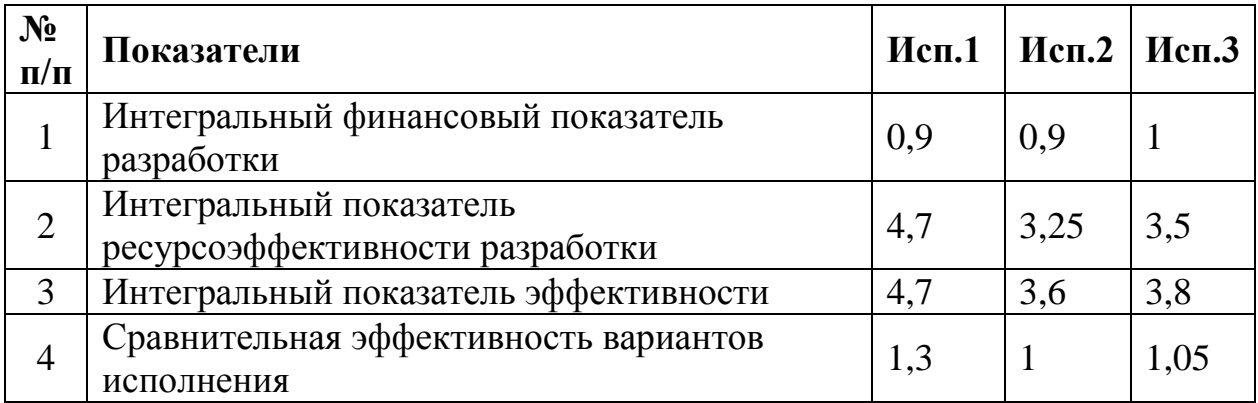

Вывод:

В ходе оценки перспективности и альтернатив проведения научного исследования с позиции ресурсоэффективности и ресурсосбережения коммерческого потенциала для выпускной квалификационной работы были определены потенциальные потребители.

Был сделан анализ конкурентных решений, выявлены сильные и слабые стороны разработанного решения, его возможности и угрозы, положительные и слабые стороны, которые были обозначены в ходе проведенного анализа, дали возможность спланировать необходимые изменения, слабые стороны были минимизированы, базируясь прежде всего на имеющихся сильных сторонах, определенных в ходе SWOT-анализа.

В ходе составления структуры работ в рамках научного исследования был составлен перечень этапов и работ, и проведено распределение исполнителей по видам работ.

Из расчета материальных затрат видно, что выбранный вариант исполнения имеет наименьшую величину затрат - 31050 рублей. Отчисления во внебюджетные фонды - 26319,24 рублей

В ходе определение бюджета затрат на научно-исследовательский проект бюджет затрат составил 148730,14 рублей.

Исходя из полученных данных и проведенного анализа эффективности, можно сделать вывод, что выбранный вариант исполнения является наиболее эффективным за счет своих возможностей, что делает его разработку целесообразной, несмотря на то, что выбранное решение достаточно дорогое.

#### **5 СОЦИАЛЬНАЯ ОТВЕТСТВЕННОСТЬ**

Имеющийся в настоящее время комплекс разработанных организационных мероприятий и технических средств защиты показывает, что имеется возможность добиться значительно больших успехов в деле устранения воздействия на работников опасных и вредных производственных факторов. Операторы ЭВМ и другие работники сталкиваются с воздействием таких вредных производственных факторов, как повышенный уровень шума, повышенная температура внешней среды, отсутствие или недостаточная освещенность рабочей зоны, электрический ток, статическое электричество и другие.

Оборудованное рабочее место, состоящее из персонального компьютера и МФУ, потребляющих напряжение 220 вольт переменного тока и используемый монитор типа LED с низким уровнем излучения, находится в отделе информатизации и защиты данных в здание Администрации ЗАТО Северск.

# **5.1 Описание рабочего места**

Рабочее место – это зона, где сотрудник организации выполняет возложенные на него трудовые функции. Рабочее место должно быть оснащено всеми необходимыми предметами для возможности ведения рабочего процесса в рамках должностных обязанностей.

Правила и порядок безопасной работы с ЭВМ описаны санитарными правилами и нормами СанПиН 2.2.2/2.4.1340-03 «Гигиенические требования к персональным электронно-вычислительным машинам и организации работы» [10].

75

План рабочего кабинета и рабочего места представлены на рисунке 28.

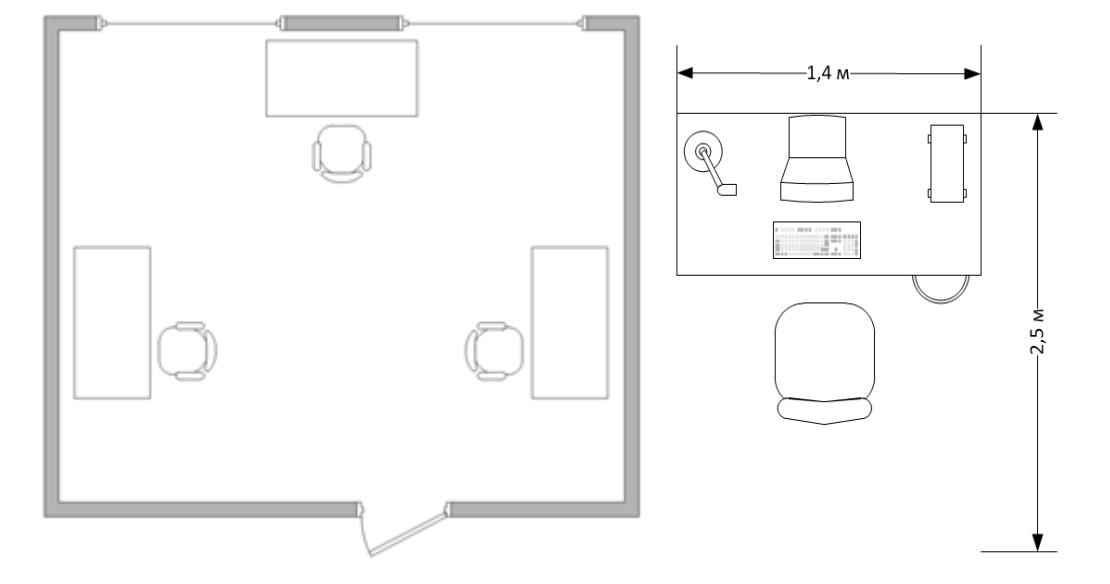

Рисунок 28 – План рабочего кабинета и рабочего места

 Рабочий кабинет, располагается на третьем этаже здания. Кабинет представляет собой комнату длиной – 6 м, шириной – 5 м и высотой – 3 м. Естественное освещение кабинета осуществляется посредством двух окон размерами 2 м х 1 м каждое. Дверь – деревянная. Высота двери – 2 м, ширина - 1 м. Стены комнаты окрашены водоэмульсионной краской. Цвет стен – бежевый. Потолок подвесной открытого кассетного типа со встроенными светильниками. Пол покрывает линолеум бежевого цвета. Площадь кабинета составляет 30 м2, объем – 90 м3.

Помещение оборудовано на три рабочих места. Пункт 3.4 СанПиН 2.2.2/2.4.1340-03. определяет требования к минимальной площади и объему на одно рабочее место. Согласно СанПиН 2.2.2/2.4.1340-03 при периметральном расположении рабочих мест площадь одного рабочего места должна составлять не менее 4,0 кв.м. Для данного помещения эти требования выполнены. Согласно п.9.1 СанПиН 2.2.2/2.4.1340-03, расстояние между столами с видеомониторами должно быть не менее 2,0 м, а расстояние между боковыми поверхностями видеомониторов должно быть не менее 1,2 м. Расстояние между столами 3 м, между боковыми поверхностями видеомониторов 1,5 м. Требования пункта 9.1 СанПиН 2.2.2/2.4.1340-03 выполняются.

#### **5.2 Вредные факторы**

#### **5.2.1 Освещение**

Освещение рабочего места – является важнейшим фактором создания нормальных условий труда. В производственных помещениях используется три вида освещения: естественное (источником его является солнце), искусственное (когда используются только искусственные источники света), совмещенное (характеризуется одновременным сочетанием естественного и искусственного освещения).

Естественное освещение должно осуществляться через боковые светопроемы ориентированные преимущественно на север и северо-восток. Величина коэффициента естественной освещенности (КЕО) должна соответствовать нормативным уровням по СНиП 23-05-95 "Естественное и искусственное освещение" и создавать КЕО не ниже 1,2% в зонах с устойчивым снежным покровом и не ниже 1,5% на остальной территории.

Искусственное освещение следует осуществлять в виде системы комбинированного освещения. В качестве источников света применяются люминесцентные лампы типа ЛБ мощностью 20 Вт.

Схема расположения светильников представлена на рисунке 29.

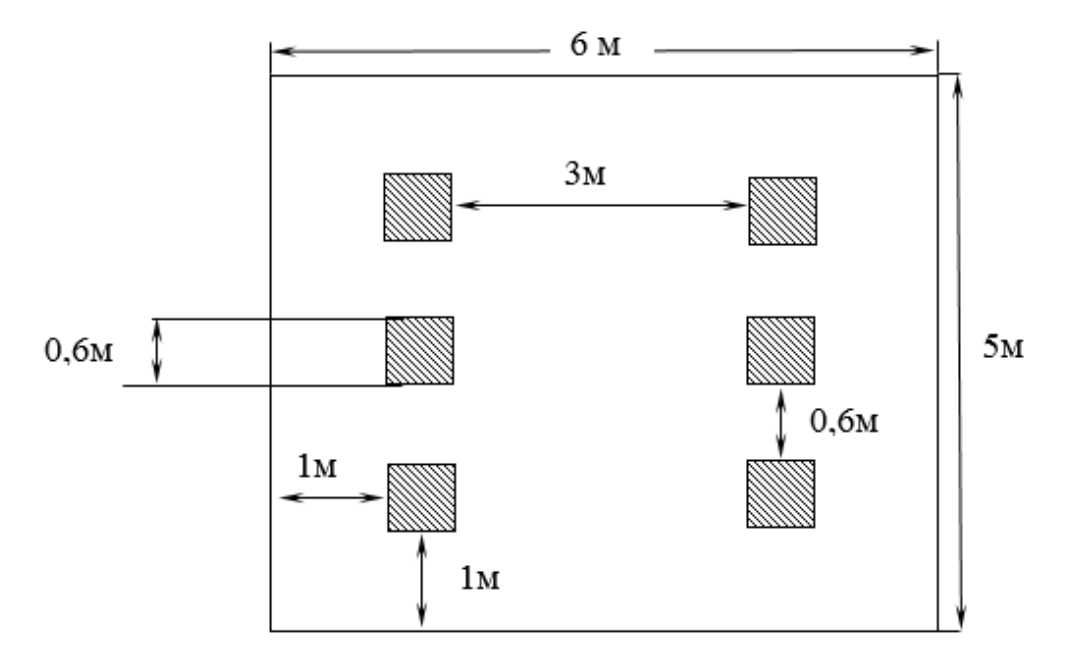

Рисунок 29 – Схема освещения

В помещении установлены светильники типа ARS418, укомплектованные четырьмя люминесцентными лампами мощностью 20 Вт. Геометрические размеры светильников 595x595x36 мм,  $\lambda = 1.4$ . Учитывая, что в каждом светильники установлено по 4 лампы, количество ламп составит:

*N = 24*

Согласно СНиП 23-05-95 [12] норма освещённости рабочих поверхностей в помещениях для работы с дисплеями и видеотерминалами принимается:

$$
E_H=200n\kappa.
$$

Фактическая освещенность определяется по формуле:

$$
E\phi = (N \cdot n \cdot \Phi cm \cdot \eta) / (S \cdot K_3 \cdot Z), \tag{1}
$$

где *S* – площадь освещаемого помещения, м2;

*Kз* – коэффициент запаса, учитывающий загрязнение светильника;

*Фст* - световой поток люминесцентных ламп, лм;

*Z* – коэффициент неравномерности освещения, отношение *Еср./Еmin*.

*N* – число светильников;

*n* – число ламп в светильнике;

 $\eta$  - коэффициент использования светового потока, %.

Для определения коэффициента использования светового потока необходимо найти индекс помещения.

Индекс помещения определяется по формуле:

$$
i = S/h^*(A+B),\tag{2}
$$

где *h* - высота помещения;

*S* - площадь помещения;

*А* – ширина помещения;

*В* – длина помещения.

Длина помещения *В* составляет 6 метров, ширина *А* – 5 м, высота *h* – 3 м.

Находим индекс помещения по формуле 2:

$$
i = 30/3 * (6+5) = 0.91
$$

78

Зная индекс помещения *i*, коэффициент отражения светлых стен  $\rho c =$ *50%* и светлого потолка *pn*=70%, определим коэффициент использования светового потока из таблицы взятой из СНиП 23-05-95, *η = 0,49*.

Коэффициент неравномерности освещения *Z* принимается в пределах 1.1-1.2, в данной работе примем *Z = 1.1*. Коэффициент запаса определяется по таблице из СНиП 23-05-95. в зависимости от характеристик помещения, в нашем случае  $K = 1.5$ . Световой поток люминесцентных ламп типа ЛБ с мощностью 20 Вт согласно таблицы из СНиП 23-05-95 составляет 1060 лк.

Фактическая освещенность:

$$
E\phi = \frac{6*4*1060*0.49}{30*1.5*1.1} = 251.83
$$
 JIK.

Отклонение от нормы ∆E рассчитываются по формуле:

$$
\Delta E = ((E\phi - E\mu) / E\mu) * 100
$$
  
\n
$$
\Delta E = ((251,83 - 200) / 200) * 100 = 25.9\%
$$
\n(3)

Фактическое значение освещенности выше нормативного. Установка местного освещения не требуется. Так как значение выше нормативного, для комфортного освещения, реализована возможность включения не всех светильников одновременно.

#### **5.2.2 Шум**

Шум - звук, мешающий разговорной речи и негативно влияющий на здоровье человека.

В помещениях при работе на ПЭВМ источниками шума, повышенного уровня являются принтер, системный блок, устройства кондиционирования и вентиляции, находящийся в помещении персонал. Уровень шума в помещении на рабочих местах пользователей ПЭВМ не должен превышать значений, установленных санитарных нормы 2.2.4/2.1.8.562-96 и ГОСТ 12.1.003-83 [9]. Допустимые уровни звукового давления и уровни звука на рабочих местах связанных с творческой или научной деятельностью, программированием и преподаванием, согласно СН 2.2.4/2.1.8.562-96, приведены в таблице 23.

Таблица 23 - Предельно допустимые уровни звукового давления, уровни звука и эквивалентные уровни

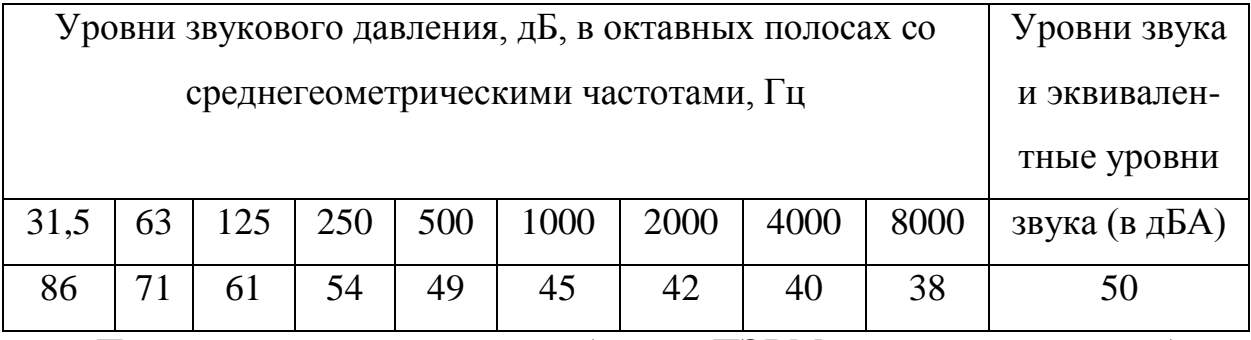

При выполнении основной работы на ПЭВМ уровень шума на рабочем месте не превышает 50 дБА.

# **5.2.3 Микроклимат**

Микроклимат производственных помещений – климат внутренней среды этих помещений, который определяется действующими на организм человека сочетаниями температуры, влажности и скорости движения воздуха, а также интенсивности теплового излучения от нагретых поверхностей.

С целью создания нормальных условий труда для персонала существуют требования к микроклимату, содержанию аэроионов и вредных химических веществ в воздухе помещений эксплуатации ПЭВМ определены в документах ГОСТ 12.1.005-88 ССБТ. «Общие санитарно-гигиенические требования к воздуху рабочей зоны» и СанПиН 2.2.4.548-96 «Гигиенические требования к микроклимату производственных помещений» [15].

Микроклимат определяют следующие параметры:

- температура воздуха;
- температура поверхностей;
- относительная влажность воздуха;
- скорость движения воздуха.

Так как разработка программных продуктов относится к работам, производимым сидя и сопровождающиеся незначительным физическим напряжением, то данный вид деятельности относят к категории работ *Iа*. Параметры микроклимата холодного и теплого периода года для категории *Iа* представлены в таблице 24.

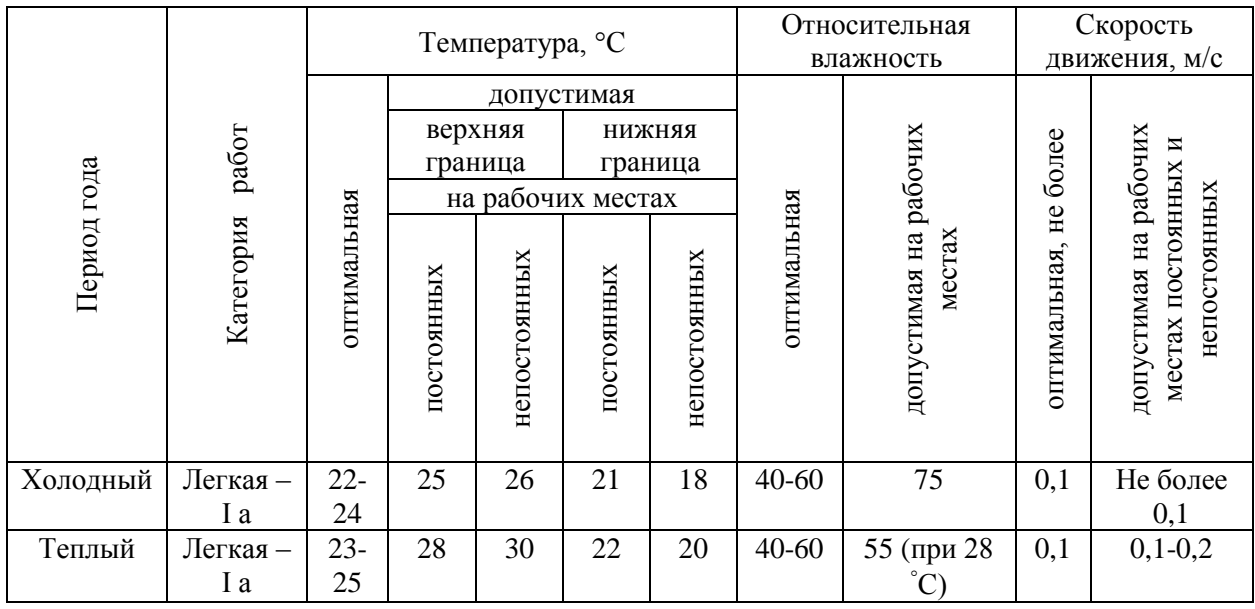

Таблица 24 - Параметры микроклимата для помещений.

Микроклимат оказывает огромное влияние на функциональную деятельность человека, его здоровье и на надёжность работы средств вычислительной техники.

При обеспечении оптимальных показателей микроклимата, температура внутренних поверхностей конструкций, ограждающих рабочую зону (стен, пола, потолка), или устройств, а также температура наружных поверхностей технологического оборудования или ограждающих его устройств не должны выходить более чем на 2 °С за пределы оптимальных величин температуры воздуха, установленных в таблице 2. При температуре поверхностей ограждающих конструкций ниже или выше оптимальных величин температуры воздух на рабочие места должны быть удалены от них на расстояние менее 1м. Температура воздуха в рабочей зоне, измеренная на разной высоте и в различных участках помещений, не должна выходить в течение смены за пределы оптимальных величин, указанных в таблице 24.

Поддержание параметров микроклимата в заданных пределах осуществляется естественной вентиляцией в летнее время года и при помощи систем отопления в зимний период года. Для повышения влажности воздуха в помещениях с ПЭВМ следует применять увлажнители воздуха, заправляемые ежедневно дистиллированной водой. Помещения с ПЭВМ перед началом работы и после окончания, должны быть проветрены, что обеспечивает улучшение качественного состава воздуха.

Для поддержания требуемых параметров микроклимата в кабинете установлен кондиционер. Кондиционер − это автоматизированная вентиляционная установка, поддерживающая в помещении заданные параметры микроклимата. Кондиционированием воздуха называется создание и автоматическое поддержание в помещениях независимо от внешних метеорологических условий постоянных или изменяющихся по определённой программе температуры, влажности, чистоты и скорости движения воздуха, сочетания которых создаёт комфортные условия труда или требуется для нормального протекания технологического процесса.

Для поддержания заданной температуры воздуха в Администрации ЗАТО Северск в холодное время года используют водяную систему отопления. В системах водяного отопления в качестве теплоносителя используется вода. Такие системы отопления наиболее эффективны в санитарно-гигиеническом отношении.

# **5.2.4 Опасные факторы. Опасность поражения электрическим током**

Электрические установки, к которым относятся оборудования ЭВМ, представляет потенциальную опасность для человека.

В рабочих кабинетах выполняются такие защитные меры как защитное заземление, защитное отключение, электрическая изоляция токоведущих частей, малое напряжение. Защитные меры должны обеспечивать напряжение прикосновения не выше 42 В – в помещении с повышенной опасностью. Рабочее место относятся к помещениям без повышенной опасности, согласно ПУЭ.

Питание оборудования осуществляется от сети напряжением 220 В при частоте 50 Гц. Сопротивление изоляции должно быть не менее 0.5 мОм.

Токи статического электричества возникают при прикосновении персонала к любому из элементов ЭВМ. Статическое электричество существует вблизи экрана дисплея, но электроопасности не несет [23].

Требования электробезопасности при эксплуатации ЭВМ с ВДТ и ЧП:

- В помещении, где одновременно эксплуатируются более пяти ЭВМ с ВДТ и ЧП, на доступном месте устанавливается аварийный резервный выключатель, который может полностью отключить электропитание помещения;
- ЭВМ с ВДТ и ПП должны подключаться к электросети только с помощью исправных соединений и электророзеток;
- Не допускается подключать ЭВМ с ВДТ и ЧП к обычной двухпроводной электросети, в том числе - с использованием переходных устройств;
- Электросети штепсельных соединений и электророзеток для питания ЭВМ с ВДТ и ЧП нужно выполнять по магистральной схеме, по 3-6 соединений или электророзеток в одном круге;
- Токи короткого замыкания и электрические перегрузки проводов, вызывающие их недопустимый перегрев.

# **5.3 Охрана окружающей среды**

Общие требования к хозяйственной и иной деятельности, оказывающей вредное воздействие на атмосферный воздух регламентированы Федеральным законом "Об охране атмосферного воздуха" статья 15.

Требования охраны атмосферного воздуха при проектировании, размещении, строительстве, реконструкции и эксплуатации объектов хозяйственной и иной деятельности указаны в статье 16 СанПиН 2.2.1/2.1.1.1200-03 [26].

В Администрации ЗАТО Северск в качестве искусственного освещения используются ртутьсодержащие лампы. Ртуть относится к группе веществ 1 класса опасности. Поэтому утилизация ртутьсодержащих ламп – обязательная мера по обеспечению безопасности. При нарушении целостности корпуса осветительного элемента или по окончании срока его службы: лампочки утилизируются сразу или подлежат временному хранению в специальном помещении на предприятии с дальнейшей транспортировкой и переработкой/утилизацией, при этом используются закрытые контейнеры [25].

В качестве промышленных отходов Администрации ЗАТО Северск выступают: бумага, картон. Предприятие решает проблему отходов, в основной массе это бумага, путем сдачи их в пункты сбора вторичного сырья для дальнейшей переработки.

#### **5.4 Безопасность в чрезвычайных ситуациях**

Чрезвычайная ситуация (ЧС) – обстановка на определенной территории, сложившаяся в результате аварии, опасного природного явления, катастрофы, стихийного или иного бедствия, которые могут повлечь или повлекли за собой человеческие жертвы, ущерб здоровью людей или окружающей природной среде, значительные материальные потери и нарушение условий жизнедеятельности людей.

Рассмотрим пожар, как наиболее вероятную чрезвычайную ситуацию техногенного характера на производстве.

Рабочее помещение по взрывопожарной и пожарной опасности относится к категории "В" "Горючие и трудногорючие жидкости, твердые горючие и трудногорючие вещества и материалы (в том числе пыли и волокна), вещества и материалы, способные при взаимодействии с водой, кислородом воздуха или друг с другом только гореть, при условии, что помещения, в которых они находятся, не относятся к категории *А* или *Б*".

Причины возникновения пожара в помещениях с ПЭВМ и меры по их устранению:

- Неисправности электропроводки, розеток и выключателей которые могут привести к короткому замыканию. Необходимо вовремя выявлять и устранять неисправности электропроводки, розеток и выключателей, проводить плановый осмотр и своевременно устранять все неисправности. В целях уменьшения вероятности возникновения пожара вследствие короткого замыкания необходимо, чтобы электропроводка была скрытой;
- Использование неисправных электроприборов. Необходимо для исключения пожара своевременно ремонтировать электроприборы, качественно исправлять поломки, не использовать неисправные электроприборы;
- Использование в помещении электронагревательных приборов с открытыми нагревательными элементами. В помещении технического отдела находятся бумажные документы и справочная литература в виде книг, пособий, а бумага – легковоспламеняющийся предмет, поэтому использование открытых обогревательных приборов в помещении технического отдела не допускается;
- Возгорание здания вследствие внешних воздействий. В летний период во время грозы возможно попадание молнии вследствие чего возможен пожар. Во избежание этого на крыше здания установлен молниеотвод;
- Неаккуратное обращение с огнем и несоблюдение мер пожарной безопасности. Для устранения возгорания в результате курения, в помещении категорически запрещено курение, оно разрешено только в строго отведенном для этого месте. В целях предотвращения пожара с сотрудниками технического отдела проводится противопожарный

инструктаж. Помещение отдела оборудовано порошковыми огнетушителями с источником давления ОПУ-05-01.

Помещение оснащено пожарной сигнализацией и знаками пожарной безопасности, согласно ГОСТ Р 12.4.026-2001 [22]. Общие требования к знакам пожарной безопасности регламентированы нормами пожарной безопасности.

#### **5.5 Эргономические требования к рабочему месту**

Для обеспечения оптимальной работоспособности и сохранения здоровья пользователя в течение рабочего дня необходимо проводить перерывы. Время перерывов для различных категорий работы с ПЭВМ в течение рабочего дня, согласно СанПиН 9-131 РБ, представлены на рисунке 30.

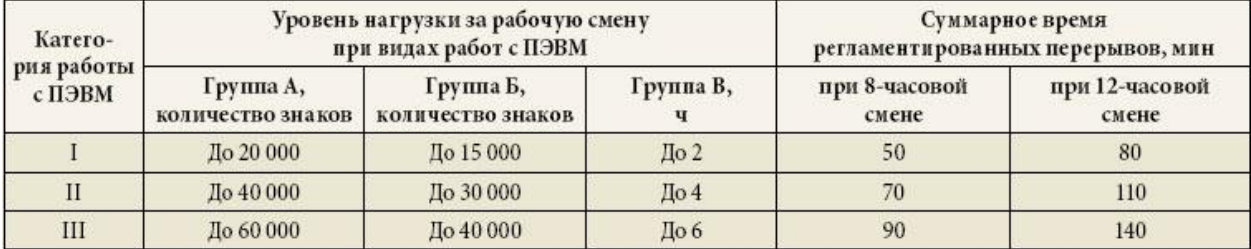

Рисунок 30 – Суммарное время регламентированных перерывов в зависимости от продолжительности работы, вида и категории трудовой деятельности с ПЭВМ

В промышленных помещений необходимо соблюдать нормы полезной площади для сотрудников. Площадь на одно рабочее место с ПЭВМ для пользователей, согласно СанПиН 2.2.2/2.4.1340-03 [10], должна составлять не менее 4,0 кв.м. Данные требования в рабочем помещении соблюдены.

При организации рабочего места необходимо произвести требования эргономики, т.е. учитывать факторы, которые влияют на эффективность действий человека при обеспечении безопасных условий работы. Оптимальная планировка обеспечивает экономию сил и времени человека, удобство при выполнении работы.

Для профилактики производственных заболеваний следует соблюдать следующие правила:

- при работе с клавиатурой, угол сгиба руки в локте должен быть прямым (90 градусов);
- при работе с мышкой кисть должна быть прямой, и лежать на столе как можно дальше от края.

Вывод:

На основании произведённого анализа условий труда в рабочем помещении, можно сделать вывод, что уровень условий труда признан допустимым, и данные, полученные из расчетов полностью удовлетворяют требованиям стандартов безопасности жизнедеятельности.

#### **ЗАКЛЮЧЕНИЕ**

В ходе выполнения выпускной квалификационной работы был проведен анализ функций, процесса оформления пропуска для возможности автоматизации. Были выделены функции, которые целесообразно автоматизировать. Для выполнения поставленных задач с использованием современных технологий была разработана защищенная автоматизированная система. Все элементы созданной автоматизированной системы соответствует установленным требованиям.

Разработанная защищенная автоматизированная система будет интегрирована в портал Администрации ЗАТО Северска. В дальнейшем планируется расширение функциональности системы, а также поддержка и сопровождение данной автоматизированной системы.

Так же в ходе выпускной квалификационной работы выполнено технико-экономическое обоснование проекта, был проведен анализ возможных решений поставленной задачи, выявлены сильные и слабые стороны решения, посчитана основная и дополнительная зарплата исполнителей проекта, проведена оценка трудоемкости и материальных затрат, а также рассмотрены вопросы безопасности труда и производственной санитарии, рассмотрены факторы, оказывающие вредное воздействие на окружающую среду и меры их предотвращения.

Задачи, поставленные перед выполнением выпускной квалификационной работы выполнены, цель достигнута.

88

#### **CONCLUSION**

During the performance of the final qualifying work, an analysis of the functions, the process of issuing the pass for the possibility of automation was carried out. Functions have been singled out that are expedient to automate. To accomplish these tasks using modern technologies, a secure automated system was developed. All elements of the automated system created meet the requirements.

The developed secure automated system will be integrated into the portal of the Seversk Administration. In the future, it is planned to expand the functionality of the system, as well as support and maintenance of this automated system.

Also in the course of the final qualifying work the feasibility study of the project was carried out, the analysis of possible solutions of the task was carried out, the strengths and weaknesses of the solution were identified, the main and additional salary of the project executors was calculated, labor and material costs were evaluated, and industrial sanitation, factors that have a harmful effect on the environment and measures to prevent them are considered.

The tasks set for the performance of the final qualification work have been fulfilled, the goal has been achieved.

#### **СПИСОК ИСПОЛЬЗОВАННЫХ ИСТОЧНИКОВ**

- 1. Банокин П.И. Методы и средства проектирования информационных систем и технологий: учебное пособие / П.И. Банокин; Томский политехнический университет. – Томск: Изд-во Томского политехнического университета, 2015. – 80 с.
- 2. ASP.NET Web API | Microsoft Docs // [Электронный ресурс]: MSDN. URL: https://docs.microsoft.com/aspnet/web-api/ , Дата обращения 28.05.2018 г.;
- 3. Изучение ASP.NET MVC [Электронный ресурс]. Элекрон.дан..- ProfessorWeb. URL: http://professorweb.ru/my/ASP\_NET/mvc/level/, свободный. - Яз. рус. Дата обращения 28.05.2018 г.;
- 4. MySQLWorkbench [Электронный ресурс] Электрон.дан. MySQL. URL: https://dev.mysql.com/doc/relnotes/workbench/wb-news-6-3-3.html, свободный. – Яз.англ. Дата обращения: 20.05.2018 г.
- 5. Обобщенный MVC [Электронный ресурс] Электрон.дан. RSDN. URL: http://rsdn.ru/article/patterns/generic-mvc, свободный – Яз.рус. Дата обращения: 03.05.2018 г.
- 6. Модель-Представление-Контроллер [Электронный ресурс] Электрон.дан. – Полное руководство. URL: http://yiiframework.ru/doc/guide/basics.mvc, свободный. – Яз.рус. Дата обращения: 28.04.2018г.
- 7. Чрезвычайные ситуации [Электронный ресурс] энциклопедия. Электрон. дан. URL: http://ru.wikipedia.org/, свободный. – Загл. с экрана. – Яз. рус., англ.
- 8. Нормы пожарной безопасности (Утверждены 18.06.2003);
- 9. ГОСТ 12.0.003-74 ССБТ Опасные и вредные производственные факторы. Классификация. – М.: Информационно-издательский центр Минздрава России, 1974.
- 10. СанПиН 2.2.2/2.4.1340-03 Гигиенические требования к персональным электронно-вычислительным машинам и организации работы: с изменениями от 25 апреля 2007 г. – М.: Информационно-издательский центр Минздрава России, 2003.
- 11. Алексеев С.В., Усенко В.Р. Гигиена труда. М.: Медицина, 1988. 576 с.
- 12. СНиП 23-05-95 «Естественное и искусственное освещение» (Утверждены 02.08.1995г.);
- 13. Д.А. Кривошеин. Экология и безопасность жизнедеятельности. М.: ЮНИТИ-ДАНА, 2000. - 447 с.
- 14. СНиП 2.2.4/2.1.8.562-96 Шум на рабочих местах, в помещениях жилых, общественных зданий и на территории жилой застройки. – М.: Информационно-издательский центр Минздрава России, 1996.
- 15. СанПиН 2.2.4.548-96 «Гигиенические требования к микроклимату производственных помещений»
- 16. Санитарные правила и нормы СанПиН 9-131 РБ "Гигиенические требования к видео дисплейным терминалам, персональным электронно-вычислительным машинам и организации работы" (Утверждены 14.07.1996г.);
- 17. Правила устройства электроустановок. 6-е изд. с изм. и допол. СПб, 1999г. – 123с.;
- 18. НПАОП 0.00-1.28-10 ПРАВИЛА охраны труда при эксплуатации электронно-вычислительных машин (ЭВМ, компьютеров) Охрана труда http://www.ohranatruda.in.ua/pages/184/
- 19. Чрезвычайная ситуация [Электронный ресурс] / Википедия свободная энциклопедия. – Электрон. дан. URL:http://ru.wikipedia.org/wiki/, свободный. – Загл. с экрана. – Яз. рус. англ.
- 20. ГОСТ Р 22.0.07-95 Безопасность в чрезвычайных ситуациях. Источники техногенных чрезвычайных ситуаций. Классификация и номенклатура поражающих факторов и их параметров. – М.: Госстандарт России, 1995.
- 21. Нормы пожарной безопасности (Утверждены 18.06.2003);
- 22. ГОСТ Р 12.4.026-2001 Цвета сигнальные, знаки безопасности и разметка сигнальная»;
- 23. Нормы пожарной безопасности 160-97 (Утверждены 24.07.1997г.);
- 24. Ахатов А. Г. Экология. Энциклопедический словарь. Казань, ТКИ, Экополис, 1995. — с. 168
- 25. СанПиН 2.2.1/2.1.1.1200-03 Санитарно-защитные зоны и санитарная классификация предприятий, сооружений и иных объектов. – М.: Госкомсанэпиднадзор России, 2003.
- 26. ГОСТ 30775-2001. Классификация, идентификация и кодирование отходов
- 27. ГОСТ 6825-91 Лампы люминесцентные трубчатые для общего освещения

### Приложение А

#### Программный код на языке SQL для создания БД «ФИАС»

```
CREATE TABLE IF NOT EXISTS `ActualStatus` (
`ACTSTATID` INTEGER /* NOT NULL */ /* PRIMARY KEY */ COMMENT 'Идентификатор
статуса (ключ)',
`NAME` VARCHAR(100) /* NOT NULL */ COMMENT 'Наименование'
) ENGINE=MyISAM COMMENT 'Статус актуальности ФИАС';
CREATE TABLE IF NOT EXISTS `AddressObject` (
`AOGUID` VARCHAR(36) /* NOT NULL */ COMMENT 'Глобальный уникальный 
идентификатор адресного объекта ',
`FORMALNAME` VARCHAR(120) /* NOT NULL */ COMMENT 'Формализованное
наименование',
`REGIONCODE` VARCHAR(2) /* NOT NULL */ COMMENT 'Код региона',
`AUTOCODE` VARCHAR(1) /* NOT NULL */ COMMENT 'Код автономии',
`AREACODE` VARCHAR(3) /* NOT NULL */ COMMENT 'Код района',
`CITYCODE` VARCHAR(3) /* NOT NULL */ COMMENT 'Код города',
`CTARCODE` VARCHAR(3) /* NOT NULL */ COMMENT 'Код внутригородского района',
`PLACECODE` VARCHAR(3) /* NOT NULL */ COMMENT 'Код населенного пункта',
`STREETCODE` VARCHAR(4) COMMENT 'Код улицы',
`EXTRCODE` VARCHAR(4) /* NOT NULL */ COMMENT 'Код дополнительного
адресообразующего элемента',
`SEXTCODE` VARCHAR(3) /* NOT NULL */ COMMENT 'Код подчиненного 
дополнительного адресообразующего элемента',
 `OFFNAME` VARCHAR(120) COMMENT 'Официальное наименование',
`POSTALCODE` VARCHAR(6) COMMENT 'Почтовый индекс',
`IFNSFL` VARCHAR(4) COMMENT 'Код ИФНС ФЛ',
`TERRIFNSFL` VARCHAR(4) COMMENT 'Код территориального участка ИФНС ФЛ',
`IFNSUL` VARCHAR(4) COMMENT 'Код ИФНС ЮЛ',
`TERRIFNSUL` VARCHAR(4) COMMENT 'Код территориального участка ИФНС ЮЛ',
`OKATO` VARCHAR(11) COMMENT 'ОКАТО',
`OKTMO` VARCHAR(11) COMMENT 'ОКТМО',
`UPDATEDATE` DATE /* NOT NULL */ COMMENT 'Дата внесения (обновления) 
записи',
`SHORTNAME` VARCHAR(10) /* NOT NULL */ COMMENT 'Краткое наименование типа
объекта',
`AOLEVEL` INTEGER /* NOT NULL */ COMMENT 'Уровень адресного объекта ',
`PARENTGUID` VARCHAR(36) COMMENT 'Идентификатор объекта родительского 
объекта',
`AOID` VARCHAR(36) /* NOT NULL */ /* PRIMARY KEY */ COMMENT 'Уникальный
идентификатор записи. Ключевое поле',
`PREVID` VARCHAR(36) COMMENT 'Идентификатор записи связывания с предыдушей 
исторической записью',
`NEXTID` VARCHAR(36) COMMENT 'Идентификатор записи связывания с последующей 
исторической записью',
`CODE` VARCHAR(17) COMMENT 'Код адресного объекта одной строкой с признаком 
актуальности из КЛАДР 4.0. ',
`PLAINCODE` VARCHAR(15) COMMENT 'Код адресного объекта из КЛАДР 4.0 одной 
строкой без признака актуальности (последних двух цифр)',
`ACTSTATUS` INTEGER /* NOT NULL */ COMMENT 'Статус актуальности адресного 
объекта ФИАС. Актуальный адрес на текущую дату. Обычно последняя запись об 
адресном объекте.',
`CENTSTATUS` INTEGER /* NOT NULL */ COMMENT 'Статус центра',
`OPERSTATUS` INTEGER /* NOT NULL */ COMMENT 'Статус действия над записью –
причина появления записи (см. описание таблицы OperationStatus)',
`CURRSTATUS` INTEGER /* NOT NULL */ COMMENT 'Статус актуальности КЛАДР 4 
(последние две цифры в коде)',
`STARTDATE` DATE /* NOT NULL */ COMMENT 'Начало действия записи',
`ENDDATE` DATE /* NOT NULL */ COMMENT 'Окончание действия записи',
`NORMDOC` VARCHAR(36) COMMENT 'Внешний ключ на нормативный документ',
```

```
`LIVESTATUS` ENUM('0','1') /* NOT NULL */ COMMENT 'Признак действующего 
адресного объекта'
) ENGINE=MyISAM COMMENT 'Классификатор адресообразующих элементов';
CREATE TABLE IF NOT EXISTS `CenterStatus` (
`CENTERSTID` INTEGER /* NOT NULL */ /* PRIMARY KEY */ COMMENT 'Идентификатор
статуса (ключ)',
`NAME` VARCHAR(100) /* NOT NULL */ COMMENT 'Наименование'
) ENGINE=MyISAM COMMENT 'Статус центра';
CREATE TABLE IF NOT EXISTS `CurrentStatus` (
`CURENTSTID` INTEGER /* NOT NULL */ /* PRIMARY KEY */ COMMENT 'Идентификатор
статуса (ключ)',
`NAME` VARCHAR(100) /* NOT NULL */ COMMENT 'Наименование'
) ENGINE=MyISAM COMMENT 'Статус актуальности КЛАДР 4.0';
CREATE TABLE IF NOT EXISTS `EstateStatus` (
`ESTSTATID` INTEGER /* NOT NULL */ /* PRIMARY KEY */ COMMENT 'Признак
владения (ключ)',
`NAME` VARCHAR(20) /* NOT NULL */ COMMENT 'Наименование',
`SHORTNAME` VARCHAR(20) COMMENT 'Краткое наименование'
) ENGINE=MyISAM COMMENT 'Признак владения';
CREATE TABLE IF NOT EXISTS `House` (
`POSTALCODE` VARCHAR(6) COMMENT 'Почтовый индекс',
`IFNSFL` VARCHAR(4) COMMENT 'Код ИФНС ФЛ',
`TERRIFNSFL` VARCHAR(4) COMMENT 'Код территориального участка ИФНС ФЛ',
`IFNSUL` VARCHAR(4) COMMENT 'Код ИФНС ЮЛ',
`TERRIFNSUL` VARCHAR(4) COMMENT 'Код территориального участка ИФНС ЮЛ',
`OKATO` VARCHAR(11) COMMENT 'ОКАТО',
`OKTMO` VARCHAR(11) COMMENT 'ОКTMO',
`UPDATEDATE` DATE /* NOT NULL */ COMMENT 'Дата время внесения (обновления) 
записи',
`HOUSENUM` VARCHAR(20) COMMENT 'Номер дома',
`ESTSTATUS` INTEGER /* NOT NULL */ COMMENT 'Признак владения',
`BUILDNUM` VARCHAR(10) COMMENT 'Номер корпуса',
`STRUCNUM` VARCHAR(10) COMMENT 'Номер строения',
`STRSTATUS` INTEGER COMMENT 'Признак строения',
`HOUSEID` VARCHAR(36) /* NOT NULL */ /* PRIMARY KEY */ COMMENT 'Уникальный
идентификатор записи дома',
`HOUSEGUID` VARCHAR(36) /* NOT NULL */ COMMENT 'Глобальный уникальный
идентификатор дома',
`AOGUID` VARCHAR(36) /* NOT NULL */ COMMENT 'Guid записи родительского 
объекта (улицы, города, населенного пункта и т.п.)',
`STARTDATE` DATE /* NOT NULL */ COMMENT 'Начало действия записи',
`ENDDATE` DATE /* NOT NULL */ COMMENT 'Окончание действия записи',
`STATSTATUS` INTEGER /* NOT NULL */ COMMENT 'Состояние дома',
`NORMDOC` VARCHAR(36) COMMENT 'Внешний ключ на нормативный документ',
`COUNTER` INTEGER /* NOT NULL */ COMMENT 'Счетчик записей домов для КЛАДР 4'
) ENGINE=MyISAM COMMENT 'Сведения по номерам домов улиц городов и населенных 
пунктов, номера земельных участков и т.п.';
CREATE TABLE IF NOT EXISTS `HouseInterval` (
`POSTALCODE` VARCHAR(6) COMMENT 'Почтовый индекс',
`IFNSFL` VARCHAR(4) COMMENT 'Код ИФНС ФЛ',
`TERRIFNSFL` VARCHAR(4) COMMENT 'Код территориального участка ИФНС ФЛ',
`IFNSUL` VARCHAR(4) COMMENT 'Код ИФНС ЮЛ',
`TERRIFNSUL` VARCHAR(4) COMMENT 'Код территориального участка ИФНС ЮЛ',
`OKATO` VARCHAR(11) COMMENT 'ОКАТО',
`OKTMO` VARCHAR(11) COMMENT 'ОКTMO',
`UPDATEDATE` DATE /* NOT NULL */ COMMENT 'Дата время внесения (обновления) 
записи',
`INTSTART` INTEGER /* NOT NULL */ COMMENT 'Значение начала интервала',
```

```
94
```
`INTEND` INTEGER /\* NOT NULL \*/ COMMENT 'Значение окончания интервала', `HOUSEINTID` VARCHAR(36) /\* NOT NULL \*/ /\* PRIMARY KEY \*/ COMMENT 'Идентификатор записи интервала домов', `INTGUID` VARCHAR(36) /\* NOT NULL \*/ COMMENT 'Глобальный уникальный идентификатор интервала домов', `AOGUID` VARCHAR(36) /\* NOT NULL \*/ COMMENT 'Идентификатор объекта родительского объекта (улицы, города, населенного пункта и т.п.)', `STARTDATE` DATE /\* NOT NULL \*/ COMMENT 'Начало действия записи', `ENDDATE` DATE /\* NOT NULL \*/ COMMENT 'Окончание действия записи', `INTSTATUS` INTEGER /\* NOT NULL \*/ COMMENT 'Статус интервала (обычный, четный, нечетный)', `NORMDOC` VARCHAR(36) COMMENT 'Внешний ключ на нормативный документ', `COUNTER` INTEGER /\* NOT NULL \*/ COMMENT 'Счетчик записей домов для КЛАДР 4' ) ENGINE=MyISAM COMMENT 'Интервалы домов'; CREATE TABLE IF NOT EXISTS `HouseStateStatus` ( `HOUSESTID` INTEGER /\* NOT NULL \*/ /\* PRIMARY KEY \*/ COMMENT 'Идентификатор статуса', `NAME` VARCHAR(60) /\* NOT NULL \*/ COMMENT 'Наименование' ) ENGINE=MyISAM COMMENT 'Статус состояния домов'; CREATE TABLE IF NOT EXISTS `IntervalStatus` ( `INTVSTATID` INTEGER /\* NOT NULL \*/ /\* PRIMARY KEY \*/ COMMENT 'Идентификатор статуса (обычный, четный, нечетный)', `NAME` VARCHAR(60) /\* NOT NULL \*/ COMMENT 'Наименование' ) ENGINE=MyISAM COMMENT 'Статус интервала домов'; CREATE TABLE IF NOT EXISTS `Landmark` ( `LOCATION` VARCHAR(500) /\* NOT NULL \*/ СОММЕНТ 'Месторасположение ориентира', `POSTALCODE` VARCHAR(6) COMMENT 'Почтовый индекс', `IFNSFL` VARCHAR(4) COMMENT 'Код ИФНС ФЛ', `TERRIFNSFL` VARCHAR(4) COMMENT 'Код территориального участка ИФНС ФЛ', `INFSUL` VARCHAR(4) COMMENT 'Код ИФНС ЮЛ', `TERRIFNSUL` VARCHAR(4) COMMENT 'Код территориального участка ИФНС ЮЛ', `OKATO` VARCHAR(11) COMMENT 'ОКАТО', `OKTMO` VARCHAR(11) COMMENT 'ОКТМО', `UPDATEDATE` DATE /\* NOT NULL \*/ COMMENT 'Дата внесения (обновления) записи', `LANDID` VARCHAR(36) /\* NOT NULL \*/ COMMENT 'Уникальный идентификатор записи ориентира', `LANDGUID` VARCHAR(36) /\* NOT NULL \*/ COMMENT 'Глобальный уникальный идентификатор ориентира', `AOGUID` VARCHAR(36) /\* NOT NULL \*/ COMMENT 'Уникальный идентификатор родительского объекта (улицы, города, населенного пункта и т.п.)', `STARTDATE` DATE /\* NOT NULL \*/ COMMENT 'Начало действия записи', `ENDDATE` DATE /\* NOT NULL \*/ COMMENT 'Окончание действия записи', `NORMDOC` VARCHAR(36) COMMENT 'Внешний ключ на нормативный документ' ) ENGINE=MyISAM COMMENT 'Описание мест расположения имущественных объектов'; CREATE TABLE IF NOT EXISTS `NormativeDocumentType` ( `NDTYPEID` INTEGER /\* NOT NULL \*/ /\* PRIMARY KEY \*/ COMMENT 'Идентификатор записи (ключ)', `NAME` VARCHAR(250) /\* NOT NULL \*/ COMMENT 'Наименование типа нормативного документа' ) ENGINE=MyISAM COMMENT 'Тип нормативного документа'; CREATE TABLE IF NOT EXISTS `NormativeDocument` ( `NORMDOCID` VARCHAR(36) /\* NOT NULL \*/ COMMENT 'Идентификатор нормативного документа', `DOCNAME` VARCHAR(21783) COMMENT 'Наименование документа', `DOCDATE` DATE COMMENT 'Дата документа', `DOCNUM` VARCHAR(20) COMMENT 'Номер документа', `DOCTYPE` INTEGER /\* NOT NULL \*/ COMMENT 'Тип документа', `DOCIMGID` INTEGER COMMENT 'Идентификатор образа (внешний ключ)'

```
) ENGINE=MyISAM COMMENT 'Сведения по нормативному документу, являющемуся 
основанием присвоения адресному элементу наименования';
CREATE TABLE IF NOT EXISTS `OperationStatus` (
`OPERSTATID` INTEGER /* NOT NULL */ /* PRIMARY KEY */ COMMENT 'Идентификатор
статуса (ключ)',
`NAME` VARCHAR(100) /* NOT NULL */ COMMENT 'Наименование'
) ENGINE=MyISAM COMMENT 'Статус действия';
CREATE TABLE IF NOT EXISTS `AddressObjectType` (
`LEVEL` INTEGER /* NOT NULL */ COMMENT 'Тип адресного объекта',
`SCNAME` VARCHAR(10) COMMENT 'Краткое наименование типа объекта',
`SOCRNAME` VARCHAR(50) /* NOT NULL */ COMMENT 'Полное наименование типа
объекта',
`KOD_T_ST` VARCHAR(4) /* NOT NULL */ /* PRIMARY KEY */ COMMENT 'Ключевое
поле'
) ENGINE=MyISAM COMMENT 'Тип адресного объекта';
CREATE TABLE IF NOT EXISTS `StructureStatus` (
`STRSTATID` INTEGER /* NOT NULL */ COMMENT 'Признак строения',
`NAME` VARCHAR(20) /* NOT NULL */ COMMENT 'Наименование',
`SHORTNAME` VARCHAR(20) COMMENT 'Краткое наименование'
) ENGINE=MyISAM COMMENT 'Признак строения';
CREATE TABLE IF NOT EXISTS `DeletedAddressObject` (
`AOGUID` VARCHAR(36) /* NOT NULL */ COMMENT 'Глобальный уникальный 
идентификатор адресного объекта ',
`FORMALNAME` VARCHAR(120) /* NOT NULL */ COMMENT 'Формализованное
наименование',
`REGIONCODE` VARCHAR(2) /* NOT NULL */ COMMENT 'Код региона',
`AUTOCODE` VARCHAR(1) /* NOT NULL */ COMMENT 'Код автономии',
`AREACODE` VARCHAR(3) /* NOT NULL */ COMMENT 'Код района',
`CITYCODE` VARCHAR(3) /* NOT NULL */ COMMENT 'Код города',
`CTARCODE` VARCHAR(3) /* NOT NULL */ COMMENT 'Код внутригородского района',
`PLACECODE` VARCHAR(3) /* NOT NULL */ COMMENT 'Код населенного пункта',
`STREETCODE` VARCHAR(4) COMMENT 'Код улицы',
`EXTRCODE` VARCHAR(4) /* NOT NULL */ COMMENT 'Код дополнительного
адресообразующего элемента',
`SEXTCODE` VARCHAR(3) /* NOT NULL */ COMMENT 'Код подчиненного 
дополнительного адресообразующего элемента',
`OFFNAME` VARCHAR(120) COMMENT 'Официальное наименование',
`POSTALCODE` VARCHAR(6) COMMENT 'Почтовый индекс',
`IFNSFL` VARCHAR(4) COMMENT 'Код ИФНС ФЛ',
`TERRIFNSFL` VARCHAR(4) COMMENT 'Код территориального участка ИФНС ФЛ',
`IFNSUL` VARCHAR(4) COMMENT 'Код ИФНС ЮЛ',
`TERRIFNSUL` VARCHAR(4) COMMENT 'Код территориального участка ИФНС ЮЛ',
`OKATO` VARCHAR(11) COMMENT 'ОКАТО',
`OKTMO` VARCHAR(11) COMMENT 'ОКТМО',
`UPDATEDATE` DATE /* NOT NULL */ COMMENT 'Дата внесения (обновления) 
записи',
`SHORTNAME` VARCHAR(10) /* NOT NULL */ COMMENT 'Краткое наименование типа
объекта',
`AOLEVEL` INTEGER /* NOT NULL */ COMMENT 'Уровень адресного объекта ',
`PARENTGUID` VARCHAR(36) COMMENT 'Идентификатор объекта родительского 
объекта',
`AOID` VARCHAR(36) /* NOT NULL */ /* PRIMARY KEY */ COMMENT 'Уникальный
идентификатор записи. Ключевое поле',
`PREVID` VARCHAR(36) COMMENT 'Идентификатор записи связывания с предыдушей 
исторической записью',
`NEXTID` VARCHAR(36) COMMENT 'Идентификатор записи связывания с последующей 
исторической записью',
`CODE` VARCHAR(17) COMMENT 'Код адресного объекта одной строкой с признаком 
актуальности из КЛАДР 4.0. ',
```

```
`PLAINCODE` VARCHAR(15) COMMENT 'Код адресного объекта из КЛАДР 4.0 одной 
строкой без признака актуальности (последних двух цифр)',
`ACTSTATUS` INTEGER /* NOT NULL */ COMMENT 'Статус актуальности адресного 
объекта ФИАС. Актуальный адрес на текущую дату. Обычно последняя запись об 
адресном объекте.',
`CENTSTATUS` INTEGER /* NOT NULL */ COMMENT 'Статус центра',
`OPERSTATUS` INTEGER /* NOT NULL */ COMMENT 'Статус действия над записью –
причина появления записи (см. описание таблицы OperationStatus)',
`CURRSTATUS` INTEGER /* NOT NULL */ COMMENT 'Статус актуальности КЛАДР 4 
(последние две цифры в коде)',
`STARTDATE` DATE /* NOT NULL */ COMMENT 'Начало действия записи',
`ENDDATE` DATE /* NOT NULL */ COMMENT 'Окончание действия записи',
`NORMDOC` VARCHAR(36) COMMENT 'Внешний ключ на нормативный документ',
`LIVESTATUS` ENUM('0','1') /* NOT NULL */ COMMENT 'Признак действующего 
адресного объекта'
) ENGINE=MyISAM COMMENT 'Классификатор адресообразующих элементов';
CREATE TABLE IF NOT EXISTS `DeletedHouse` (
`POSTALCODE` VARCHAR(6) COMMENT 'Почтовый индекс',
`IFNSFL` VARCHAR(4) COMMENT 'Код ИФНС ФЛ',
`TERRIFNSFL` VARCHAR(4) COMMENT 'Код территориального участка ИФНС ФЛ',
`IFNSUL` VARCHAR(4) COMMENT 'Код ИФНС ЮЛ',
`TERRIFNSUL` VARCHAR(4) COMMENT 'Код территориального участка ИФНС ЮЛ',
`OKATO` VARCHAR(11) COMMENT 'ОКАТО',
`OKTMO` VARCHAR(11) COMMENT 'ОКTMO',
`UPDATEDATE` DATE /* NOT NULL */ COMMENT 'Дата время внесения (обновления) 
записи',
`HOUSENUM` VARCHAR(20) COMMENT 'Номер дома',
`ESTSTATUS` INTEGER /* NOT NULL */ COMMENT 'Признак владения',
`BUILDNUM` VARCHAR(10) COMMENT 'Номер корпуса',
`STRUCNUM` VARCHAR(10) COMMENT 'Номер строения',
`STRSTATUS` INTEGER COMMENT 'Признак строения',
`HOUSEID` VARCHAR(36) /* NOT NULL */ /* PRIMARY KEY */ COMMENT 'Уникальный
идентификатор записи дома',
`HOUSEGUID` VARCHAR(36) /* NOT NULL */ COMMENT 'Глобальный уникальный
идентификатор дома',
`AOGUID` VARCHAR(36) /* NOT NULL */ COMMENT 'Guid записи родительского 
объекта (улицы, города, населенного пункта и т.п.)',
`STARTDATE` DATE /* NOT NULL */ COMMENT 'Начало действия записи',
`ENDDATE` DATE /* NOT NULL */ COMMENT 'Окончание действия записи',
`STATSTATUS` INTEGER /* NOT NULL */ COMMENT 'Состояние дома',
`NORMDOC` VARCHAR(36) COMMENT 'Внешний ключ на нормативный документ',
`COUNTER` INTEGER /* NOT NULL */ COMMENT 'Счетчик записей домов для КЛАДР 4'
) ENGINE=MyISAM COMMENT 'Сведения по номерам домов улиц городов и населенных 
пунктов, номера земельных участков и т.п.';
CREATE TABLE IF NOT EXISTS `DeletedHouseInterval` (
`POSTALCODE` VARCHAR(6) COMMENT 'Почтовый индекс',
`IFNSFL` VARCHAR(4) COMMENT 'Код ИФНС ФЛ',
`TERRIFNSFL` VARCHAR(4) COMMENT 'Код территориального участка ИФНС ФЛ',
`IFNSUL` VARCHAR(4) COMMENT 'Код ИФНС ЮЛ',
`TERRIFNSUL` VARCHAR(4) COMMENT 'Код территориального участка ИФНС ЮЛ',
`OKATO` VARCHAR(11) COMMENT 'ОКАТО',
`OKTMO` VARCHAR(11) COMMENT 'ОКTMO',
`UPDATEDATE` DATE /* NOT NULL */ COMMENT 'Дата время внесения (обновления) 
записи',
 `INTSTART` INTEGER /* NOT NULL */ COMMENT 'Значение начала интервала',
`INTEND` INTEGER /* NOT NULL */ COMMENT 'Значение окончания интервала',
`HOUSEINTID` VARCHAR(36) /* NOT NULL */ /* PRIMARY KEY */ COMMENT 
'Идентификатор записи интервала домов',
`INTGUID` VARCHAR(36) /* NOT NULL */ COMMENT 'Глобальный уникальный 
идентификатор интервала домов',
```
`AOGUID` VARCHAR(36) /\* NOT NULL \*/ COMMENT 'Идентификатор объекта родительского объекта (улицы, города, населенного пункта и т.п.)', `STARTDATE` DATE /\* NOT NULL \*/ COMMENT 'Начало действия записи', `ENDDATE` DATE /\* NOT NULL \*/ COMMENT 'Окончание действия записи', `INTSTATUS` INTEGER /\* NOT NULL \*/ COMMENT 'Статус интервала (обычный, четный, нечетный)', `NORMDOC` VARCHAR(36) COMMENT 'Внешний ключ на нормативный документ', `COUNTER` INTEGER /\* NOT NULL \*/ COMMENT 'Счетчик записей домов для КЛАДР 4' ) ENGINE=MyISAM COMMENT 'Интервалы домов'; CREATE TABLE IF NOT EXISTS `DeletedNormativeDocument` ( `NORMDOCID` VARCHAR(36) /\* NOT NULL \*/ COMMENT 'Идентификатор нормативного документа', `DOCNAME` VARCHAR(21783) COMMENT 'Наименование документа', `DOCDATE` DATE COMMENT 'Дата документа',

`DOCNUM` VARCHAR(20) COMMENT 'Номер документа',

`DOCTYPE` INTEGER /\* NOT NULL \*/ COMMENT 'Тип документа',

`DOCIMGID` INTEGER COMMENT 'Идентификатор образа (внешний ключ)'

) ENGINE=MyISAM COMMENT 'Сведения по нормативному документу, являющемуся основанием присвоения адресному элементу наименования';

### Приложение Б

#### Программный код на языке SQL для создания БД

```
SET @OLD UNIQUE CHECKS=@@UNIQUE CHECKS, UNIQUE CHECKS=0;
SET @OLD FOREIGN KEY CHECKS=@@FOREIGN KEY CHECKS,
FOREIGN KEY CHECKS=0;
SET @OLD SQL MODE=@@SQL MODE, SQL MODE='TRADITIONAL,
ALLOW_INVALID_DATES';
CREATE SCHEMA IF NOT EXISTS `mydb` DEFAULT CHARACTER SET utf8 
COLLATE utf8 general ci;
USE `mydb`;
-- -----------------------------------------------------
-- Table `mydb`.`Applicant`
-- -----------------------------------------------------
CREATE TABLE IF NOT EXISTS `mydb`.`Applicant` (
   ` Id_applicant` INT NOT NULL,
   `surname` VARCHAR(45) NULL,
   `name` VARCHAR(45) NULL,
   `patronymic` VARCHAR(45) NULL,
  `date of birth` DATE NULL,
  `place of registration` VARCHAR(100) NULL,
  `place of work` VARCHAR(100) NULL,
   `series` INT NULL,
   `number` INT NULL,
  PRIMARY KEY (` Id applicant`))
ENGINE = InnocDB;-- -----------------------------------------------------
-- Table `mydb`.`Entering`
-- -----------------------------------------------------
CREATE TABLE IF NOT EXISTS `mydb`.`Entering` (
  `Id entering` INT NOT NULL AUTO INCREMENT,
   `surname` VARCHAR(45) NULL,
   `name` VARCHAR(45) NULL,
   `patronymic` VARCHAR(45) NULL,
   `date_of_ birth` DATE NULL,
  `place of birth` VARCHAR(45) NULL,
   `citizenship series` VARCHAR(45) NULL,
   `series` INT NULL,
   `number` INT NULL,
  `place of work` VARCHAR(255) NULL,
   `position` VARCHAR(100) NULL,
  `place of registration` VARCHAR(45) NULL,
   `previous conviction` VARCHAR(45) NULL,
  `scan passport` VARCHAR(255) NULL,
  `scan<sup>kinship`</sup> VARCHAR(255) NULL,
   PRIMARY KEY (`Id_entering`))
ENGINE = InnocDB;-- -----------------------------------------------------
-- Table `mydb`.`List KPP`
```

```
-- -----------------------------------------------------
CREATE TABLE IF NOT EXISTS `mydb`.`List_KPP` (
   `Id_list_ckpp` INT NOT NULL,
  `number list ckpp` INT NULL,
  `print date` DATE NULL,
   PRIMARY KEY (`Id_list_ckpp`))
ENGINE = InnoDB;-- -----------------------------------------------------
-- Table `mydb`.`Entry_category`
-- -----------------------------------------------------
CREATE TABLE IF NOT EXISTS `mydb`.`Entry_category` (
  `Id entry` INT NOT NULL,
  `entry category` VARCHAR(45) NULL,
  PRIMARY KEY (`Id entry`))
ENGINE = InnoDB;-- -----------------------------------------------------
-- Table `mydb`.`Target`
-- -----------------------------------------------------
CREATE TABLE IF NOT EXISTS `mydb`.`Target` (
  `Id target` INT NOT NULL,
   `target` VARCHAR(255) NULL,
  PRIMARY KEY (`Id target`))
ENGINE = InnoDB;-- -----------------------------------------------------
-- Table `mydb`.`List FSB`
-- -----------------------------------------------------
CREATE TABLE IF NOT EXISTS `mydb`.`List_FSB` (
   `Id_list` INT NOT NULL,
  `number list fsb` INT NULL,
  `date of authorization` DATE NULL,
  `explanation of permission` VARCHAR(255) NULL,
  `explanation of failure` VARCHAR(255) NULL,
  PRIMARY KEY \overline{(\ \} \overline{d} \text{list})))ENGINE = InnocDB;-- -----------------------------------------------------
-- Table `mydb`.`Application`
-- -----------------------------------------------------
CREATE TABLE IF NOT EXISTS `mydb`.`Application` (
  `Id application` INT NOT NULL,
   `status` VARCHAR(45) NULL,
  `date of completion` DATE NULL,
  \bar{\text{val}} VARCHAR(45) NULL,
   `notes` VARCHAR(255) NULL,
   `List_KPP_Id_list_ckpp` INT NOT NULL,
  `Entry category Id entry` INT NOT NULL,
  `Applicant Id applicant` INT NOT NULL,
  `Entering Id entering` INT NOT NULL,
  `Target Id target` INT NOT NULL,
   `List_FSB_Id_list` INT NOT NULL,
  PRIMARY KEY (`Id application`, `List KPP Id list ckpp`,
`Entry category Id entry`, `Applicant_ Id_applicant`,
`Entering Id entering`, `Target Id target`, `List FSB Id list`),
```
INDEX `fk Application List KPP1 idx` (`List KPP Id list ckpp` ASC), INDEX `fk Application Entry category1 idx` (`Entry\_category\_Id\_entry` ASC), INDEX `fk Application Applicant1 idx` (`Applicant Id applicant ASC), INDEX `fk Application Entering1 idx` (`Entering Id entering` ASC), INDEX `fk Application Target1 idx` (`Target Id target` ASC), INDEX `fk Application List FSB1 idx` (`List FSB Id list` ASC), CONSTRAINT `fk Application List KPP1` FOREIGN KEY (`List\_KPP\_Id\_list\_ckpp`) REFERENCES `mydb`.`List KPP` (`Id list ckpp`) ON DELETE NO ACTION ON UPDATE NO ACTION, CONSTRAINT `fk Application Entry category1` FOREIGN KEY (`Entry category Id entry`) REFERENCES `mydb`.`Entry category` (`Id entry`) ON DELETE NO ACTION ON UPDATE NO ACTION, CONSTRAINT `fk\_Application\_Applicant1` FOREIGN KEY (`Applicant\_ Id\_applicant`) REFERENCES `mydb`.`Applicant` (` Id applicant`) ON DELETE NO ACTION ON UPDATE NO ACTION, CONSTRAINT `fk\_Application\_Entering1` FOREIGN KEY (`Entering Id entering`) REFERENCES `mydb`.`Entering` (`Id\_entering`) ON DELETE NO ACTION ON UPDATE NO ACTION, CONSTRAINT `fk\_Application\_Target1` FOREIGN KEY (`Target Id target`) REFERENCES `mydb`.`Target` (`Id target`) ON DELETE NO ACTION ON UPDATE NO ACTION, CONSTRAINT `fk\_Application\_List\_FSB1` FOREIGN KEY (`List FSB\_Id\_list`) REFERENCES `mydb`. List FSB` (`Id list`) ON DELETE NO ACTION ON UPDATE NO ACTION)  $ENGINE = InnoDB;$ -- ----------------------------------------------------- -- Table `mydb`.`Processing` -- ----------------------------------------------------- CREATE TABLE IF NOT EXISTS `mydb`.`Processing` ( `Id processing` INT NOT NULL, `receipt date` DATE NULL, `comment` VARCHAR(255) NULL, `Application Id application` INT NOT NULL, `Application List KPP Id list ckpp` INT NOT NULL, `Application\_Entry category Id entry` INT NOT NULL, `Application\_Applicant\_ Id\_applicant` INT NOT NULL, `Application\_Entering Id entering` INT NOT NULL,

```
`Application Target Id target` INT NOT NULL,
  `Application List FSB Id list` INT NOT NULL,
   `List_FSB_Id_list` INT NOT NULL,
   `List_KPP_Id_list_ckpp` INT NOT NULL,
  PRIMARY KEY \overline{(\cdot)}Id processing`, `Application Id application`,
`Application List KPP Id list ckpp`,
`Application_Entry_category_Id_entry`, `Application_Applicant_ 
Id applicant`, `Application Entering Id entering`,
`Application Target Id target`, `Application List FSB Id list`,
`List_FSB_Id_list`, `List_KPP_Id_list_ckpp`),
   INDEX `fk_Processing_Application1_idx` 
(`Application_Id_application` ASC, 
`Application List KPP Id list ckpp` ASC,
`Application_Entry_category_Id_entry` ASC, 
`Application Applicant Id applicant` ASC,
`Application Entering Id entering` ASC,
`Application Target Id target` ASC,
`Application List FSB Id list` ASC),
  INDEX `fk Processing List FSB1 idx` (`List FSB Id list` ASC),
   INDEX `fk_Processing_List_KPP1_idx` (`List_KPP_Id_list_ckpp` 
ASC),
   CONSTRAINT `fk_Processing_Application1`
    FOREIGN KEY (`Application Id application` ,
`Application List KPP Id list ckpp` ,
`Application Entry category Id entry` , `Application Applicant
Id_applicant , `Application_Entering_Id_entering ,
`Application Target Id target` , `Application List FSB Id list`)
    REFERENCES `mydb`.`Application` (`Id application` ,
`List KPP Id list ckpp` , `Entry category Id entry` ,
`Applicant Id applicant` , `Entering Id entering` ,
`Target Id target` , `List FSB Id list`)
    ON DELETE NO ACTION
     ON UPDATE NO ACTION,
  CONSTRAINT `fk Processing List FSB1`
     FOREIGN KEY (`List_FSB_Id_list`)
   REFERENCES `mydb`. List FSB` (`Id list`)
     ON DELETE NO ACTION
     ON UPDATE NO ACTION,
  CONSTRAINT `fk Processing List KPP1`
     FOREIGN KEY (`List_KPP_Id_list_ckpp`)
    REFERENCES `mydb`.`List KPP` (`Id list ckpp`)
     ON DELETE NO ACTION
     ON UPDATE NO ACTION)
ENGINE = InnoDB;SET SQL MODE=@OLD SQL MODE;
SET FOREIGN KEY CHECKS=@OLD FOREIGN KEY CHECKS;
SET UNIQUE CHECKS=@OLD UNIQUE CHECKS;
```
# Приложение В

#### Листинг созданных представлений

```
<script>
     function Delete(controller, id) {
         if (confirm("Вы действительно хотите это удалить?")) {
            $('#' + controller + 'Div' + id).load('/' + controller +'/\text{Delete}/' + \text{id};$('.' + controller + 'Div' + id).load('/' + controller + ...'/Delete/' + id);
         }
     }
     function Cancel(controller, id) {
         if (confirm("Продолжаем?")) {
            $(""" + controller + "Tab") .find(""" + controller + 'Div' + ...id).load('/' + controller + '/Cancel/' + id);
             $("#" + controller + "Tab").find('.' + controller + 'Div' + 
id).load('/' + controller + '/Cancel/' + id);
 }
     }
     function CancelEdit(controller, id) {
         $.get('/' + controller + '/Details/' + id, function (data) {
            res = $.parseHTML('<div>' + data + '</div>');
            if (\frac{\epsilon}{\epsilon}) find('.' + controller + 'Div' + id).html() != "") {
                var content = $(res).find('.' + controller + 'Div' +
id).html();
 }
             else {
                var content = $(res).find('#' + controller + 'Div' +
id).html();
 }
            $('#' + controller + 'Div' + id).html (content);$('.' + controller + 'Div' + id).html (content); }); 
     }
     function LoadEditForm(controller, id) {
        if (\frac{5}{\sqrt{2}}) + controller + "Tab").hasClass("active"))
\{$("#" + controller + "Tab") .find("#" + controller + "Div" +id).load('/' + controller + '/Edit/' + id);
            $(""" + controller + "Tab") .find('." + controller + 'Div' +id).load('/' + controller + '/Edit/' + id);
         }
         else
\{ $("#dateTab").find('#' + controller + 'Div' + id).load('/' + 
controller + '/Edit/' + id);
            $("#dateTab") .find('.' + controller + 'Div' + id).load('/' +controller + '/Edit/' + id);
 }
    \mathfrak{g} function PostEditForm(controller, id, mce) {
        if (mce == true) tinyMCE.triggerSave();
         $.ajax({
             type: "POST",
            url: '/' + controller + '/Edit/' + id,data: $('.' + controller + 'Edit' + id).serialize() + $('#' +controller + 'Edit' + id).serialize(),
             success: function (data) {
                res = \frac{1}{2}.parseHTML('<div>' + data + '</div>');
```

```
if (\frac{\xi}{\text{res}}).find('.' + \text{contracter} + 'Div' + id).html() != ""){
                    var content = $(res).find('.' + controller + 'Div' +
id).html();
 }
                 else {
                    var content = $(res).find('#' + controller + 'Div' +
id).html();
 }
                $('#' + controller + 'Div' + id).html (content);$('.' + controller + 'Div' + id).html (content); }
         });
 }
     function PostCreateForm(controller, num, mce) {
        if (mce == true) tinyMCE.triggerSave();
         $.ajax({
             type: "POST",
             url: '/' + controller + '/Create/',
             data: $('#' + controller + 'Create').serialize(),
             success: function (data) {
                res = \frac{1}{2}.parseHTML('<div><div>' + data + '</div></div>');
                 $('#documentData' + 
num).prepend($(res).find('div').first().html());
                 $('#' + controller + 
'Tab').find('.tabContent').prepend($(res).find('div').first().html());
                 $('#' + controller + 'Create').trigger('reset');
 }
         });
     }
</script>
<form class="form">
     <p><select name="status" id="status">
             <option selected="selected">Временно</option>
             <option>Постоянно</option>
             <option>На работу</option>
         </select>
         <label>Статус въезда</label></p>
     <p><input type="date" id="date_of_completion" name="date_of_ completion " 
/>
         <label for="date_of_ completion ">Дата заполнения</label></p>
    \langle p \rangle input type="text" name=" number list fsb " id=" number list fsb " />
         <label for="number_list_fsb">№ Списка ФСБ</label></p>
 <p><input type="text" name=" number_list_ckpp" id=" number_list_ckpp " />
 <label for=" number_list_ckpp ">№ Списка ЦКПП</label></p>
 <p><input type="text" name=" entry_category " id="entry_category" />
         <label for=" entry_category ">Категория въезда</label></p>
     <p><textarea name="text"></textarea>
        <label>Примечание</label></p><br />
     <p><select name=" allowed " id="allowed">
             <option selected="selected">Рудич А.А.</option>
             <option>Мятлев П.А.</option>
             <option>Веденин И.И.</option>
         </select>
         <label>Кто разрешил</label></p>
</form>
```

```
 <div class="tab-content">
         <div role="tabpanel" class="tab-pane active fade in" id="dateTab">
            Qif (Model.visits.Count == Q)
\{ <div class="bs-callout bs-callout-success">
                \langle/div>
 }
             @if (Model.visits.Count != 0 && 
Model.visits.First().date.Equals(DateTime.Today))
\{ @Html.Partial("~/Views/documentList.cshtml", new documentList 
{ num = 1, add = true, visit = Model.yisits.First() })
 }
             @{
                int num = 9;
 }
             @foreach (var visit in Model.visits)
\{ if (visit.date.Equals(DateTime.Today))
\{\} continue;
 }
                 @Html.Partial("~/Views/documentList.cshtml", new documentList 
{ num = num, add = false, visit = visit })
               num = num + 8; }
         </div>
<table style="width: 100%" cellspacing="0" cellpadding="0" align="center">
    \langle +r \rangle<td colspan="2"><h3><br/>>b>Формирование заявки</b></h3></td>
    \langle/tr>
    <tr>
         <td valign="top">
       <h3>Заявитель:</h3>
        \langle t \rangle <td valign="top">
         <h3>Въезжающий:</h3></td>
    \langle/tr>
     <tr>
         <td valign="top">
             <form class="form">
                     <p><input type="text" name="surname" id="surname" />
                         <label for="surname">Фамилия</label></p>
                     <p><input type="text" name="name" id=" name " />
                         <label for=" name ">Имя</label></p>
                     <p><input type="text" name="patronymic" id="patronymic" />
                         <label for="patronymic">Отчество</label></p>
                     <p><input type="date" id="date_of_birth" 
name="date_of_birth" />
                         <label for="date_of_birth">Дата рождения</label></p>
                    \langle p \rangle \langle p \rangle type="text" name="place of registration"
id="place_of_registration" />
<label for="place_of_registration">Место регистрации</label></p>
\langle p \rangle input type="text" name="place of work" id="place of work" />
<label for="place_of_work">Место работы</label></p>
<input class="series" type="text" name="series" id="series" 
/>
anbsp;  <input class="number" type="text" name="number" id="number" />
 <label for="series">Серия / Номер паспорта</label></p>
  \langle/form>
\langle t \rangle <td valign="top">
```

```
<form class="form">
<p><input type="text" name="surname" id="surname" />
    <label for="surname">Фамилия</label></p>
<p><input type="text" name="name" id="name" />
    <label for="name">Имя</label></p>
<p><input type="text" name="patronymic" id="patronymic" />
    <label for="patronymic">Отчество</label></p>
<p><input type="date" id="date_of_birth" name="date_of_birth" />
    <label for="date_of_birth">Дата рождения</label></p>
\langle p \rangle input type="text" name="place of birth" id="place of birth" />
   <label for="place of birth">Место рождения</label></p>
<p><input type="text" name="sitizenship" id="sitizenship" />
    <label for="sitizenship">Гражданство</label></p>
<p><input class="series" type="text" name="series" id="series" 
/>   <input class="number" type="text" name="number" id="number" />
    <label for="series">Серия / Номер паспорта</label></p>
<p><input type="text" name="place_of_work" id="place_of_work" /> <label 
for="place_of_work">Место работы</label></p>
<p><input type="text" name="position" id="position" />
    <label for="position">Должность</label></p>
<p><input type="text" name="place_of_registration" id="place_of_registration" 
/>
    <label for="place_of_registration">Место регистрации</label></p>
<p><input type="text" name="target" id="target" />
    <label for="target">Цель приезда</label></p>
<table style="width: 200px" cellspacing="0" cellpadding="0">
                          <tr>
                              <td colspan="2" align="center"><label 
for="previous_conviction">Наличие судимости</label></td>
                         \langle/tr>
                         \langle \text{tr} \rangle <td><p align="center"><input class="radio" 
name="yes" type="radio" value="yes"><label>Есть</label></p>></td>
                             <td><p align="center"><input class="radio" 
name="no" type="radio" value="no"><label>Her</label></p></td>
                         \langle/tr>
                    \langle/table>
                <table style="width: 600px" cellspacing="0" cellpadding="0">
www.communications.com
                              <td align="center">
                     <label for="scan_passport">Загрузите скан паспорта</label>
<p><input class="load" type="file" name="pdf" multiple 
accept="image/*,pdf/pdf"><br />
<input class="button_load" type="submit" value="Загрузить"></p>
                             \langle/td>
                              <td align="center">
   <label for="scan_kinship">Загрузите скан подтверждения родства</label><p>
                                      <input class="load" type="file" name="pdf" 
multiple accept="image/*,pdf/pdf"><br />
                     <input class="button_load" type="submit" value="Загрузить">
                                 \langle/p>
                             \langle/td>
                         \langle/tr>
                     </table>
</form>
\langle t \rangle\langle/tr>
    \langle \text{tr} \rangle <td colspan="2" align="right">
         <p class="submit"><input type="submit" value="Отправить" /></p>
        \langle t \rangle\langle/tr>
\langle/table>
```
# Приложение Г

#### Программный код модуля авторизации ЕСИА

```
public class EsiaModule : NancyModule
\left\{\begin{array}{ccc} & & \\ & & \end{array}\right\}static string client id = "1200334877"; //Мнемоника системы, его
можно узнать у ЕСИА
       static string state = Guid.NewGuid().ToString("D"); //гуид для всяких
проверок
        static string server url = "https://esia.gosuslugi.ru/aas/oauth2/ac";
//адрес по которому есиа вернет авторизационный код
        static string server url 2 ="https://esia.gosuslugi.ru/aas/oauth2/te"; //адрес по которому получим маркер
        static string server url prns = "https://esia.gosuslugi.ru/rs/prns/";
//тут мы узнаем ФИО пользователя, который к нам хочет залогиниться
//тестовые настройки
       /* static string server url = "https://esia-
portal1.test.gosuslugi.ru/aas/oauth2/ac";
        static string server url 2 = "https://esia-portal1.test.gosuslugi.ru/aas/oauth2/te";
        static string server url prns = "https://esia-
portal1.test.gosuslugi.ru/rs/prns/";*/
         public EsiaModule()
\{Get[''/ESIA"] = =>
\{ //string scope = "openid";
                 string scope = "fullname";
                 string timestamp = DateTime.UtcNow.ToString("yyyy.MM.dd 
HH:mm:ss +0000");
                string access type = "online";
                string response type = "code";
                string redirect uri = Request.Url.Scheme + "://" +Request.Url.HostName + (Request.Url.Port == 80 ? "" : (":" + 
Request.Url.Port.ToString())) + "/ESIA-OK"; //адрес редиректа, после того 
как пользователь ввел данные в есиа
                string client secret = "";
                 //Генерим подпись с помощью нашего сертификата
                string msg = score + timestamp + client id + state; byte[] msgBytes = Encoding.UTF8.GetBytes(msg);
                 var signerCert = DetachedSignature.GetSignerCert();
                 byte[] encodedSignature = DetachedSignature.SignMsg(msgBytes, 
signerCert);
                client secret =
HttpServerUtility.UrlTokenEncode(encodedSignature);
                //генерим строку с параметрами
                 RequestBuilder builder = new RequestBuilder();
                 builder.AddParam("client_id", client_id);
                builder.AddParam("client<sup>-</sup>secret", client secret);
                builder.AddParam("redirect uri", redirect uri);
                 builder.AddParam("scope", scope);
                 builder.AddParam("response_type", response_type);
                 builder.AddParam("state", state);
                 builder.AddParam("timestamp", timestamp);
                 builder.AddParam("access_type", access_type);
                string red url = server url + "?" +
builder.ToString().Replace("+", "%2b");
                return Response.AsRedirect(red url);
```

```
 };
           Get[''/ESTA-OK"] = =>
\{ //сюда нас редиректит есиа, мы проверяем state который был 
послан и который пришел, потом используем code
               string state r = \text{Request}.Query['state"];
                string code = Request.Query["code"];
               if (state == state r)
{
                    //string scope = "openid";
                   string scope = "fullname";
                   string timestamp = DateTime.UtcNow.ToString("yyyy.MM.dd 
HH:mm:ss +0000");
                   string redirect uri = Request.Url.Scheme + "://" +
Request.Url.HostName + (Request.Url.Port == 80 ? "" : (":" + 
Request.Url.Port.ToString())) + "/ESIA-OK";
                   string client secret = "";
                   string msg = scope + timestamp + client id + state;
                   byte[] msgBytes = Encoding.UTF8.GetBytes(msg);
                   var signerCert = DetachedSignature.GetSignerCert();
                   byte[] encodedSignature = 
DetachedSignature.SignMsg(msgBytes, signerCert);
                   client secret =
HttpServerUtility.UrlTokenEncode(encodedSignature);
                    string result;
                   //генерим post запрос для получения маркера
                   {
                        RequestBuilder builder = new RequestBuilder();
                       builder.AddParam("client_id", client_id);
                       builder.AddParam("code", code);
                        builder.AddParam("grant_type", "authorization_code");
                       builder.AddParam("client secret", client secret);
                       builder.AddParam("state", state);
                       builder.AddParam("redirect_uri", redirect_uri);
                       builder.AddParam("scope", scope);
                       builder.AddParam("timestamp", timestamp);
                       builder.AddParam("token_type", "Bearer");
                        var httpWebRequest = 
(HttpWebRequest)WebRequest.Create(server url 2);
                        httpWebRequest.ContentType = "application/x-www-form-
urlencoded";
                        httpWebRequest.Method = "POST";
                       httpWebRequest.Timeout = int.MaxValue; 
                        httpWebRequest.Proxy = p;
                       using (var streamWriter = new 
StreamWriter(httpWebRequest.GetRequestStream()))
 {
streamWriter.Write(builder.ToString().Replace("+", "%2b"));
                            streamWriter.Flush();
                           streamWriter.Close();
 }
                        var httpResponse = 
(HttpWebResponse)httpWebRequest.GetResponse();
                        using (var streamReader = new 
StreamReader(httpResponse.GetResponseStream()))
 {
                            result = streamReader.ReadToEnd();
```
```
 }
 }
                   ESIA Marker Answer marker =
JsonConvert.DeserializeObject<ESIA_Marker_Answer>(result);//наш маркер
                   string[] marker parts = marker.access token.Split('.');
                    string header = 
Encoding.UTF8.GetString(base64urldecode(marker_parts[0]));
                    string payload = 
Encoding.UTF8.GetString(base64urldecode(marker parts[1]));
                    string oid = 
(JsonConvert.DeserializeObject<dynamic>(payload))["urn:esia:sbj_id"];
                    //генерим запрос для получения информации о пользователе
                   string user info = "";
                   {
                        var httpWebRequest = 
(HttpWebRequest)WebRequest.Create(server_url_prns + oid);
                        httpWebRequest.ContentType = "application/x-www-form-
urlencoded";
                        httpWebRequest.Method = "GET";
                       httpWebRequest.Headers["Authorization"] = "Bearer " + 
marker.access_token;
                        httpWebRequest.Timeout = int.MaxValue; 
                        var httpResponse = 
(HttpWebResponse)httpWebRequest.GetResponse();
                        using (var streamReader = new 
StreamReader(httpResponse.GetResponseStream()))
 {
                           user info = streamReader.ReadToEnd();
 }
 }
                    string firstName = 
JsonConvert.DeserializeObject<dynamic>(user_info)["firstName"];
                    string lastName = "";
                   try
                   {
                        lastName = 
JsonConvert.DeserializeObject<dynamic>(user_info)["lastName"];
 }
                   catch { }
                   string middleName = "";
                   try
                   {
                        middleName = 
JsonConvert.DeserializeObject<dynamic>(user_info)["middleName"];
 }
                   catch { }
                    // Записываю в бд данные если он не зареган и проверяю 
если зареган
                   MyEntities db = new MyEntities();
                   Helper h = new Helper();
                   users u;
                   if (db.\users.Any(a => a.eiaoid.Trim() == oid.Trim()){
                       u = db \cdot users \cdot FirstOrDefault(a \Rightarrow a \cdot esiaoid \cdot Trim() ==oid.Trim());
```

```
 }
                   else
                   {
                       u = new users{
                          mail = oid,name = firstName,
                          pass = h.HashWithSalt(oid),
                          patronymic = middleName ?? "",
                          surname = lastName ?? "",
                          token = Guid.NewGuid().ToString("N"),
                          role id = 2,
                          esia\overline{o}id = \circid
 };
                       db.users.Add(u);
                       db.SaveChanges();
 }
                   //добавляю куки и отправляю на главную
                   DateTime expires = DateTime.UtcNow.AddYears(20);
                   List<NancyCookie> cs = new List<NancyCookie> {new 
NancyCookie("id", u.id.ToString(), false) { Expires = expires }, new 
NancyCookie("token", u.token, false) { Expires = expires } };
                    var resp = Response.AsRedirect("/");
                   resp.AddCookie(cs[0]);
                   resp.AddCookie(cs[1]);
                    return resp;
 }
                else
\{\} return Response.AsJson(new { err = 1 });
 }
            };
        }
        static byte[] base64urldecode(string arg)
\{string s = arg;s = s.\text{Replace}('--', '++); // 62nd char of encoding
           s = s.\text{Replace}('', '/'); // 63rd char of encoding
           s switch (s. Length \frac{1}{2} 4) // Pad with trailing '='s
\{ case 0: break; // No pad chars in this case
               case 2: s += "=="; break; // Two pad chars
               case 3: s += "="; break; // One pad char
                default: throw new System.Exception(
                  "Illegal base64url string!");
 }
            return Convert.FromBase64String(s); // Standard base64 decoder
        }
    }
    public class RequestBuilder
\{List<RequesItemClass> items = new List<RequesItemClass>();
        public void AddParam(string name, string value)
\{items.Add(new RequesItemClass { name = name, value = value });
 }
        override public string ToString()
\{return string.Join("\&", items.Select(a => a.name + "=" +
a.value));
```

```
 }
     }
     class DetachedSignature
\{ static public X509Certificate2 GetSignerCert()
\{ X509Store storeMy = new X509Store(StoreName.My, 
StoreLocation.LocalMachine);
             storeMy.Open(OpenFlags.ReadOnly);
             X509Certificate2Collection certColl = 
storeMy.Certificates.Find(X509FindType.FindBySubjectKeyIdentifier, "12 34 56 
78 90 00 00 00 11 11 11 11 11 11 11 11 11 22 33 44", false);
             storeMy.Close();
             return certColl[0];
         } 
         static public byte[] SignMsg(Byte[] msg, X509Certificate2 signerCert)
         {
             ContentInfo contentInfo = new ContentInfo(msg);
             SignedCms signedCms = new SignedCms(contentInfo, true);
            CmsSigner cmsSigner = new CmsSigner(signerCert);
            signedCms.ComputeSignature(cmsSigner);
             return signedCms.Encode();
         }
        static public bool VerifyMsg(Byte[] msg, byte[] encodedSignature)
\{ContentInfo contentInfo = new ContentInfo(msa); SignedCms signedCms = new SignedCms(contentInfo, true);
            signedCms.Decode(encodedSignature);
             try
\{signedCms.CheckSignature(true);
 }
             catch (System.Security.Cryptography.CryptographicException e)
\{ return false;
 }
             return true;
         }
     }
     public class ESIA_Marker_Answer
\left\{\begin{array}{ccc} & & \\ & & \end{array}\right\} public string state { get; set; }
        public string token type { get; set; }
        public int expires in { get; set; }
        public string refresh token { get; set; }
        public string id token { get; set; }
        public string access token { get; set; }
     }
     public class RequesItemClass
     {
         public string name;
         public string value;
     }
```